# VYSOKÉ UČENÍ TECHNICKÉ V BRNĚ

Fakulta elektrotechniky a komunikačních technologií

DIPLOMOVÁ PRÁCE

Brno, 2021 **Brno, 2021** Bc. Jan Kopic

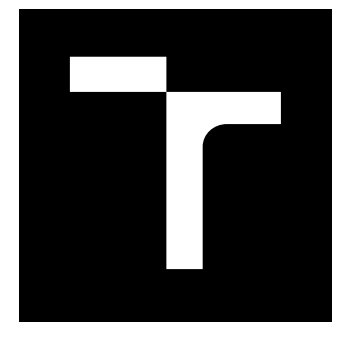

# VYSOKÉ UČENÍ TECHNICKÉ V BRNĚ

BRNO UNIVERSITY OF TECHNOLOGY

# FAKULTA ELEKTROTECHNIKY A KOMUNIKAČNÍCH TECHNOLOGIÍ

FACULTY OF ELECTRICAL ENGINEERING AND COMMUNICATION

# ÚSTAV RADIOELEKTRONIKY

DEPARTMENT OF RADIO ELECTRONICS

# PŘENOSNÉ ZAŘÍZENÍ PRO MĚŘENÍ IMPEDANCÍ

PORTABLE DEVICE FOR IMPEDANCE MEASUREMENT

DIPLOMOVÁ PRÁCE MASTER'S THESIS

AUTOR PRÁCE AUTHOR

Bc. Jan Kopic

VEDOUCÍ PRÁCE **SUPERVISOR** 

doc. Ing. Roman Šotner, Ph.D.

BRNO 2021

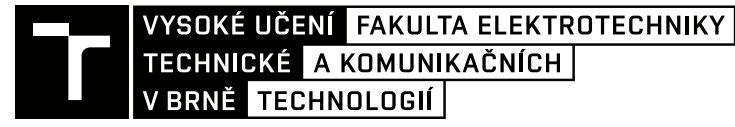

# **Diplomová práce**

magisterský navazující studijní program **Elektronika a komunikační technologie**

Ústav radioelektroniky

*Student:* Bc. Jan Kopic *ID:* 195668

*Ročník:* 2 *Akademický rok:* 2020/21

**NÁZEV TÉMATU:**

### **Přenosné zařízení pro měření impedancí**

#### **POKYNY PRO VYPRACOVÁNÍ:**

Prostudujte požadavky (rozsahy hodnot měření, provozní kmitočtové pásmo, způsoby kontaktování, přesnost, rychlost měření, spotřebu, náklady, atd.) na zařízení pro měření impedancí součástek a různých látek, tkání a materiálů. Navrhněte přenosné (bateriemi napájené) zařízení pro měření kmitočtové závislosti impedancí (modulu a fáze) ve formě zemněného i plovoucího dvojpólu a to pro co nejširší pásmo (desítky Hz až jednotky MHz) a modul impedance od jednotek ohmů do megaohmů. Různému využití přizpůsobte připojování svorek. Zařízení bude samostatně plně ovladatelné (displej a klávesnice nebo dotykový displej) a bude umožňovat bezprostřední export měřených dat do počítače. Připravte výrobní podklady.

Zařízení zhotovte ve formě ručního měřicího přístroje. Proveďte měření několika typických (R, C, L) i složitějších (prvky fraktálního charakteru, jiné látky – např. ovoce) testovacích dvojpólů pro ověření funkce. Stanovte parametry přístroje (přesnost, rozsahy, rozměry, funkce, …) a porovnejte je s komerčními produkty.

#### **DOPORUČENÁ LITERATURA:**

[1] AL-ALI, Abdulwadood, Brent MAUNDY a Ahmed ELWAKIL. Design and Implementation of Portable Impedance Analyzers. Switzerland: Springer, 2019. ISBN 978-3-030-11783-2.

[2] KAMAT, D. K., D. BAGUL a P. M. PATIL. Blood Glucose Measurement Using Bioimpedance Technique. Advances in Electronics (Hindawi) [online]. 2014, 28.12.2014, 2014(Article ID 406257), 1-5 [cit. 2020-05-12]. DOI: 10.1155/2014/406257. Dostupné z: https://www.hindawi.com/journals/aelc/2014/406257/

*Termín zadání:* 8.2.2021 *Termín odevzdání:* 20.5.2021

*Vedoucí práce:* doc. Ing. Roman Šotner, Ph.D.

**prof. Ing. Tomáš Kratochvíl, Ph.D.** předseda rady studijního programu

#### **UPOZORNĚNÍ:**

Autor diplomové práce nesmí při vytváření diplomové práce porušit autorská práva třetích osob, zejména nesmí zasahovat nedovoleným způsobem do cizích autorských práv osobnostních a musí si být plně vědom následků porušení ustanovení § 11 a následujících autorského zákona č. 121/2000 Sb., včetně možných trestněprávních důsledků vyplývajících z ustanovení části druhé, hlavy VI. díl 4 Trestního zákoníku č.40/2009 Sb.

Fakulta elektrotechniky a komunikačních technologií, Vysoké učení technické v Brně / Technická 3058/10 / 616 00 / Brno

## **ABSTRAKT**

Tato práce se zabývá návrhem přenosného zařízení pro měření impedancí. Samostatná kapitola je věnována teorii týkající se konstrukce přenosného impedančního analyzátoru. V té jsou také uvedeny některé komerčně dostupné impedanční analyzátory. Dále práce obsahuje popis principu funkce impedančního analyzátoru, jehož zapojení je rozděleno do jednotlivých funkčních bloků a doplněno o řídící obvody. Velká část práce je věnována návrhu analogové měřicí části, kde jsou taktéž představeny vhodné měřicí metody. Funkčnost analogových částí zařízení byla ověřena obvodovou simulací v programu PSpice a do značné míry také experimentálně. Výběr některých zvolených součástek je zdůvodněn v příslušných kapitolách, kde jsou taktéž vypsané podstatné parametry z katalogových listů součástek. Výsledkem práce je navržený prototyp zařízení, na kterém byla provedena testovací měření. Na základě zjištěných poznatků byly navrženy některé úpravy, tak aby bylo možné zařízení využít v praxi. K práci je přiložen návrh desek plošných spojů finální verze zařízení.

## **KLÍČOVÁ SLOVA**

Impedanční analyzátor, měření impedance, přenosný, metody měření, mikrokontrolér, MATLAB

## **ABSTRACT**

This thesis targets on design of portable device for impedance measurement. Theoretical knowledge related to the construction of a portable impedance analyzer is summarized in a separate chapter. This section also compares some commercially available impedance analyzers. In addition, this thesis contains a description of the principle of operation of the impedance analyzer, which is divided into individual function blocks and supplemented by control circuits. A large part of the work focuses on the design of the analog measurement circuit, where suitable measuring methods are also presented. The functionality of the analog blocks of the device was verified by circuit simulation in the PSpice program and by experimental tests. Selection of some components is mentioned in the relevant chapters, where the essential parameters from datasheets are listed. The output of the work deals with a designed prototype of the device, which was tested. Based on the findings some modifications of the device were proposed for practical usability. The attachment of the thesis contains final version of designed printed circuit board.

## **KEYWORDS**

Impedance analyzer, impedance measurement, portable, measurement methods, MCU, MATLAB

Vysázeno pomocí balíčku thesis verze 4.03; <http://latex.feec.vutbr.cz>

KOPIC, Jan. Přenosné zařízení pro měření impedancí [online]. Brno, 2021 [cit. 2021-05- 20]. Dostupné z: <https://www.vutbr.cz/studenti/zav-prace/detail/133604>. Diplomová práce. Vysoké učení technické v Brně, Fakulta elektrotechniky a komunikačních technologií, Ústav radioelektroniky. Vedoucí práce Roman Šotner.

## **Prohlášení autora o původnosti díla**

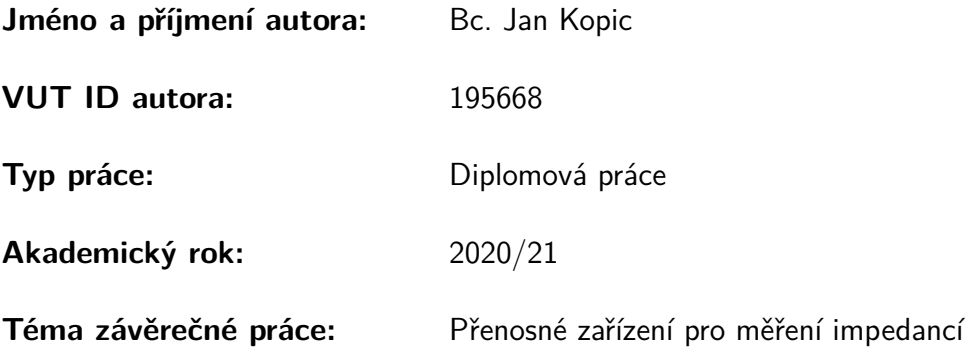

Prohlašuji, že svou závěrečnou práci jsem vypracoval samostatně pod vedením vedoucího závěrečné práce a s použitím odborné literatury a dalších informačních zdrojů, které jsou všechny citovány v práci a uvedeny v seznamu literatury na konci práce.

Jako autor uvedené závěrečné práce dále prohlašuji, že v souvislosti s vytvořením této závěrečné práce jsem neporušil autorská práva třetích osob, zejména jsem nezasáhl nedovoleným způsobem do cizích autorských práv osobnostních a/nebo majetkových a jsem si plně vědom následků porušení ustanovení  $\S 11$  a následujících autorského zákona č. 121/2000 Sb., o právu autorském, o právech souvisejících s právem autorským a o změně některých zákonů (autorský zákon), ve znění pozdějších předpisů, včetně možných trestněprávních důsledků vyplývajících z ustanovení části druhé, hlavy VI. díl 4 Trestního zákoníku č. 40/2009 Sb.

Brno . . . . . . . . . . . . . . . . . . . . . . . . . . . . . . . . . . .

podpis autora<sup>∗</sup>

<sup>∗</sup>Autor podepisuje pouze v tištěné verzi.

## PODĚKOVÁNÍ

Rád bych poděkoval vedoucímu diplomové práce panu doc. Ing. Romanu Šotnerovi, Ph.D. za odborné vedení, konzultace, trpělivost a podnětné návrhy k práci.

# **Obsah**

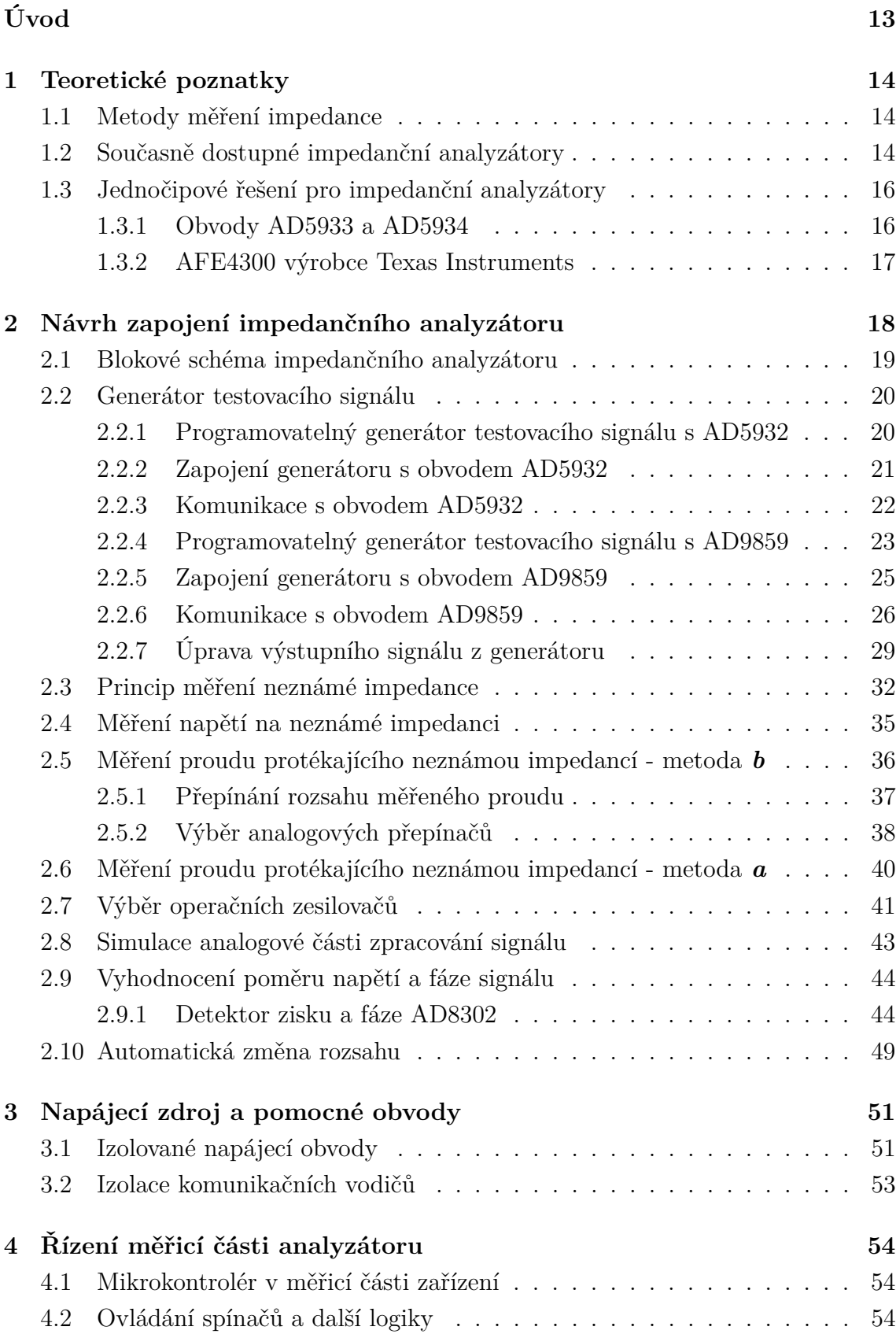

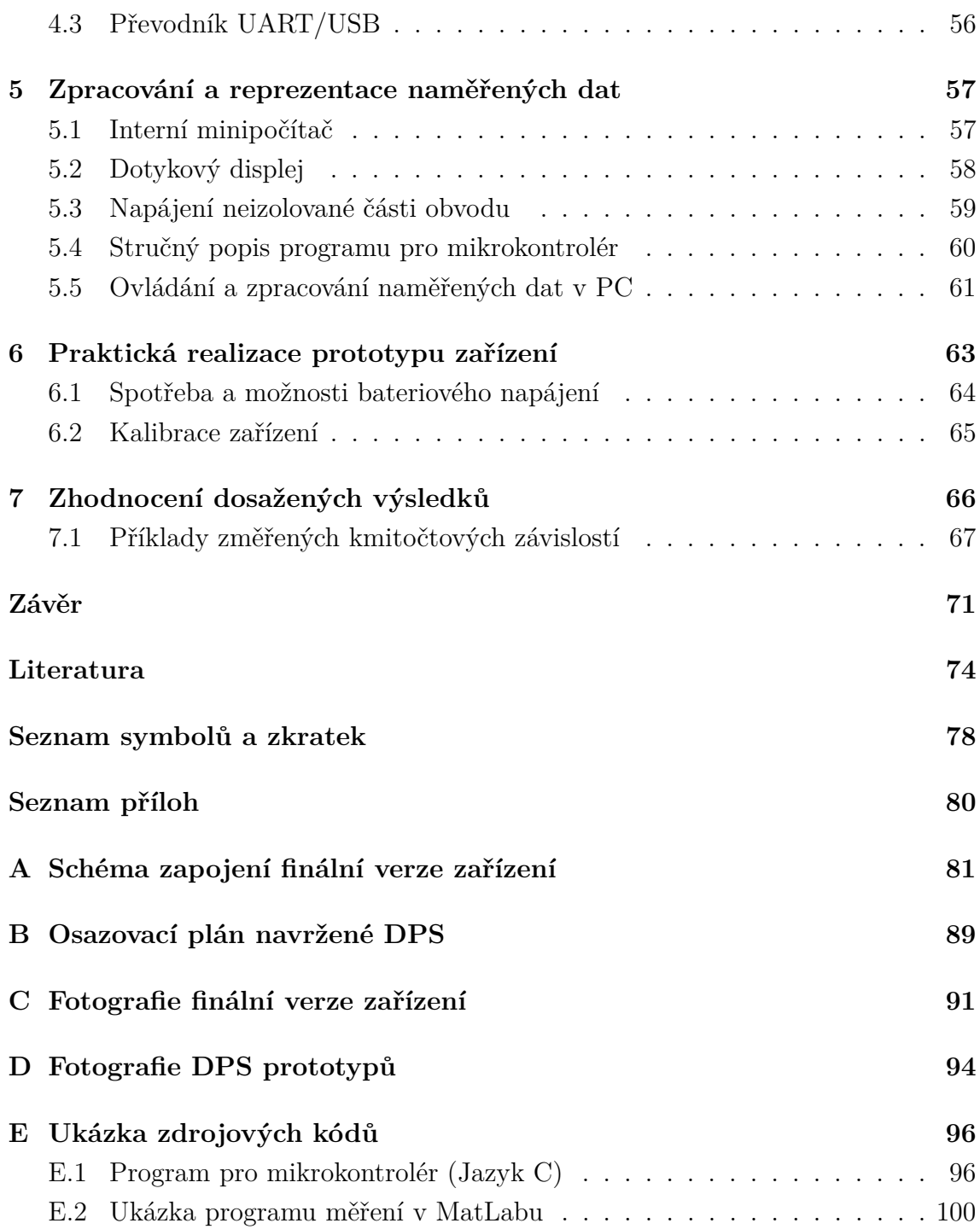

# **Seznam obrázků**

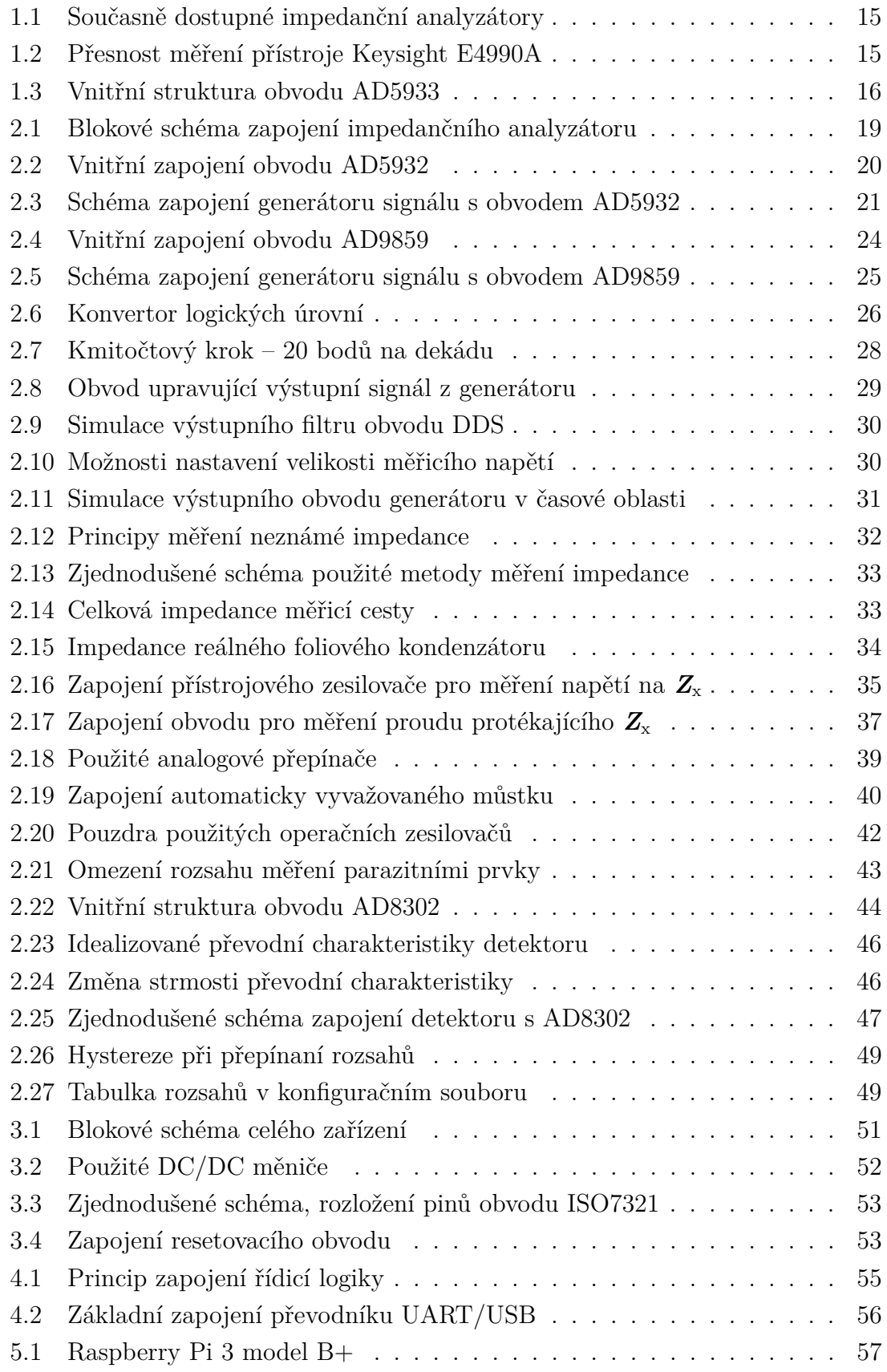

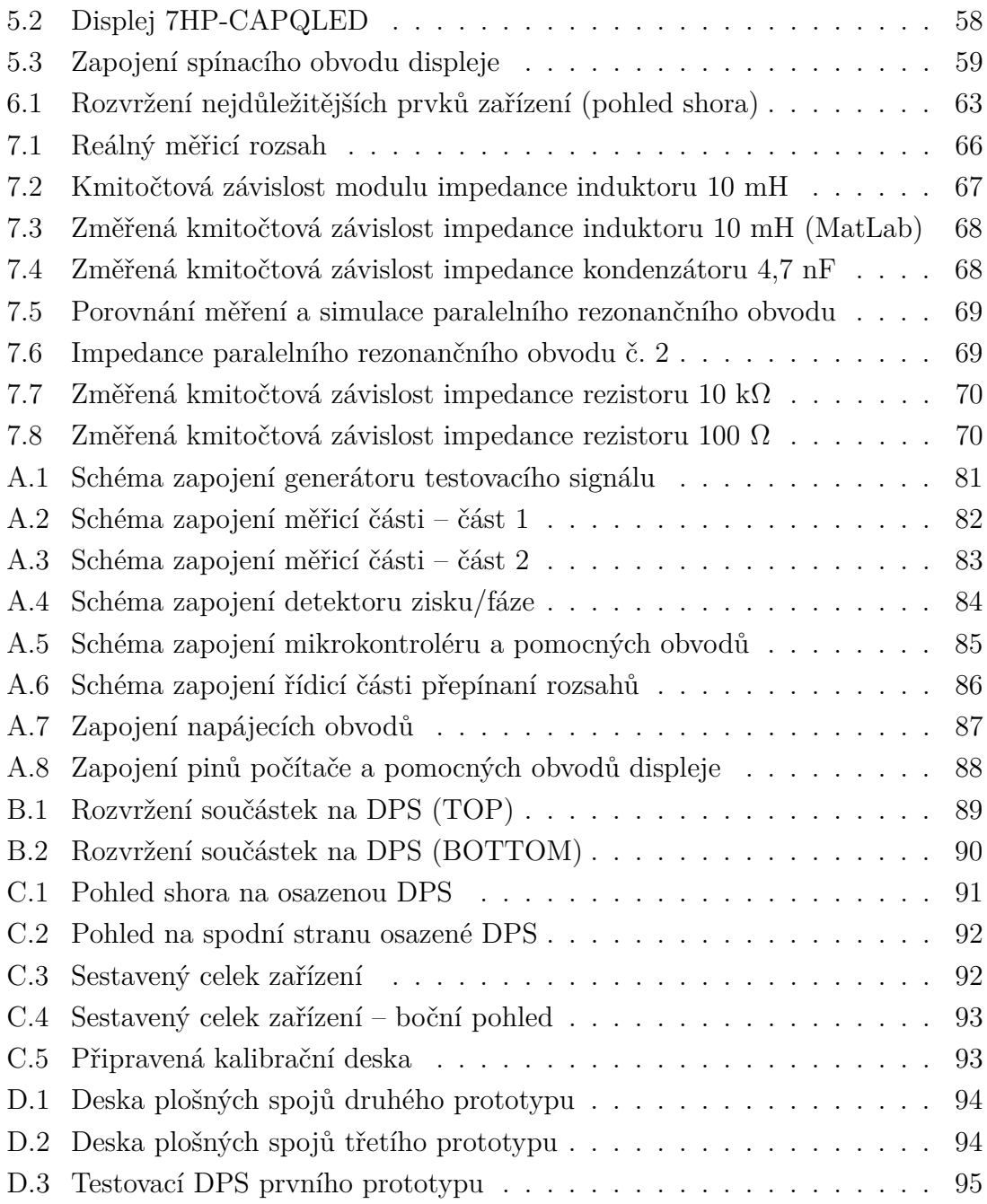

# **Seznam tabulek**

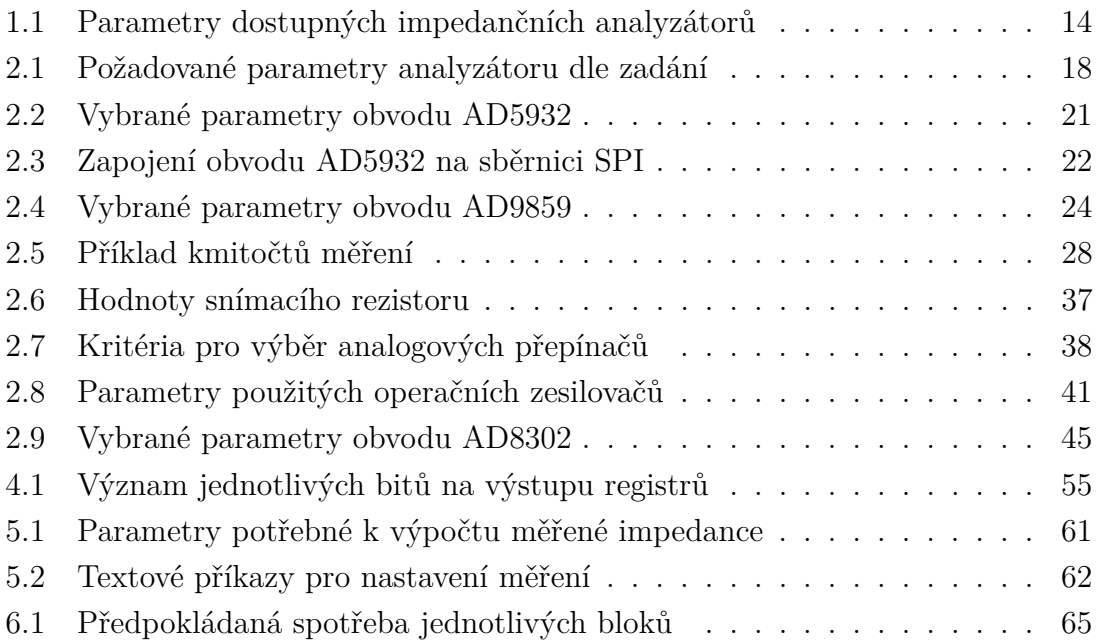

# **Seznam výpisů**

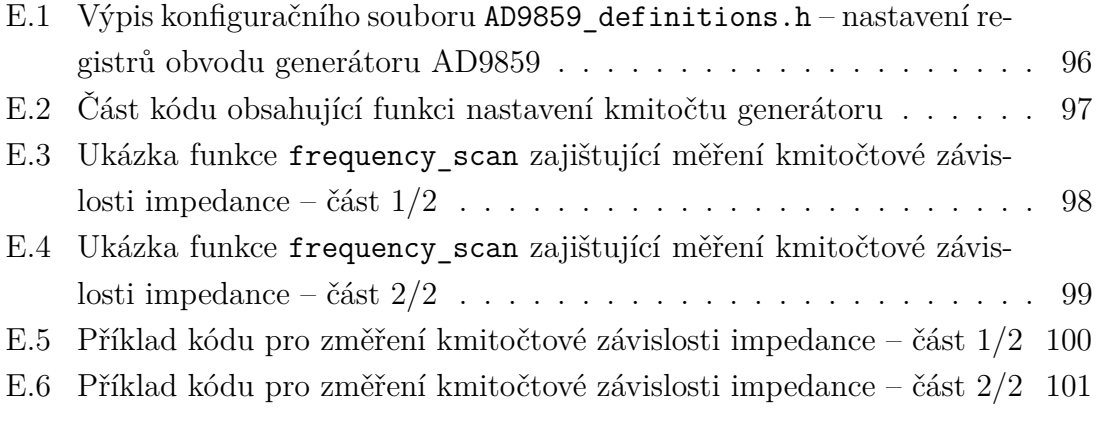

# **Úvod**

<span id="page-13-0"></span>Tato práce se zabývá návrhem obvodového zapojení zařízení pro měření impedancí v kmitočtovém rozsahu desítek Hz až jednotek MHz. Zapojení měřicí části impedančního analyzátoru je rozděleno do několika funkčních bloků. Samostatnou částí práce je řešení ovládání měřicího řetězce a prezentace dat uživateli. Taktéž muselo být vyřešeno napájení celku.

První kapitola diplomové práce stručně shrnuje základní teoretické poznatky z oblasti analýzy elektrické impedance, zejména se zaměřuje na možnosti současně dostupných řešení pro měření impedancí v zadaném rozsahu. Jsou zde zmíněny základní vlastnosti a funkce, kterými disponují dostupné přístroje. Část této kapitoly je věnována jednotlivým metodám měření, a to proto, že do značné míry určují výsledné vlastnosti impedančního analyzátoru.

V úvodní části další kapitoly je uvedeno blokové schéma části impedančního analyzátoru, která zajišťuje měření. Následně jsou zde postupně popsány jeho jednotlivé části, a to od obvodů generování testovacího signálu, až po obvody vyhodnocující výsledky měření. V jednotlivých částech jsou uvedeny podstatné výpočty, schémata zapojení a výsledky obvodových simulací. Simulace analogových částí zařízení byly provedeny v simulačním programu PSpice ve verzi 16.6. U důležitých použitých elektronických součástek jsou uvedeny některá kritéria výběru a klíčové parametry společně se skutečnostmi, které je potřeba zohlednit při návrhu desek plošných spojů, jako například typ použitého pouzdra. Návrh napájecího zdroje a dalších pomocných obvodů je rozebrán ve třetí kapitole.

Na řízení měřicího systému zaměřuje celá čtvrtá kapitola. V šesté kapitole je stručně popsán průběh praktické realizace celku, zhodnocena spotřeba a možnosti kalibrace.

Následující část práce se věnuje prezentaci výsledků testovacích měření, kde byly rozebrány některé problémy. Hlavním výstupem práce je hardware zařízení, které lze s příslušným programovým vybavením používat pro nenáročná měření. Důležité poznatky, výstupy práce, navržené úpravy a parametry výsledného zařízení jsou shrnuty a zhodnoceny v závěru práce.

# <span id="page-14-0"></span>**1 Teoretické poznatky**

## <span id="page-14-1"></span>**1.1 Metody měření impedance**

Metody měření impedance je možné rozdělit dělit z hlediska zapojení, či z hlediska analýzy měřených dat. Zapojení pro měření neznámé impedance existuje celá řada. Lze použít můstkové metody, ohmovu metodu a další [\[20\]](#page-75-0). Pro číslicová měření na nízkých kmitočtech je pravděpodobně nejpoužívanější metodou automaticky vyvažovaný můstek. Pro přehlednost jsou vlastnosti některých metod dále popsány v kapitole zabývající se výběrem použité metody. Pro měření je možné použít buď kmitočtové rozmítání, nebo měření pomocí šumu se stejnou spektrální hustotou [\[1\]](#page-74-1). Každá metoda má výhody a nevýhody, které se liší v závislosti na požadované aplikaci.

## <span id="page-14-2"></span>**1.2 Současně dostupné impedanční analyzátory**

Jedním z nejlepších současně dostupných impedančních analyzátorů je přístroj Keysight 4990A [\[3\]](#page-74-2) (vlevo nahoře na obr. [1.1\)](#page-15-0). Vyrábí se v několika variantách, které se liší horním mezním kmitočtem, lze ho ovšem dodatečně zvýšit. Cena tohoto přístroje je se pohybuje kolem milionu Kč. Měřič LCR Keysight E4980A [\[4\]](#page-74-3) umožňuje měření impedancí v rozsahu 20 Hz až 2 MHz s možností rozmítání, avšak není vybaven displejem pro přímé zobrazení naměřené frekvenční závislosti impedance. Stejně jsou na tom i přístroje Instek LCR 819 [\[6\]](#page-74-4) a Hioki 3532-50 LCR [\[5\]](#page-74-5). Podstatné parametry těchto přístrojů jsou vypsány v tabulce [1.1.](#page-14-3)

| Přístroj              | Rozsah kmitočtů                   | Zákl. přesnost | Cena       |
|-----------------------|-----------------------------------|----------------|------------|
| Keysight E4990A [3]   | $20$ Hz $-$ 120 MHz               | $0.08\%$       | 1000000Kc  |
| Keysight E4980A [4]   | $20 \text{ Hz} - 2 \text{ MHz}$   | $0.05\%$       | 440 000 Kč |
| Hioki 3532-50 LCR [5] | $42 \text{ Hz} - 5 \text{ MHz}$   | $0.08\%$       | 100 000 Kč |
| Instek LCR 819 $[6]$  | $12 \text{ Hz} - 100 \text{ kHz}$ | $0,05\%$       | $40000$ Kč |

<span id="page-14-3"></span>Tab. 1.1: Parametry dostupných impedančních analyzátorů

Je nutné podotknout, že základní přesností přístroje disponují pouze v omezeném rozsahu kmitočtů a hodnot měřené impedance. Jako příklad může posloužit přístroj Keysight E4990A, jehož přesnost měření v závislosti na kmitočtu je znázorněna na obr. [1.2.](#page-15-1)

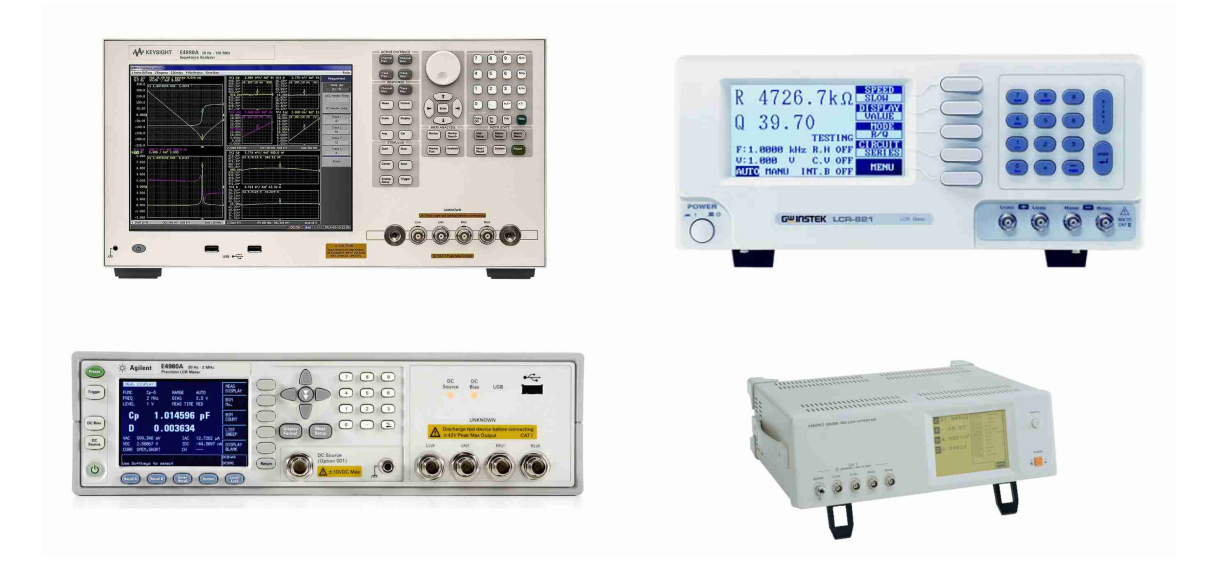

Obr. 1.1: Zleva dolů: Keysight E4990A, Instek LCR 819, Keysight E4980A, Hioki 3532-50 LCR

<span id="page-15-0"></span>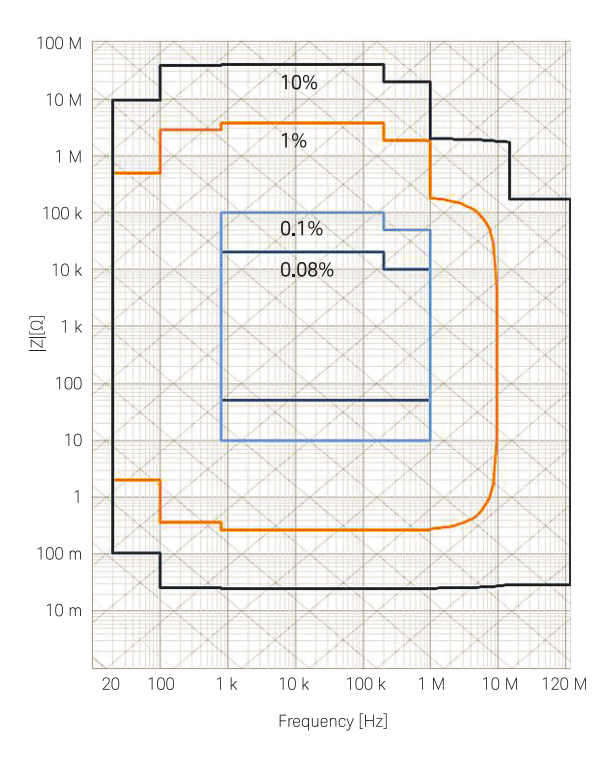

<span id="page-15-1"></span>Obr. 1.2: Přesnost měření přístroje Keysight E4990A, převzato z kat. listu [\[3\]](#page-74-2)

## <span id="page-16-0"></span>**1.3 Jednočipové řešení pro impedanční analyzátory**

Pro měření impedancí v omezeném rozsahu kmitočtů jsou na trhu dostupné integrované obvody, které obsahují celý měřicí systém pro realizaci impedančního analyzátoru. Zpravidla se skládají z generátoru testovacího signálu, výstupních a vstupních zesilovačů a detektoru, který vyhodnotí reálnou a imaginární složku měřené impedance. Součástí těchto obvodů je rozhraní pro komunikaci s řídicím mikrokontrolérem. Pokud není vyžadováno měření impedancí velkého rozsahu (např. stovky Ω až desítky kΩ), stačí k realizaci jednoduchého impedančního analyzátoru minimum externích součástek. Zapojení s těmito obvody je možné doplnit o další komponenty, čímž se dá rozsah měřených impedancí částečně zvětšit. Toto řešení je velmi vhodné pro přenosné impedanční analyzátory. Aktuálně se trhu však vyskytuje pouze několik obvodů tohoto typu, z nichž žádný nesplňuje požadavky zadání.

### <span id="page-16-1"></span>**1.3.1 Obvody AD5933 a AD5934**

Nejpopulárnějším obvodem tohoto druhu [\[1\]](#page-74-1) je impedanční převodník AD5933 od výrobce Analog Devices. Pokud je použit jeho interní oscilátor, lze měřit v rozsahu kmitočtů 1 – 100 kHz [\[8\]](#page-74-6). Testovací harmonický signál je generován jeho interním DDS generátorem. Obvod si interně měří velikost napětí, které je na jeho výstupu, kam je připojena neznámá impedance. K měření proudu využívá převodník proudu na napětí, přičemž snímací rezistor je připojen externě. Velikost obou

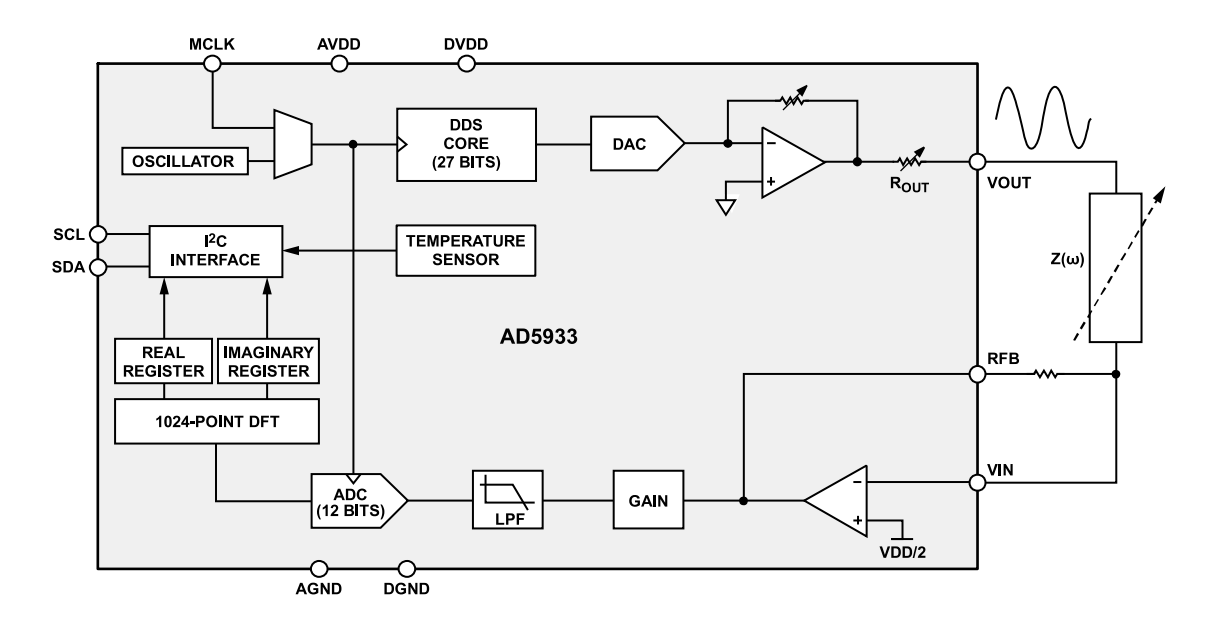

<span id="page-16-2"></span>Obr. 1.3: Vnitřní struktura obvodu AD5933 (převzato z katalogového listu [\[8\]](#page-74-6))

napětí je změřena interním 12-bitovým A/D převodníkem a pomocí diskrétní Fourierovy transformace je získána reálná a imaginární část měřené impedance. Obvod disponuje rozhraním I<sup>2</sup>C [\[23\]](#page-76-0), které umožňuje nastavení parametrů měření a vyčtení změřených hodnot. Parametry měření lze uložit do registrů obvodu a ten pak automaticky provede rozmítaní v daném rozsahu. Vnitřní struktura obvodu je vyobrazena na obr. [1.3.](#page-16-2) Existuje ještě obvod AD5934, který se od AD5933 liší pouze tím, že je vybaven pomalejším A/D převodníkem.

### <span id="page-17-0"></span>**1.3.2 AFE4300 výrobce Texas Instruments**

Obvod AFE4300 od výrobce Texas Instruments je primárně určen pro osobní váhy a umožňuje měřit hmotnost a bioimpedanci [\[7\]](#page-74-7), což je užitečné pro analýzu skladby lidského těla. Jedná se kompletní řešení na jednom čipu, ovšem pouze pro specifický účel. Obvod je uzpůsoben pro měření bioimpedance pomocí čtyř elektrod. Rozsahy měřených hodnot tohoto obvodu jsou značně omezeny, a taktéž neumožňuje nastavení frekvenčního rozmítání tak jako AD5933. Z těchto důvodů nedává použití tohoto obvodu pro měření impedancí obecných prvků příliš smysl, a to i proto, že část obvodu by nebyla využita. Horní hranice kmitočtového rozsahu je omezena interní dolní propustí na 150 kHz stejně jako v případě AD5933.

## <span id="page-18-0"></span>**2 Návrh zapojení impedančního analyzátoru**

V této kapitole je vysvětlen princip funkce a zapojení impedančního analyzátoru, který umožní měřit impedance v rozsahu jednotek Ω do jednotek MΩ, a to ve frekvenčním rozsahu alespoň 30 Hz až 1 MHz. Nejprve je vhodné rozdělit si celek impedančního analyzátoru na jednotlivé funkční bloky, a to z důvodu přehlednosti. Vzhledem k tomu, že aktuálně neexistuje jednočipové řešení pro měření impedancí v daném frekvenčním rozsahu, musela být část impedančního analyzátoru zajišťující měření impedance rozdělena do třech samostatných funkčních bloků. Měřící část zařízení tedy obsahuje následující bloky: nastavitelný generátor, analogové zpracování signálu a detektor zisku/fáze. Jednočipové řešení by bylo možné použít v případě měření impedancí do kmitočtu maximálně 100 kHz, což by značně zjednodušilo konstrukci celého zařízení. Nejpoužívanější obvod tohoto typu je AD5933 [\[8\]](#page-74-6), který obsahuje generátor signálu, výstupní a vstupní zesilovač, detektor pro vyhodnocení modulu a fáze měřené impedance a rozhraní pro sériovou komunikaci.

<span id="page-18-1"></span>Tab. 2.1: Požadované parametry analyzátoru dle zadání

| Frekvenční rozsah                | desítky Hz až jednotky MHz               |
|----------------------------------|------------------------------------------|
| Rozsah modulu měřených impedancí | jednotky $\Omega$ až jednotky M $\Omega$ |
| Interpretace naměřených dat      | Grafické zobrazení, export dat do PC     |
| Napájení zařízení                | <b>Bateriové</b>                         |

Neznámá impedance je měřena ohmovou metodou [\[20\]](#page-75-0) s rozmítáním frekvence, která dostačuje k měření v daném frekvenčním rozsahu a umožňuje snadné přepínání rozsahu pro různé velikosti měřených impedancí. Tato metoda měření byla zvolena z důvodu jednoduchosti a přijatelných vlastností. V prvním prototypu byly bloky generátoru testovacího signálu a detektoru zisku/fáze oddělené, a to z důvodu ověření jejich funkce. V průběhu vývoje zařízení došlo ke změně metody měření, protože s původně použitou metodou měření (automaticky vyvažovaný můstek s operačním zesilovačem [\[20\]](#page-75-0)) nebylo možné dosáhnout požadovaných parametrů. Nastavení parametrů měření a vyhodnocení naměřených dat obstarává mikrokontrolér, který umožnuje zařízení oboustrannou komunikaci s počítačem. Samostatné zařízení bylo doplněno minipočítačem a dotykovým displejem pro snadnou reprezentaci a zpracování dat. Zapojení napájecího zdroje a ostatních pomocných obvodů bude probráno v samostatné kapitole.

## <span id="page-19-0"></span>**2.1 Blokové schéma impedančního analyzátoru**

Na Obr. [2.1](#page-19-1) je vyobrazeno blokové schéma impedančního analyzátoru. Zdrojem testovacího harmonického signálu je generátor ovládaný mikrokontrolérem. Výstupní signál generátoru je upraven na požadovanou úroveň pomocí zesilovače a jsou z něj vyfiltrovány nežádoucí vyšší harmonické složky. Takto upravený signál je přiveden přes ochranný rezistor na neznámou impedanci (*Z*x). Proud neznámou impedancí (*i*x) protéká přes rezistor známé hodnoty, na kterém je meřeno napětí, které je následně zesíleno na vhodnou úroveň pro zpracování a přivedeno na jeden kanál detektoru zisku a fáze. Velikost napětí na neznámé impedanci (*u*x) je měřena přístrojovým zesilovačem s vysokým vstupním odporem, jehož výstup je přiveden na druhý kanál detektoru zisku a fáze. Detektor zisku a fáze převede poměr napětí na jeho vstupech a jejich fázový rozdíl na dvě stejnosměrné napětí zvolené velikosti. Velikost těchto napětí je změřena pomocí A/D převodníku v mikrokontroléru, který řídí celý měřicí řetězec.

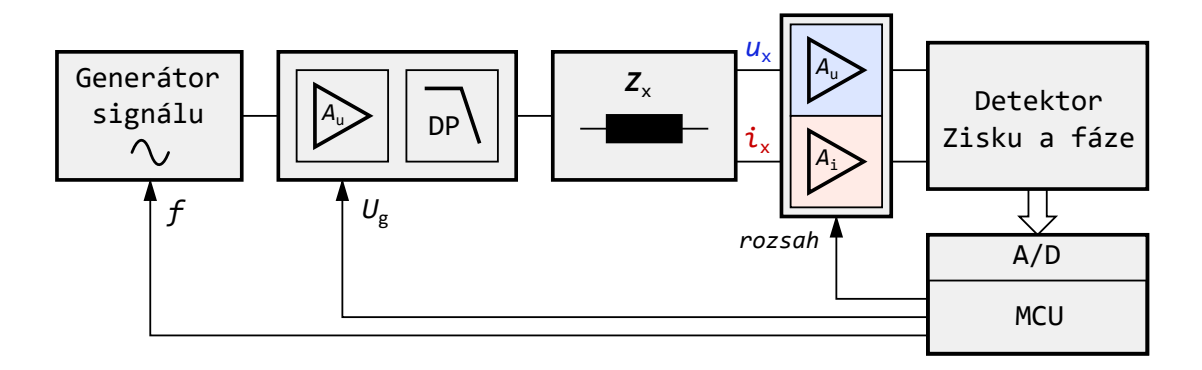

<span id="page-19-1"></span>Obr. 2.1: Blokové schéma zapojení impedančního analyzátoru

Následně mikrokontrolér vypočte modul a argument měřené impedance a v případě potřeby změní měřicí rozsah. Změřené hodnoty impedance na jednotlivých kmitočtech jsou odeslány přes sériovou linku do počítače pro další zpracování. Celé zařízení je napájeno napětím o velikosti 5 V, které je dostupné z USB nabíječky nebo powerbanky, což také přineslo řadu potencionálních problémů a komplikací, které musely být řešeny (velikosti napájecích napětí, propojení zemí, izolace). Pomocné obvody napájení tak zajišťují vhodnou velikost napájecího napětí pro každou součást zařízení.

## <span id="page-20-0"></span>**2.2 Generátor testovacího signálu**

K měření impedance je potřeba použít generátor harmonického signálu, který je schopen generovat signál v daném frekvenčním rozsahu s co nejmenším harmonickým zkreslením. Vzhledem k velkému rozsahu měřených frekvencí (desítky Hz až MHz) byl ke generování testovacího signálu zvolen integrovaný obvod pracující na principu přímé digitální syntézy (DDS). Zprvu byl použit obvod AD5932 [\[12\]](#page-75-1), ovšem vzhledem k některým nevýhodným vlastnostem byl později nahrazen pokročilejším obvodem AD9859 [\[28\]](#page-76-1).

### <span id="page-20-1"></span>**2.2.1 Programovatelný generátor testovacího signálu s AD5932**

Obvod AD5932 od výrobce Analog Devices umožňuje generovat sinusový, obdélníkový a trojúhelníkový testovací signál o maximální frekvenci 25 MHz. Mezi hlavní výhody tohoto obvodu patří především možnost nastavení profilu frekvenčního rozmítání do jeho paměti, nízká cena a také fakt, že výrobce jej sám doporučuje pro použití v impedančních analyzátorech [\[12\]](#page-75-1). Další nespornou výhodou je nízký pří-

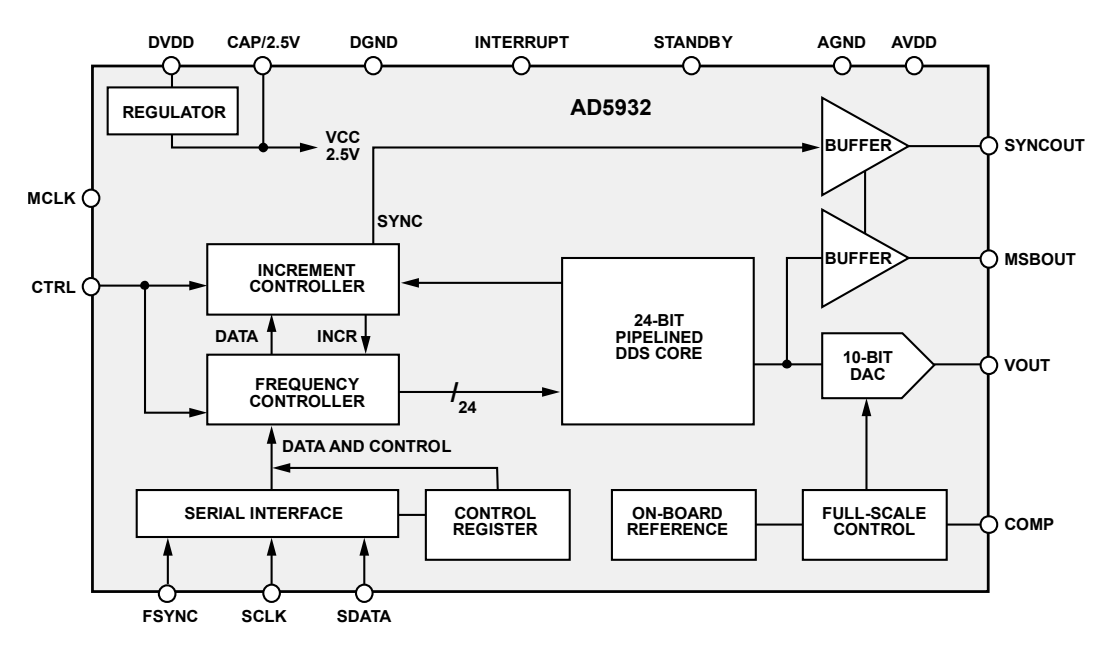

<span id="page-20-2"></span>Obr. 2.2: Vnitřní zapojení obvodu AD5932 [\[12\]](#page-75-1)

kon obvodu. Při napájecím napětí 5 V by měl odebírat ze zdroje proud menší než 6,7 mA, a v případě uspání kolem 20 µA. Vzhledem k tomu, že zařízení bude v hotové podobě napájeno bateriově, jedná se o důležitý parametr. Zápis do paměti obvodu probíhá přes třívodičové sériové rozhraní kompatibilní s komunikací SPI [\[24\]](#page-76-2). K doplnění funkcionality obvodu slouží další vstupní a výstupní piny, což je zřejmé při pohledu na vnitřní upořádání obvodu na obr. [2.2.](#page-20-2) Obvod se dodává pouze v pouzdře TSSOP16 pro povrchovou montáž. V tabulce [2.2](#page-21-2) jsou uvedené některé specifikace obvodu AD5932.

| Název                                | označení                | hodnota     | jedn. |
|--------------------------------------|-------------------------|-------------|-------|
| Napájecí napětí                      | AVDD, VDD               | $2,3 - 5,0$ | V     |
| Spotřeba typicky                     | $I_{AA} + I_{DD}$       | 6,2         | mA    |
| Rozlišení DA převodníku              |                         | 10          | bit   |
| Výstupní napětí                      | $VOUT_{PP}$             | 0,58        | V     |
| Poměr signál/šum                     | <b>SNR</b>              | 60          | dB    |
| Harmonické zkreslení                 | THD                     | $-60$       | dB    |
| Min frekvenční krok                  | $\Delta f_{\text{min}}$ | 2,980       | Hz    |
| $f_{\text{MCLK}} = 50,0 \text{ MHz}$ |                         | (rown. 2.2) |       |

<span id="page-21-2"></span>Tab. 2.2: Vybrané parametry obvodu AD5932

### <span id="page-21-0"></span>**2.2.2 Zapojení generátoru s obvodem AD5932**

Zapojení obvodu (Obr. [2.3\)](#page-21-1) vychází z katalogového listu obvodu a doporučení výrobce pro obvody tohoto typu. K samotné funkci obvodu není potřeba mnoho externích součástek. Hodinový signál MCLK pro obvod DDS zajištuje oscilátor  $(Q_1)$ 

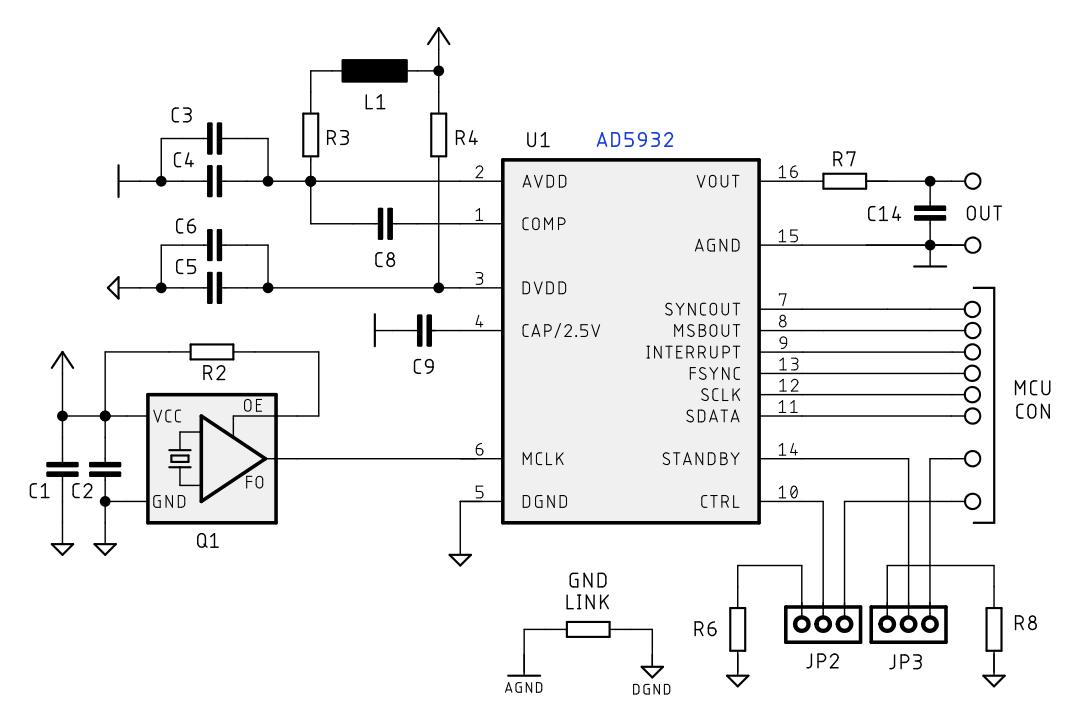

<span id="page-21-1"></span>Obr. 2.3: Schéma zapojení generátoru signálu s obvodem AD5932

na kmitočtu 50 MHz typu KC5032A50 [\[13\]](#page-75-2), což je maximum pro obvod AD5932.

Tento oscilátor umožňuje vypnutí výstupu a má relativně nízkou spotřebu. Obvod AD5932 umožnuje použít oddělené napájení pro digitální a analogovou část, čehož nebylo u prvního prototypu využito, a to z důvodu zjednodušení. Místo toho je napájení analogové a digitální části odděleno pomocí LCR filtru mezi piny AVDD a DVDD. Pro každou napájecí větev je použita dvojice blokovacích kondenzátorů, a to o hodnotách 100 nF a 100 pF. Dále je zde blokovací kondenzátor pro část obvodu napájenou z jeho vnitřního 2,5 V stabilizátoru. Kondenzátor na výstupu není osazen (*C*14), filtrace nežádoucích vyšších harmonických byla provedena pomocí aktivního filtru v následujícím bloku.

Rezistor *R*<sup>7</sup> slouží tedy pouze k ochraně výstupu před zkratem. Pin 14 (STANDBY) je pomocí jumperu JP<sup>3</sup> uzemněn přes rezistor *R*8, čímž je obvod trvale v provozu. Vstupní pin INTERRUPT pro přerušení činnosti obvodu a výstupy SYNCOUT a MSBOUT zůstaly zatím nezapojeny, protože nebylo nutné je použít. Digitální vstupy FSYNC, SCLK, SDATA jsou připojeny k mikrokontroléru, který zajišťuje ovládání generátoru. Vstup CTRL je přes jumper JP<sup>2</sup> připojen k dalšímu výstupu mikrokontroléru a dle nastavení kontrolního registru AD5932 může být použit pro povolení výstupu a krokování frekvence v režimu rozmítání.

### <span id="page-22-0"></span>**2.2.3 Komunikace s obvodem AD5932**

Konfigurace obvodu AD5932 probíhá přes sériovou komunikaci, která je kompatibilní se sběrnicí SPI, avšak je pouze jednosměrná, lze tedy zasílat pouze příkazy pro generátor. Nelze zpětně vyčíst nastavení jeho registrů. Klidová úroveň hodinového signálu je log 1, a data jsou čtena při sestupné hraně hodinového signálu, což odpovídá SPI módu 2 [\[14\]](#page-75-3). V případě použití obvodu na sběrnici SPI jsou jeho vstupy připojeny dle následující tabulky. Délka vyslaných dat do generátoru je vždy 16 bitů. Maximální takt hodinového signálu SCLK je 40 MHz.

<span id="page-22-1"></span>

| vodič SPI          | pin AD5932   |
|--------------------|--------------|
| <b>CHIP SELECT</b> | <b>FSYNC</b> |
| MOSI               | <b>SDATA</b> |
| SCLK.              | SCLK         |

Tab. 2.3: Zapojení obvodu AD5932 na sběrnici SPI

#### **Nastavení počáteční frekvence generátoru**

Nastavení počáteční frekvence výstupního signálu z generátoru je provedeno pomocí 24-bitového parametru *FTW*0, který je rozdělen na dvě části po 12 bitech a uložen do příslušných registrů obvodu. Hodnotu tohoto registru lze vypočíst dle následujícího vztahu:

<span id="page-23-1"></span>
$$
FTW_0 = \frac{2^{24}}{f_{\text{MCLK}}} \cdot f_{\text{O}},\tag{2.1}
$$

kde f<sub>MCLK</sub> je frekvence referenčního hodinového signálu pro DDS (zde 50 MHz) a *f*<sub>O</sub> je požadovaná výstupní frekvence generátoru. Vzhledem k tomu, že hodnota registru *FTW* musí být přirozené číslo, lze dosazením hodnoty  $FTW_0 = 1$  zjistit minimální možný frekvenční krok tohoto generátoru:

$$
\Delta f_{\text{min}} = \frac{f_{\text{MCLK}}}{2^{24}} \cdot 1 = \frac{50 \cdot 10^6}{2^{24}} = 2,980 \text{ Hz.}
$$
 (2.2)

Při použití tohoto obvodu pro generování signálu velmi nízkých frekvencí není tedy možné jemné rozmítání frekvence, což je zapotřebí ošetřit v měřicím softwaru, který umožní nastavení frekvence pouze s tímto krokem.

### <span id="page-23-0"></span>**2.2.4 Programovatelný generátor testovacího signálu s AD9859**

Testováním prototypu zařízení s generátorem AD5932 bylo zjištěno několik nevýhodných vlastností tohoto obvodu. Generátor sice umožňuje nastavení kmitočtového rozmítání, bohužel lze nastavit pouze lineární kmitočtový přírůstek, což bylo dostačující pouze při prvotním testovaní měřicího obvodu. Pro konečnou verzi zařízení, kdy je kmitočtová osa v logaritmickém měřítku je to nevhodné. Ze vztahu [2.2](#page-23-1) je patrné že nejmenší krok změny kmitočtu je 3 Hz, což může být pro některé případy nevyhovující.

Další nevýhodou tohoto obvodu je značný pokles amplitudy výstupního napětí pro kmitočty vyšší než cca 100 kHz. Z hlediska řízení obvodu je nevýhodou potřeba přítomnosti synchronizačního pulzu na vstupu CTRL po každé změně kmitočtu v registru obvodu. Výstupní průběhy s obdélníkovým a trojúhelníkovým tvarem nejsou v této aplikaci zapotřebí, a proto byl v pozdější verzi zařízení použit generátor s obvodem AD9859 [\[28\]](#page-76-1). Z tohoto důvodu musel být také změněn obvod upravující signál na výstupu z generátoru a některé další pomocné obvody.

Obvod přímé digitální syntézy AD9859 [\[28\]](#page-76-1) umožňuje generovat sinusové průběhy teoreticky až do kmitočtu 200 MHz. Kmitočet výstupního signálu se nastavuje pomocí 32-bitového registru, což umožňuje mnohem jemnější přeladění kmitočtu. Pro správnou funkci obvodu lze použít různé zdroje hodinového signálu, kmitočet lze v případě potřeby dále násobit pomocí interní násobičky. Výstup DA převodníku obvodu je proudový s komplementárními výstupy, výstupní proud lze nastavit externím rezistorem. Hlavní nevýhodou použití obvodu AD9859 je nutnost použití více hladin napájecího napětí. Obvod vyžaduje samostatné napájení analogové (AVDD) i digitální (DVDD) části dvěma nezávislými napětími o velikosti 1,8 V. Dále je

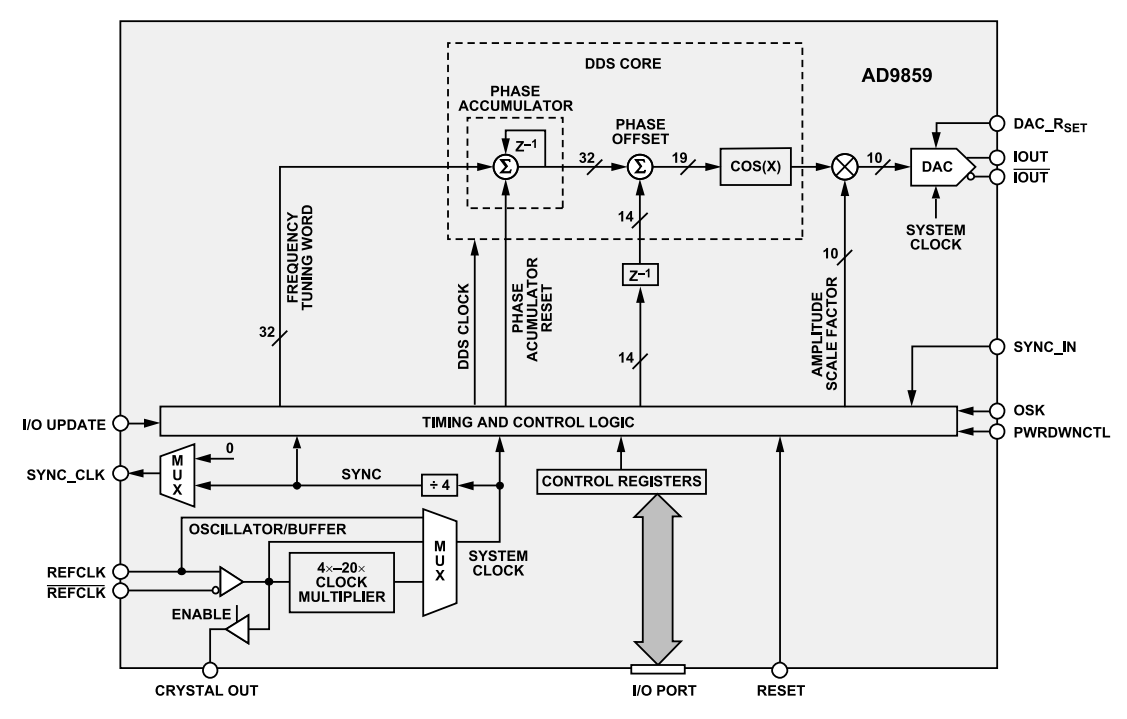

<span id="page-24-0"></span>Obr. 2.4: Vnitřní zapojení obvodu AD9859 [\[28\]](#page-76-1)

zapotřebí napájení vstupně výstupní logiky obvodu, v tomto případě bylo použito napětí 3,3 V. Spotřeba tohoto obvodu je bohužel vyšší než v případě předchozího obvodu generátoru. Dle katalogového listu [\[28\]](#page-76-1) je příkon generátoru v provozu asi 160 mW, což odpovídá 89 mA při napájecím napětí 1,8 V. Tato spotřeba je dále umocněna použitím lineálních regulátorů pro získání potřebných napájecích napětí.

| Název                               | označení          | hodnota     | jedn. |
|-------------------------------------|-------------------|-------------|-------|
| Napájecí napětí                     | AVDD, DVDD        | 1,8         |       |
| Napájecí napětí                     | DVDD I/O          | $1,8 - 3,3$ |       |
| Spotřeba typicky                    |                   | 162         | mW    |
| Rozlišení DA převodníku             |                   | 10          | bit   |
| Výstupní proud                      | $IOUT_{max}$      | 15          | m A   |
| Min frekvenční krok                 | $\Delta f_{\min}$ | 0,0931      | Hz    |
| $f_{\text{MCLK}} = 400 \text{ MHz}$ |                   | (rown. 2.6) |       |

<span id="page-24-1"></span>Tab. 2.4: Vybrané parametry obvodu AD9859

### <span id="page-25-0"></span>**2.2.5 Zapojení generátoru s obvodem AD9859**

Zapojení obvodu (Obr. [2.5\)](#page-25-1) vychází z katalogového listu obvodu a doporučení výrobce pro obvody tohoto typu. Hodinový signál pro obvod DDS zajištuje interní oscilátor s externím krystalem  $Q_{201}$  (20 MHz). Interní oscilátor obvodu je aktivován vysokou úrovní na pinu 11. Pomocí interní násobičky obvodu je tento kmitočet vynásoben dvaceti, hodinový signál systému f<sub>MCLK</sub> je tedy 400 MHz. Násobička hodinového signálu je nakonfigurována pomocí kontrolních registrů obvodu. Napájení

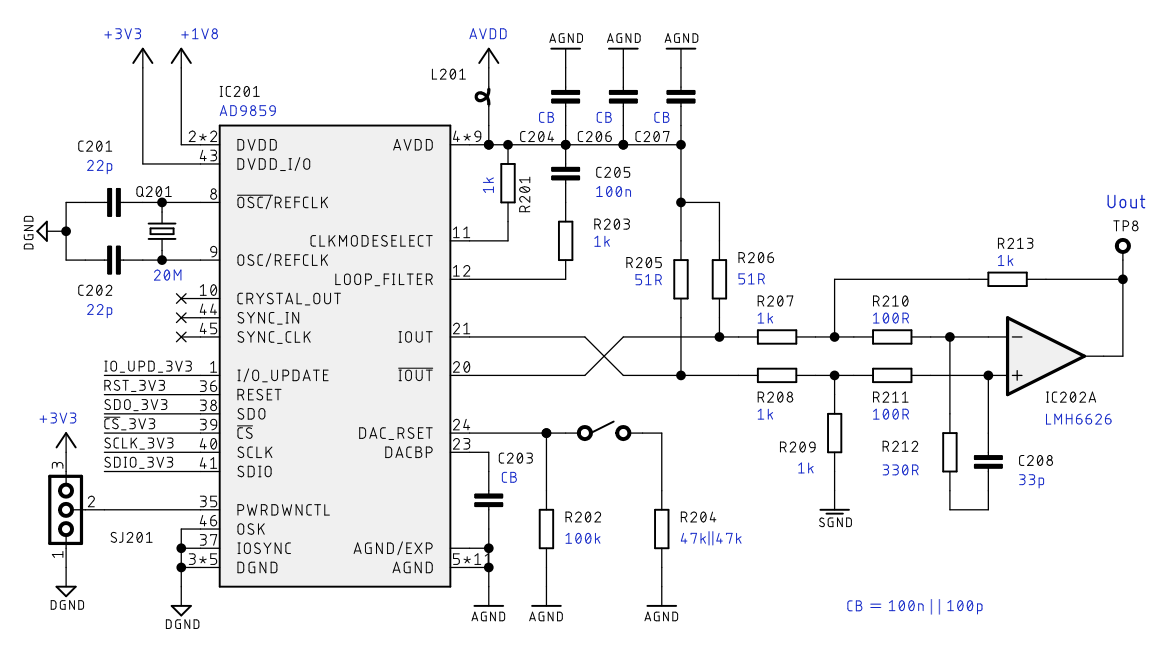

<span id="page-25-1"></span>Obr. 2.5: Schéma zapojení generátoru signálu s obvodem AD9859

analogové a digitální části obvodu je oddělené a každý napájecí pin blokován keramickými kondenzátory o hodnotách 100 nF a 100 pF. Symetrický proudový výstup obvodu je směřován přes rezistory  $R_{205}$  a  $R_{206}$  ( $R_Z$ ) na kladnou napájecí větev (1,8 V). Pomocí diferenčního zesilovače s operačním zesilovačem je rozdílové napětí na výstupech zpracováno, čímž je získáno požadované výstupní napětí bez použití transformátoru. Zesílení diferenčního zesilovače je jednotkové. Rezistory na vstupech OZ (*R*210, *R*211) slouží k testovacím účelům a také se podílí na zajištění stability zesilovače. Rezistor  $R_{212}$  společně s kondenzátorem  $C_{208}$  zajištuje stabilitu OZ, použitý operační zesilovač může být nestabilní při nastavení jednotkového zisku [\[37\]](#page-77-0). Amplitudu výstupního napětí lze částečně měnit změnou rezistoru  $R_{\rm SET}$  ( $R_{202}$ ), který nastavuje výstupní proud  $(I_{\text{OUT}})$  DA převodníku obvodu. Tohoto je využito pro změnu napětí testovacího signálu. Velikost rezistoru  $R_{\text{SET}}$  pro daný výstupní proud  $I_{\text{OUT}}$  lze vypočítat dle vztahu z katalogového listu obvodu [\[28\]](#page-76-1):

$$
R_{\text{SET}} = \frac{39,19}{I_{\text{OUT}}}.\quad [\Omega] \tag{2.3}
$$

Velikost výstupního napětí je pak:

$$
U_{\text{OUT}} = \frac{39,19}{R_{\text{SET}}} \cdot R_{\text{Z}}.\quad [\text{V}] \tag{2.4}
$$

Změnou úrovně na pinu PWRDWNCTL lze přecházet mezi různými úspornými režimy.Digitální vstupy SDIO, SCLK, CS, RST a IO\_UPD jsou připojeny k mikrokontroléru, který zajišťuje ovládání generátoru. Připojení těchto pinů musí být přes konvertor logických úrovní, protože použitý mikrokontrolér pracuje a napětím 5 V, zatímco vstupní a výstupní logika generátoru umožňuje pracovat s napětím maximálně 3,3 V. Obvod zapojený dle obr. [2.6](#page-26-1) (zapojení vychází z aplikačního listu [\[16\]](#page-75-4) firmy Philips Semiconductors) zajišťuje konverzi úrovní signálu pro jednu datovou linku, celkem je zde použito šest těchto bloků.

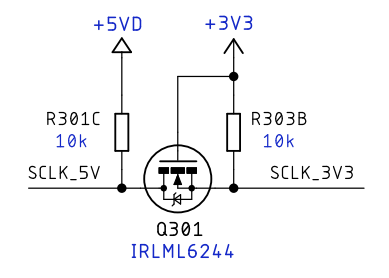

<span id="page-26-1"></span>Obr. 2.6: Konvertor logických úrovní

### <span id="page-26-0"></span>**2.2.6 Komunikace s obvodem AD9859**

Komunikaci s obvodem AD9859 probíhá přes synchronní sériovou komunikaci, která je kompatibilní se sběrnicí SPI. Narozdíl od obvodu AD5932 lze do registrů jak zapisovat, tak vyčítat jejich obsah. Obvod reaguje na vzestupnou hranu hodinového signálu, přičemž klidová úroveň na vstupu hodin může být libovolná. Maximální takt hodinového signálu SCLK je 100 MHz při napájení vstupně výstupní logiky napětí 3,3 V. Při každém zápisu do registrů obvodu je vysláno až 40 bitů skládajících se z 8-bitové adresy registru a hodnoty registru k nastavení. Samotné registry obsahují 8 – 32 bitů, v závislosti na funkci.

#### **Použité registry k nastavení požadované funkce generátoru**

K inicializaci a nastavení požadovaných výstupních průběhů generátoru byly použity registry obvodu dle tabulky v katalogovém listu [\[28\]](#page-76-1). Vzhledem k tomu, že některé parametry jsou až 32-bitové, došlo k jejich rozdělení na několik částí po osmi bitech. Nejdůležitější kontrolní registry, kterých bylo využito jsou uvedeny v následujícím seznamu.

#### • **Kontrolní registr CFR1, adresa 0x00, 32 bitů**

Bity 7:0 slouží převážně k ovládání úsporných režimů, zbylé bity byly ponechány ve výchozím nastavení, což vyhovuje dané aplikaci.

- **Kontrolní registr CFR2, adresa 0x01, 24 bitů** Bity 7:3 je nastavena násobička kmitočtu hodinového signálu na 20x, zbytek ponechán ve výchozích hodnotách (hodnota registru 0x18).
- **Registr nastavení kmitočtu FTW0, adresa 0x04, 32 bitů** 32-bitové ladicí slovo, změna hodnoty registru při každém přeladění.

Některé registry obvodu nebylo nutné použít, a tak zůstaly ve výchozím nastavení. Je nutné podotknout, že relativně velké množství bitů v kontrolních registrech je nevyužito, výrobce obvodu uvádí v katalogovém listu [\[28\]](#page-76-1), že tyto bity by měly být nastaveny na nulovou hodnotu. Všechny nepoužité výstupní piny byly deaktivovány a pokud neprobíhá měření je obvod nastaven do úsporného režimu. Vyjma prvotního nastavení registrů tohoto obvodu je komunikace (změna kmitočtu výstupního signálu, nastavení úsporného režimu) s tímto obvodem jednodušší než v případě předchozího obvodu generátoru (AD5932).

#### **Nastavení počáteční frekvence generátoru**

Nastavení frekvence výstupního signálu z generátoru je provedeno pomocí 32-bitového parametru *FTW*, který je uložen do příslušného registru obvodu. Hodnotu tohoto registru lze vypočíst dle následujícího vztahu:

<span id="page-27-0"></span>
$$
FTW = \frac{2^{32}}{f_{\text{MCLK}}} \cdot f_{\text{O}},\tag{2.5}
$$

kde f<sub>MCLK</sub> je frekvence referenčního hodinového signálu pro DDS (zde 400 MHz) a f<sub>O</sub> je požadovaná výstupní frekvence generátoru. Vzhledem k tomu, že hodnota registru musí být přirozené číslo, lze dosazením hodnoty *FTW* = 1 zjistit minimální možný frekvenční krok tohoto generátoru:

$$
\Delta f_{\text{min}} = \frac{f_{\text{MCLK}}}{2^{32}} \cdot 1 = \frac{400 \cdot 10^6}{2^{32}} = 0,0931 \text{ Hz.}
$$
 (2.6)

Při použití tohoto obvodu pro generování signálu velmi nízkých frekvencí není problém dosáhnout jemného rozmítání frekvence, což by bylo problémem v případě použití obvodu AD5932.

### **Výpočet kroků kmitočtového rozmítání**

Aby byly naměřené hodnoty rozloženy rovnoměrně na logaritmické ose kmitočtu, je zapotřebí nastavovat kmitočet s exponenciálním přírůstkem. Uživatel zadává měřícímu softwaru hodnotu, kolik bodů (označeno *pts/dec*) na kmitočtovou dekádu chce měřit. Tuto hodnotu je nutné přepočítat na kmitočtový přírustek, a určit výslednou frekvenci, na kterou bude nastaven generátor v následujícím kroku měření. Následující kmitočet *f*O(n+1) výstupního signálu generátoru lze z aktuálně nastaveného kmitočtu  $(f_{O(n)})$  získat pomocí vztahu  $(2.7)$ :

<span id="page-28-2"></span>
$$
f_{\mathcal{O}(n+1)} = f_{\mathcal{O}(n)} + w \cdot \left(\frac{f_{\mathcal{O}(n)}}{pts/dec}\right),\tag{2.7}
$$

kde *w* = 2*,* 3 značí koeficient, který byl zjištěn experimentálně, tak aby byla výsledná hodnota vyhovující. Tímto způsobem je možné dostat hodnoty kmitočtů jednoduše bez použití mocnin. Pokud požadujeme měření 20 bodů na dekádu a počáteční kmitočet uvažujeme například 10 kHz dostaneme následující výsledek:

$$
f_{O(n+1)} = 10000 + 2, 3 \cdot \left(\frac{10000}{20}\right) = 11150 \text{ Hz.}
$$
 (2.8)

Opakovaním tohoto výpočtu dostaneme následující hodnoty (tabulka [2.5,](#page-28-1) graficky obr. [2.7\)](#page-28-0). Tento výpočet provádí mikrokontrolér v každém kroku měření, alternativně by bylo možné uložit do jeho paměti tabulku předdefinovaných kmitočtů, což by však vyžadovalo více prostoru v paměti. Nastavit lze hodnoty 10 až 500 měřených bodů na dekádu.

|                                   | $\,n$            | $f_{O(n)}$ [kHz] | $f_{O(n+1)}$ [kHz]                            | $\boldsymbol{n}$ | $f_{\text{O(n)}}$ [kHz] | $f_{O(n+1)}$ [kHz] |    |
|-----------------------------------|------------------|------------------|-----------------------------------------------|------------------|-------------------------|--------------------|----|
|                                   | $\boldsymbol{0}$ | 10               | 11,2                                          | $10\,$           | 29,7                    | 33,1               |    |
|                                   | $\mathbf{1}$     | 11,2             | 12,4                                          | 11               | 33,1                    | 36,9               |    |
|                                   | $\sqrt{2}$       | 12,4             | 13,9                                          | $12\,$           | 36,9                    | 41,2               |    |
|                                   | $\sqrt{3}$       | 13,9             | 15,5                                          | 13               | 41,2                    | 45,9               |    |
|                                   | $8\,$            | 23,9             | 26,6                                          | 18               | 70,9                    | 79,1               |    |
|                                   | $\boldsymbol{9}$ | 26,6             | 29,7                                          | 19               | 79,1                    | 88,2               |    |
|                                   | $10\,$           | 29,7             | 33,1                                          | <b>20</b>        | 88,2                    | 98,3               |    |
|                                   | $11\,$           | 33,1             | 36,9                                          | $21\,$           | 98,3                    | 109,7              |    |
| 100,0<br>$f \mid kHz$<br>$10,0 +$ | 0                | 5                |                                               | 10               | $15\,$                  | $\boldsymbol{n}$   | 20 |
|                                   |                  |                  | Obr. 2.7: Kmitočtový krok – 20 bodů na dekádu |                  |                         |                    |    |
|                                   |                  |                  |                                               |                  |                         |                    |    |

<span id="page-28-1"></span>Tab. 2.5: Příklad kmitočtů měření, zaokrouhleno (*pts/dec* = 20)

<span id="page-28-0"></span>Obr. 2.7: Kmitočtový krok – 20 bodů na dekádu

### <span id="page-29-0"></span>**2.2.7 Úprava výstupního signálu z generátoru**

Výstupní harmonický signál z generátoru má **efektivní hodnotu** 20 nebo 120 mV, v závislosti na zvoleném  $R_{\text{SET}}$ . Nežádoucí vyšší harmonické složky výstupního signálu z generátoru jsou odfiltrovány pomocí dolní propusti (Obr. [2.8\)](#page-29-1) čebyševovy aproximace, která byla realizována dle doporučení výrobce v aplikačním listu [\[29\]](#page-76-3). Zakončovací rezistory  $(R_{214}, R_{216})$  filtru mají velikost 51  $\Omega$ . Funkčnost filtru byla ověřena pomocí programu PSpice společně s ostatními obvody na výstupu generátoru. Kmitočtová charakteristika samotného filtru je vyobrazena na obr. [2.9,](#page-30-0) horní mezní kmitočet filtru je přibližně 180 MHz a útlum v nepropustném pásmu alespoň 60 dB. Takto vysoký mezní kmitočet byl zvolen pouze kvůli testování. Pro měření v zadaném pásmu by bylo vhodné tento kmitočet snížit na hodnotu kolem 20 MHz.

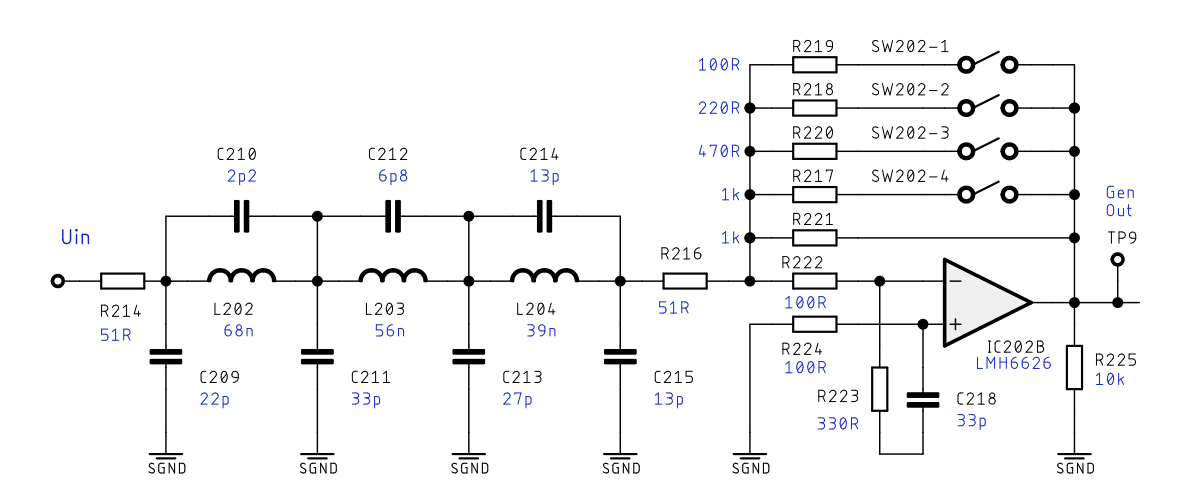

<span id="page-29-1"></span>Obr. 2.8: Obvod upravující výstupní signál z generátoru

#### **Změna velikosti měřicího napětí**

Zesílení výstupního zesilovače je možné nastavit změnou rezistorů ( $R_{217}$  až  $R_{221}$ ) ve zpětné vazbě operačního zesilovače  $(IC_{202B})$ . Připínáním či odepínáním jednotlivých rezistorů pomocí analogových přepínačů lze nastavit požadovanou velikost měřicího napětí, které je přítomné na měřené impedanci. Společně se změnou  $R_{\text{SET}}$  u generátoru, lze nastavit velikost měřicího napětí od 20 mV do 1 V. Hodnoty jednotlivých rezistorů byly navrženy tak, aby bylo možné nastavit úroveň měřicího napětí s exponenciálním přírůstkem. Nastavitelné hodnoty výstupního napětí tohoto bloku jsou vyneseny v grafu (Obr. [2.10\)](#page-30-1) společně s ideální závislostí. Nastavení stavu analogových přepínačů zajišťuje řídicí mikrokontrolér. Velikost měřicího napětí zvolí buď uživatel, nebo ho nastaví mikrokontrolér v závislosti na velikosti měřené impedance k dosažení lepšího poměru signál/šum.

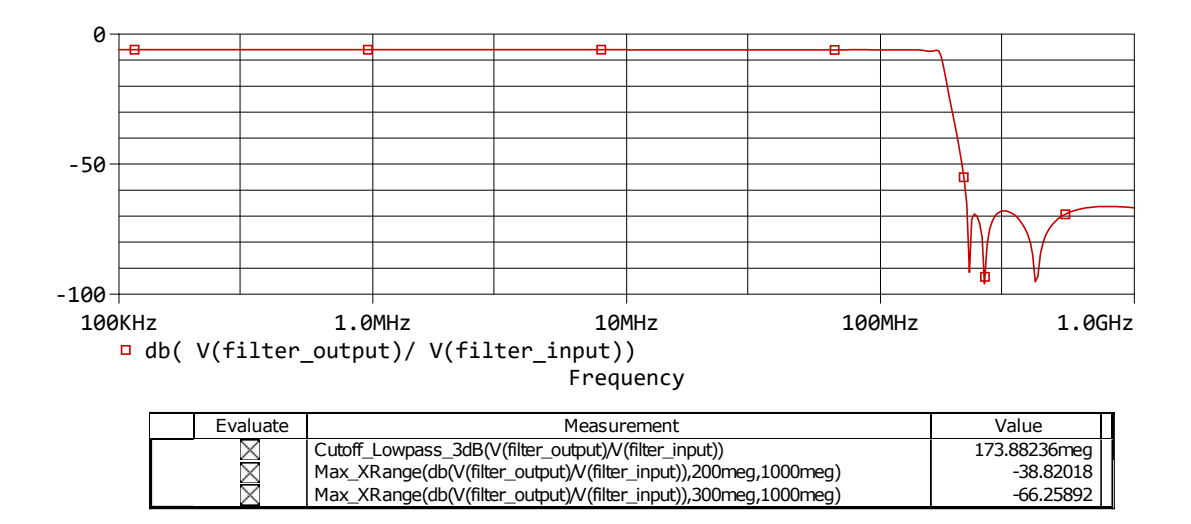

<span id="page-30-0"></span>Obr. 2.9: Simulace výstupního filtru obvodu DDS

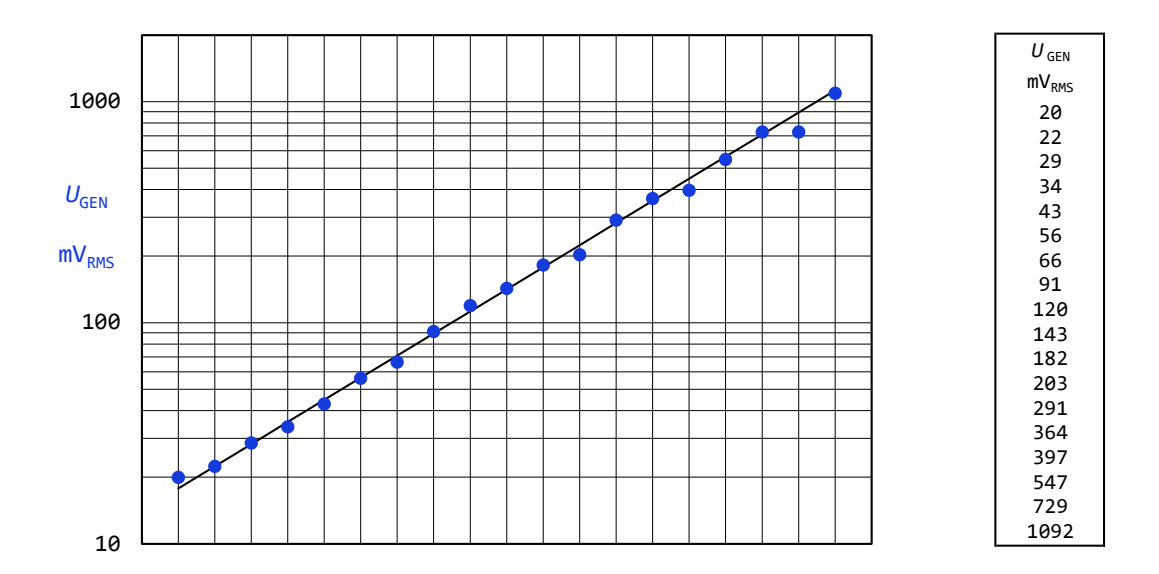

<span id="page-30-1"></span>Obr. 2.10: Možnosti nastavení velikosti měřicího napětí

Maximální hodnota měřicího napětí, kterou lze nastavit je přibližně 1 V, a to z důvodu omezení velikostí napájecího napětí operačních zesilovačů. S ohledem na následující bloky zařízení, omezený rozkmit OZ a velikosti měřených impedancí není možné vždy použít maximální měřicí napětí.

#### **Simulace výstupního obvodu generátoru**

Simulace veškerých analogových měřicích částí zařízení byla provedena v programu PSpice ve frekvenční i časové oblasti, za účelem ověření jejich teoretické funkčnosti. Pro účely simulace jsou komplementární výstupy generátoru signálu nahrazeny proudovými zdroji harmonického signálu o kmitočtu 10 kHz s amplitudou 2 mA. Výstupní signál je vykreslen pro různé nastavení zpětnovazebních rezistorů ( $R_{217}$  až *R*221) a tedy různou velikost měřicího napětí.

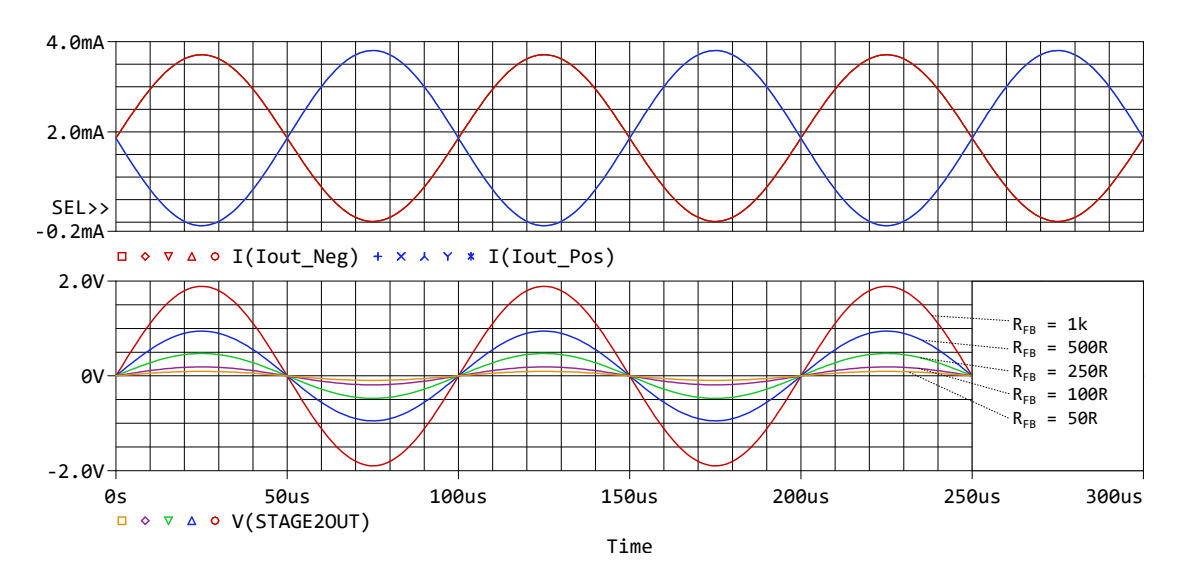

<span id="page-31-0"></span>Obr. 2.11: Simulace výstupního obvodu generátoru v časové oblasti

## <span id="page-32-0"></span>**2.3 Princip měření neznámé impedance**

První prototyp zařízení využíval k měření neznámé impedance  $(\mathbf{Z}_{x})$  metodu automaticky vyvažovaného můstku [\[20\]](#page-75-0). Tato metoda je nejpoužívanější pro číslicové měření odporu a impedance na nízkých kmitočtech. Napětí na impedanci je měřeno přímo pomocí diferenčního zesilovače. Napětí přímo úměrné proudu impedancí je získáno pomocí převodníku proudu na napětí. Principiální zapojení je znázorněno na obr. [2.12a](#page-32-1). Teoreticky by tato metoda měla být použitelná minimálně do kmitočtů kolem jednotek MHz. Bohužel při praktické realizaci (použití reálných OZ) má tato metoda dvě zásadní nevýhody. Při měření velkých impedancí je potřeba velké zesílení (snímací rezistor o vysoké hodnotě) pro měření malého proudu, kterého při použití reálných OZ není možné dosáhnout na libovolně vysokém kmitočtu. Se zvyšujícím kmitočtem měření tedy klesá rozsah měřených impedancí. Dalším problémem této metody je skutečnost, že topologie použité pro měření napětí a proudu jsou odlišné, na vyšších kmitočtech pak může dojít k odlišnému zesílení napětí a proudu či k nežádoucímu fázovému posunu mezi nimi. Tato metoda se ukázala jako nevyhovující,

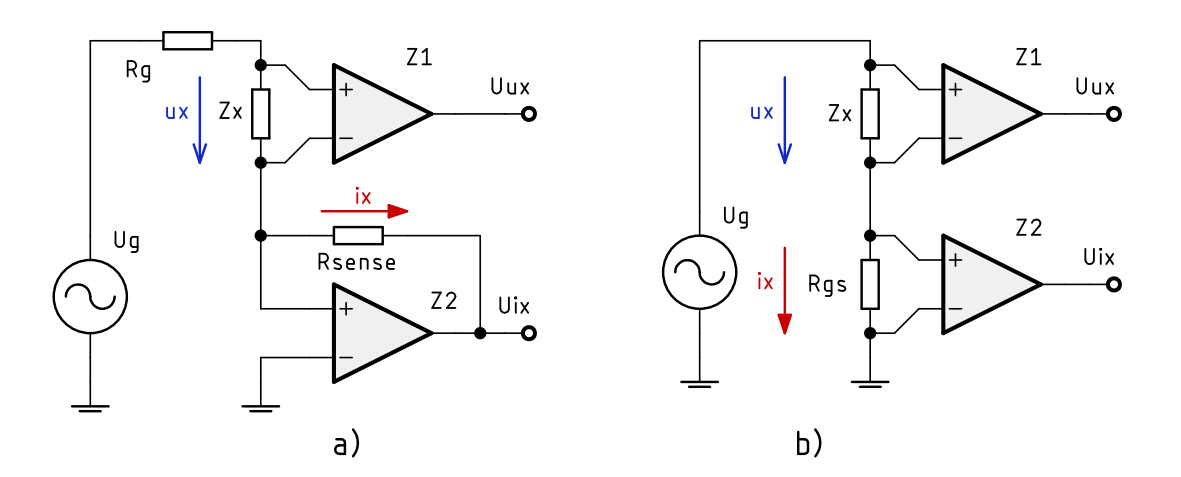

<span id="page-32-1"></span>Obr. 2.12: Principy měření neznámé impedance

a tak bylo použito měření pomocí Ohmovy metody (Obr. [2.12b](#page-32-1)). Teoreticky jsou obě tyto metody použitelné přibližně do 100 MHz [\[20\]](#page-75-0), avšak při vhodném použití metody *b* je možné dosáhnout lepších výsledků. Při změně rozsahu pomocí přepínaní vhodných velikostí rezistoru *R*gs, na kterém je měřen proud, není nutné použít velké zesílení snímacího zesilovače. Druhá nevýhoda metody *a* je eliminována tím, že část pro měření napětí i proudu může být realizována naprosto stejnou topologií, například použitím stejného zapojení přístrojového zesilovače. Pokud na vyšších kmitočtech dojde ke změně zesílení nebo fázovému posuvu, budou obě měřené veličiny zatíženy stejnou chybou, která se při výpočtu neznámé impedance vyruší, neboť je zkoumán pouze poměr napětí a proudu, ne jejich absolutní velikost.

Pro prvotní experimenty, kdy bylo zapotřebí otestovat především funkci generátoru a způsob vyhodnocení měřené impedance, byla zvolena metoda *a*. Celkové obvodové zapojení analogové části obsahuje v tomto případě méně součástek. V obou případech je možné i použití čtyřvodičové metody měření.

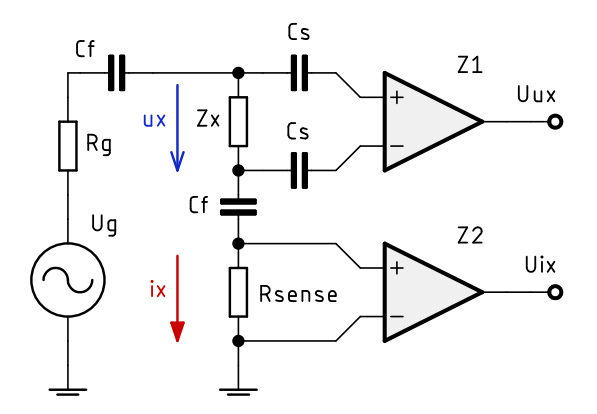

<span id="page-33-0"></span>Obr. 2.13: Zjednodušené schéma použité metody měření impedance

Zjednodušené schéma zapojení měřicí části finálního zařízení je znázorněno na obr. [2.13.](#page-33-0) Měřená impedance je připojena na svorky, které jsou kompletně stejnosměrně odděleny. Při měření malých impedancí bylo zapotřebí zajistit, aby proud neznámou impedancí nebyl příliš velký, což by zatěžovalo výstupní zesilovač a taktéž by mohlo dojít ke změně parametrů měřeného dvojpólu. Maximální proud byl tedy omezen pomocí rezistoru o velikosti 47 Ω (*R*g) na výstupu z tohoto bloku. Pro velikosti měřených impedancí blížících se nulové hodnotě pak maximální proud nepřekročí hodnotu:

$$
I_{\max}(\mathbf{Z}_{\mathbf{x}} = 0) = \frac{max(U_{\text{meas}})}{R_{\mathbf{g}} + min(R_{\text{sense}})} = \frac{1092 \cdot 10^{-3}}{47 + 12} = 18,51 \text{ mA.}
$$
 (2.9)

Tento rezistor má dále za úkol posunout dolní mezní kmitočet celého měřicího řetězce (Obr. [2.14\)](#page-33-1), jelikož měřicí konektory jsou stejnosměrně odděleny pomocí foliových kondenzátorů (*C*f). Kapacita těchto kondenzátorů byla zvolena co nejvyšší možná s ohledem na jejich dostupnost a rozměry. Každý kondenzátor *C*<sup>f</sup> se skládá

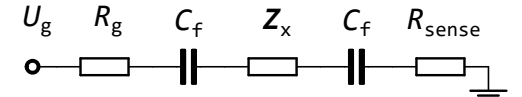

<span id="page-33-1"></span>Obr. 2.14: Celková impedance měřicí cesty

z paralelní kombinace dvou foliových kondenzátorů s kapacitou 10 µF [1](#page-33-2) . Parazitní

<span id="page-33-2"></span><sup>1</sup>10 µF je nejvyšší možná kapacita, kterou disponují foliové kondenzátory při zachování přijatelných rozměrů.

indukčnost takového kondenzátoru však může ovlivnit výsledky měření přibližně od stovek kHz (Obr. [2.15\)](#page-34-0), čemuž je potřeba zabránit. Toho je dosaženo tím, že k foliovému kondenzátoru "velké" kapacity jsou paralelně připojeny ještě menší keramické kondenzátory o kapacitě 1 nF a 100 nF. Dolní mezní kmitočet měřicího řetězce je závislý na celkové velikosti rezistorů připojených z výstupu generátoru na signálovou zem. V případě, kdy jsou měřicí svorky zkratovány  $(\mathbf{Z}_{x} = 0 \Omega)$ , je dolní mezní kmitočet nejvyšší:

$$
f_{\rm d}(\mathbf{Z}_{\rm x}=0) = \frac{1}{2 \cdot \pi \cdot [R_{\rm g} + min(R_{\rm sense})] \cdot [C_{\rm f}||C_{\rm f}]} = \frac{1}{2 \cdot \pi \cdot (47 + 12) \cdot [0, 5 \cdot (2 \cdot 10 \cdot 10^{-6} + 2 \cdot 101 \cdot 10^{-9})]} = 267 \text{ Hz.}
$$
\n(2.10)

Na tomto kmitočtu poklesne napětí měřené na impedanci o 3 dB, což ovšem nepředstavuje žádný problém, protože stejným způsobem je snímán i proud měřenou impedancí. Problém nastává při měření na kmitočtech mnohem nižších než *f*d, kde napětí na měřeném prvku poklesne například na desetinu původně nastavené hodnoty. Experimentálně bylo zjištěno, že s těmito hodnotami vazební kapacity lze měřit přibližně od 30 Hz. Pokud by bylo zapotřebí tento kmitočet snížit, je možné zvětšit hodnotu *R*g, čímž ale dojde k většímu úbytku napětí na tomto rezistoru a dalšímu snížení měřicího napětí. Pro měření na nízkých kmitočtech je možné také použít stejnosměrnou vazbu (nahrazení *C*<sup>f</sup> zkratem), ovšem tohoto nebylo využito.

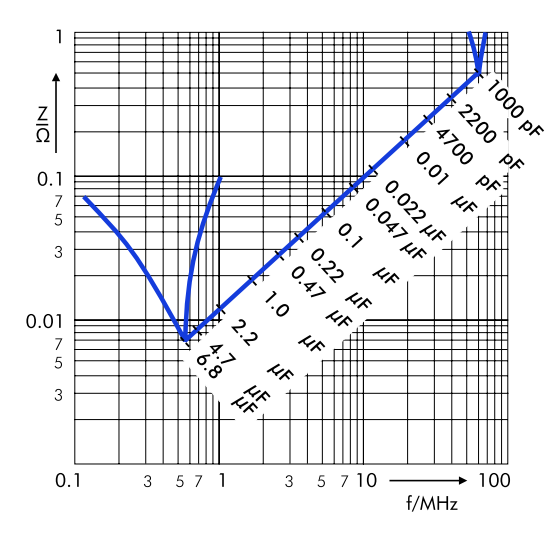

<span id="page-34-0"></span>Obr. 2.15: Impedance reálného foliového kondenzátoru (převzato z katalogového listu použitého kondenzátoru [\[19\]](#page-75-5))

## <span id="page-35-0"></span>**2.4 Měření napětí na neznámé impedanci**

Při měření napětí na neznámé impedanci je nutné zajistit, aby vstupní odpor voltmetru byl co největší a neovlivnil tak výsledek měření. Jelikož toto napětí musí být měřeno diferenčně, nebylo možné použít klasické zapojení s OZ. Pokud by byl použit OZ jako diferenční zesilovač, nebylo by možné nastavit jeho zesílení na nízké jednotky, aniž by došlo k ovlivnění vstupního odporu zesilovače. Integrované diferenční zesilovače s jednotkovým zesílení se ukázaly jako nevhodné pro tento účel, a to z důvodu příliš nízkého vstupního odporu. Použití integrovaného přístrojového zesilovače (PZ) by značně zjednodušilo obvodové zapojení, ovšem běžně dostupné přístrojové zesilovače jsou použitelné pouze do jednotek MHz, což je velmi blízko horní hranici měřeného rozsahu kmitočtů. V případě měření až do desítek MHz je toto řešení nepoužitelné, navíc je zde problém s nastavením zesílení, protože některé integrované PZ umožnují pouze výběr zesílení z fixně nastavených hodnot nebo jejich zesílení nelze nastavit vůbec.

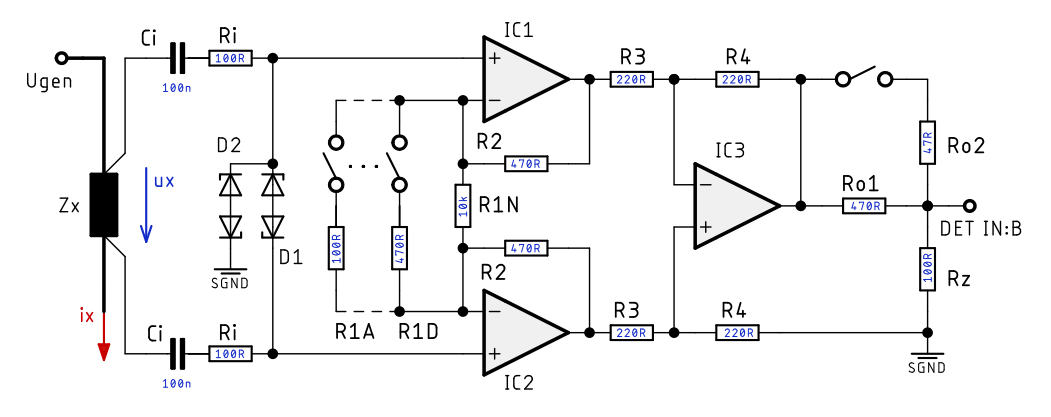

<span id="page-35-1"></span>Obr. 2.16: Zapojení přístrojového zesilovače pro měření napětí na  $Z_{\rm x}$ 

Nakonec padla volba na realizaci přístrojového zesilovače z jednotlivých OZ, což umožní jejich výběr dle měřeného rozsahu kmitočtů a libovolné nastavení zesílení napětí na neznámé impedanci. Na obr. [2.16](#page-35-1) je znázorněno schéma zapojení použitého PZ. U vstupních OZ (IC<sub>1</sub>, IC<sub>2</sub>) je možné zvětšovat zesílení pomocí připínání rezistorů  $R_1$  (pro zjednodušení jsou na schématu prostřední rezistory  $R_{1B}$  a  $R_{1C}$  vynechány). Použité hodnoty rezistorů umožňují změnu zesílení tohoto stupně v rozmezí přibližně 1 až 15. Následující diferenční zesilovač  $(IC<sub>3</sub>)$  má nastaven pevně jednotkové zesílení. Původně byly přepínány i rezistory *R*4, což vyžadovalo dvojnásobný počet analogových přepínačů. Toto řešení navíc způsobovalo další problémy, a proto od něj bylo upuštěno. Jak je patrné ze vztahu [2.11,](#page-36-1) nelze pomocí poměru rezistorů *R*<sup>1</sup> a *R*<sup>2</sup> dosáhnout útlumu (zesílení < 1), proto byl na výstup celého bloku zařazen nastavitelný atenuátor složený z výstupních rezistorů  $R_{\rm O}$  a zatěžovacího rezistoru
*R*Z. Zatěžovací rezistor zároveň zajišťuje dostatečně malou konstantní zátěž pro výstup zesilovače, aby nemohlo dojít k ovlivnění celku následujícími obvody. Výstupní napětí z tohoto bloku musí mít takovou velikost, aby následující detektor pracoval v optimálním rozsahu hodnot pro dosažení co nejlepší přesnosti. Celkové zesílení napěťové větve je rovno:

$$
A_{\text{Uux}} = \frac{U_{\text{ux}}}{u_{\text{x}}} = \left(1 + \frac{2 \cdot R_2}{R_1}\right) \frac{R_4}{R_3} \cdot \frac{R_2}{R_0 + R_2}.\tag{2.11}
$$

Kondenzátory C<sup>i</sup> oddělují stejnosměrnou složku signálu na vstupu zesilovačů, vzhledem k velké vstupní impedanci OZ stačí použít kondenzátory o kapacitě 100 nF. Diody  $D_1$  a  $D_2$  zajišťují společně s rezistory  $R_i$  ochranu vstupů OZ. Rezistory  $R_i$ se dle doporučení výrobce [\[31\]](#page-76-0) také podílejí na zlepšení stability. Při výběru těchto ochranných diod byla zohledněna především velikost jejich parazitní kapacity, protože by mohlo dojít k ovlivnění měření na vyšších kmitočtech. Po zvážení všech požadavků byl vybrán typ PESD2USB3UV-T od výrobce Nexperia. Dle katalogového listu výrobce [\[34\]](#page-77-0) má tento typ kapacitu maximálně 1 pF, což je pro tuto aplikaci dostačující. Výběr samotných operačních zesilovačů a analogových přepínačů je rozebrán v samostatné kapitole po představení celé analogové měřicí části.

## **2.5 Měření proudu protékajícího neznámou impedancí - metoda b**

Jak již bylo nastíněno v předchozích kapitolách, proud tekoucí měřenou impedancí je měřen jako úbytek napětí na snímacím rezistoru (*R*sense) pomocí přístrojového zesilovače zapojeného stejně jako pro měření napětí na neznámé impedanci. Tato část měřicího řetězce se ukázala z hlediska praktické realizace jako nejvíce problematická. Volba měřicího rozsahu je částečně prováděna změnou snímacího rezistoru *R*sense, napětí měřené na tomto rezistoru (Obr. [2.17\)](#page-37-0) je pak zesíleno na potřebnou hodnotu. Volba měřicího rozsahu je docílena změnou snímacího rezistoru *R*sense a změnou zesílení tohoto stupně. Tím je zajištěna optimální velikost napětí pro následující detektor. K připínání těchto rezistorů byly použity analogové přepínače, jejichž výběr bude rozebrán v následující kapitole. Velikost výstupního napětí tohoto bloku lze vypočíst dle vztahu [\(2.12\)](#page-36-0):

<span id="page-36-0"></span>
$$
U_{\text{ix}} = R_{\text{sense}} \cdot \mathbf{i}_{\text{x}} \cdot A_{\text{Uix}}, \text{ kde } A_{\text{Uix}} = \left(1 + \frac{2 \cdot R_2}{R_1}\right) \frac{R_4}{R_3} \cdot \frac{R_2}{R_0 + R_2}.\tag{2.12}
$$

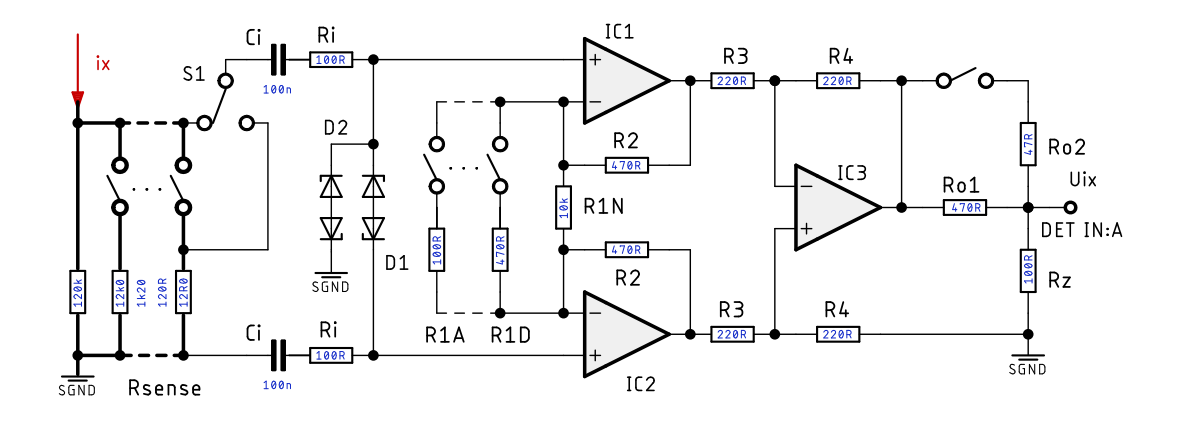

<span id="page-37-0"></span>Obr. 2.17: Zapojení obvodu pro měření proudu protékajícího  $Z_x$ 

#### **2.5.1 Přepínání rozsahu měřeného proudu**

Pro optimální využití dynamického rozsahu detektoru je nutné zvolit vhodné hodnoty snímacích rezistorů. Jedině tak může být dosaženo co nejlepší přesnosti měření. Zvolené hodnoty *R*sense jsou vypsány v následující tabulce [\(2.6\)](#page-37-1). Tolerance těchto rezistorů přímo ovlivňuje přesnost měření proudu a musí být tedy nejnižší možná. Přepínání rozsahů je řešeno tak, že při přechodu ze dvou sousedních rozsahů je nutné přepnout pouze jeden analogový přepínač. Toto řešení zjednodušuje ovládání a zkracuje čas, po který je nutné čekat při změně měřicího rozsahu, než je možné pokračovat v měření další hodnoty. Použití analogových přepínačů signálu v měřicí

| Paralelní kombinace                                    | výsledná hodnota $R_{\text{sense}}$ |
|--------------------------------------------------------|-------------------------------------|
| $12 \; \text{k}\Omega$                                 | $12 \; \text{k}\Omega$              |
| 12 k $\Omega$    1,2 k $\Omega$                        | $1090,9\Omega$                      |
| $12 k\Omega    1,2 k\Omega    120 \Omega$              | $108,1 \Omega$                      |
| $12 k\Omega    1,2 k\Omega    120 \Omega    12 \Omega$ | $10.8 \Omega$                       |

<span id="page-37-1"></span>Tab. 2.6: Hodnoty snímacího rezistoru

větvi však přináší několik problémů. První problém je způsoben tím, že spínač má v sepnutém stavu odpor  $R_{ON}$ , který se ani zdaleka neblíží nule. Zpravidla platí, že dostupné analogové spínače s nízkým odporem při sepnutí mají omezenou šírku pásma, nedostačující pro použití v tomto zařízení. Toto je ovšem částečně řešitelné. Pro větší hodnoty snímacích rezistorů je možné odpor spínače zanedbat (měřit úbytek napětí na  $R_{\text{sense}}$  a  $R_{\text{ON}}$ ), v případě menších  $R_{\text{sense}}$  je nutné s tímto odporem počítat, nebo měřit úbytek napětí přímo na  $R_{\text{sense}}$ . Toho lze dosáhnou přidáním přepínače (S<sup>1</sup> na Obr. [2.17\)](#page-37-0), pomocí kterého si můžeme vybrat přímé připojení na bod měření. Mnohem větším problémem je parazitní kapacita spínače v rozepnutém stavu. Čím nižší parazitní kapacitou požadujeme, tím vyšší odpor má spínač při sepnutí. Při měření modulu impedance o velikostech desítek až stovek kΩ je již problémem parazitní kapacita kolem 10 pF. Validních výsledků je tak možné dosáhnou pouze s použitím kmitočtové kompenzace měřicího řetězce a kalibrací zařízení. Tyto nevýhody použití analogových přepínačů by se daly částečně eliminovat použitím elektromagnetických relé, jejichž odpor při sepnutí je mnohem nižší. Parazitní kapacita rozepnutého relé může být taktéž nižší, ovšem není to pravidlem. Nevýhodné parametry relé při porovnání s polovodičovým řešením jsou rozměry, příkon cívky, omezená životnost (počet spínacích cyklů) a cena.

#### <span id="page-38-1"></span>**2.5.2 Výběr analogových přepínačů**

Nejdůležitější kritéria pro výběr analogových přepínačů jsou uvedena v tabulce [2.7](#page-38-0) a platí pro výběr přepínačů zajištujících změnu snímacího rezistoru, ale i pro ostatní přepínače použité v analogové měřicí části zařízení. Jak již bylo zmíněno v předchozí kapitole, nekritičtějším místem, kde jsou použity analogové přepínače, je obvod změny snímacího rezistoru. Dále bylo nutné zohlednit typ pouzdra, počet spínačů

| Napájecí napětí              | 5 V         |
|------------------------------|-------------|
| Šířka pásma                  | $>10$ MHz   |
| Kapacita rozepnutého spínače | co nejnižší |
| Odpor při sepnutí $R_{ON}$   | co nejnižší |

<span id="page-38-0"></span>Tab. 2.7: Kritéria pro výběr analogových přepínačů

na pouzdro a logiku spínání. Ideální je, pokud výrobce zaručuje shodnou velikost *R*ON u všech spínačů v jednom pouzdře, což může usnadnit kalibraci. Hodnota odporu při sepnutí je velmi důležitý parametr zejména při volbě nižších hodnot snímacích rezistorů, kdy může negativně ovlivnit přesnost měření. Skutečnost je bohužel taková, že s rostoucí šířkou pásma roste také hodnota R<sub>ON</sub>. Toto je dáno provedením čipu spínačů (použité tranzistory). Je tedy nutné tuto hodnotu znát s co největší přesností a použít ji ke korekci výpočtu. V testovacím prototypu byla ke korekci použita pouze katalogová hodnota tohoto odporu. Ve finální verzi zařízení bude hodnota *R*ON zjištěna pomocí kalibračního rezistoru známé hodnoty. Během vývoje zařízení otestovány různé typy spínačů. Do finální verze byly vybrány spínače ADG71x [\[18\]](#page-75-0). Pro použití v částech obvodu, kde bylo zapotřebí použití pouze jednoho spínače v pouzdře a na odporu při sepnutí spínače příliš nezáleželo, byl zvolen obvod 74LVC1G3157 [\[15\]](#page-75-1).

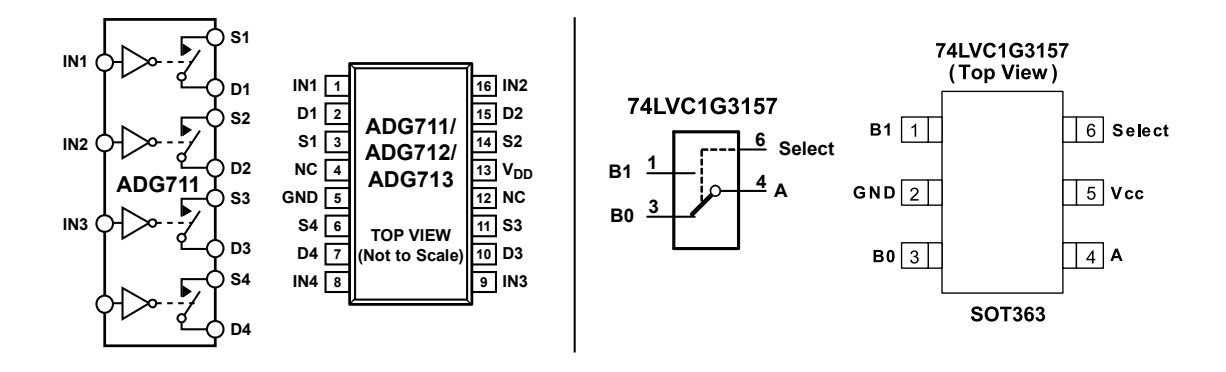

Obr. 2.18: Použité analogové přepínače [\[18\]](#page-75-0), [\[15\]](#page-75-1)

#### **ADG71x**

Rezistory *R*sense jsou připínány tímto přepínačem, který obsahuje čtyři nezávislé spínače. Dále je stejný typ spínače použit pro nastavení zesílení přístrojových zesilovačů. Obvody AD711, AD712 a AD713 jsou ekvivalentní a liší se pouze logikou spínání. Podstatné parametry [\[18\]](#page-75-0) tohoto spínače jsou:

- Napájecí napětí  $1,8$  V  $5,5$  V,
- R<sub>ON</sub> 2,5  $\Omega$ ,
- Rozdíl odporu jednotlivých přepínačů maximálně  $0,3 \Omega$ ,
- Šířka pásma 200 MHz,
- Parazitní kapacita 10 pF.

#### **74LVC1G3157**

Pro nastavení atenuátoru na výstupu přístrojových zesilovačů a výběr rezistoru  $R_{\text{SET}}$ u generátoru signálu jsou použity přepínače typu 74LVC1G3157. Větší odpor při sepnutí v tomto případě nevadí a cena těchto spínačů je velmi nízká. Výhodou těchto přepínačů je větší šířka pásma. Jeho základní parametry [\[15\]](#page-75-1) jsou následující:

- Napájecí napětí  $1,65$  V  $5,5$  V,
- R<sub>ON</sub> 6,0  $\Omega$ ,
- Šířka pásma 300 MHz,
- Harmonické zkreslení 0,1  $\%$ .

Tyto spínače taktéž našli uplatnění na výstupu detektoru, kde zajišťují výběr filtrační kapacity. V případě tohoto spínače byla zjistěna mnohem větší parazitní kapacita, než jakou uvádí výrobce v katalogovém listu.

Komplikací při výběru spínače nebo relé pro podobné aplikace je fakt, že parametry uvedené v katalogových listech jsou většinou vztaženy k zatěžovacímu odporu 50 Ω. Vztažení měřicího řetězce k takto nízké impedanci si v systémech nízkofrekvenčního impedančního měření nemůžeme dovolit, z důvodu zásadního ovlivnění funkce a výsledků.

## **2.6 Měření proudu protékajícího neznámou impedancí - metoda a**

Pro úplnost je zde uvedena metoda měření, které byla použita v počátečních prototypech zařízení. Jedná se o metodu automaticky vyvažovaného můstku s operačním zesilovačem [\[20\]](#page-75-2). Proud tekoucí měřenou impedancí je převeden na napětí pomocí převodníku I/U (obr. [2.19\)](#page-40-0), a to je pak zesíleno na potřebnou hodnotu. Volba měřicího rozsahu je docílena změnou snímacího rezistoru *R*sense stejně jako v případě předchozí metody. Pokud chceme měřit modul impedance vetší než desítky kΩ, je výstupní napětí z I/U převodníku dále zesíleno. Velikost výstupního napětí tohoto bloku lze vypočíst dle vztahu [\(2.13\)](#page-40-1):

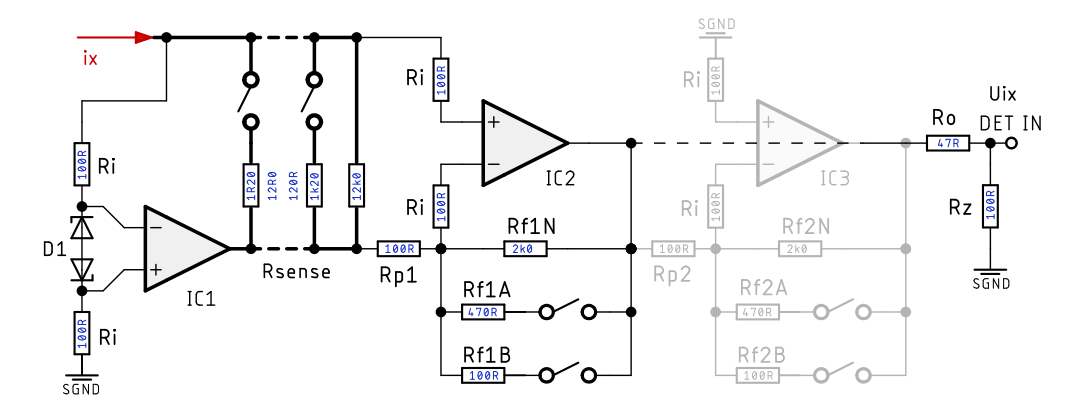

<span id="page-40-0"></span>Obr. 2.19: Zapojení automaticky vyvažovaného můstku

$$
U_{\text{ix}} = R_{\text{sense}} \cdot \mathbf{i}_{\text{x}} \cdot A_{\text{Ucv}}, \text{ kde } A_{\text{Ucv}} = -\frac{R_{\text{f1}}}{R_{\text{p1}}} \cdot -\frac{R_{\text{f2}}}{R_{\text{p2}}}.
$$
 (2.13)

<span id="page-40-1"></span>U této metody na vyšších kmitočtech se ovšem vyskytly problémy při použití snímacích rezistorů větších hodnot (jednotek kΩ) společně s rychlými operačními zesilovači. Pro měření modulu impedance vyšší než několik desítek kΩ bylo zapotřebí dalšího velkého zesílení (použití dalšího OZ) napětí z výstupu I/U převodníku. Výsledkem bylo snížení šířky pásma měření a správné vyhodnocení fáze měřené impedance se stalo téměř nemožným. Obvodové zapojení této metody je obsaženo i na finální verzi zařízení, a to za účelem testovaní metody s jiným typem operačních zesilovačů. Nakonec ale příslušné komponenty nebyly osazeny.

### **2.7 Výběr operačních zesilovačů**

Při výběru vhodných operačních zesilovačů byla zvážena řada parametrů, které byly často protichůdné. Pro realizaci prvotního prototypu byly zvoleny operační zesilovače typu LT1364 a LT1365 [\[10\]](#page-74-0). Jedná se o stejné OZ, liší pouze počtem jednotlivých OZ v jednom pouzdře (2 nebo 4). Tento typ byl vybrán zejména z důvodu dostupnosti, a protože se dodává v klasickém pouzdře DIP8/DIP16, což umožnuje použití patice a snadnou výměnu součástky v případě problému. Elektrické parametry tohoto typu OZ byly dostačující pro použití v prototypu zařízení a ověření principu jeho funkce přibližně do kmitočtu 1 MHz. Některé vybrané parametry [\[10\]](#page-74-0) tohoto typu OZ jsou uvedeny v tabulce [2.8.](#page-41-0)

| Parametr                          | Ozn.             | LT136x          | OPA355    | OPA659    | LMH662x           | Jedn.     |
|-----------------------------------|------------------|-----------------|-----------|-----------|-------------------|-----------|
| Max. napájecí napětí              | $\pm V_{\rm S}$  | 18              | 2,75      | 6,5       | 6,0               | $\rm V$   |
| Min. napájecí napětí              | $\pm V_{\rm S}$  | 2,5             | 1,25      | 3,5       | 2,5               | V         |
| Šířka pásma                       | GBW              | 40              | 200       | 650       | 1300              | MHz       |
| $\vec{\text{pri}}$ $V_{\text{S}}$ |                  | $\pm 2.5$       | $\pm 2.5$ | $\pm 6,0$ | $\pm 6,0$         | V         |
| Rychlost přeběhu                  | SR               | 1000            | 360       | 2550      | 300               | $V/\mu s$ |
| Diferenční vstupní                | $Z_{\rm i_{DM}}$ | $5 \cdot 10^6$  | $10^{13}$ | $10^{12}$ | 4600              | Ω         |
| impedance                         |                  | 3,0             | 1,5       | 1,0       | 2,0               | pF        |
| <b>V</b> stupní                   | $Z_{\rm i_{CM}}$ | $15 \cdot 10^6$ | $10^{13}$ | $10^{12}$ | $6, 6 \cdot 10^6$ | $\Omega$  |
| impedance                         |                  | 3,0             | 1,5       | 2,5       | 0,9               | pF        |
| Výstupní impedance                | $Z_{\rm o}$      | 0,7             | 0,02      | 0,04      | 0,01              | $\Omega$  |
| $f < 100$ kHz                     |                  |                 |           |           |                   |           |
| Proudový odběr                    | $I_{\rm S}$      | 6               | 8         | 32        | 11,4              | mA        |
| ze zdroje při $V_{\rm S}$         |                  | $\pm 2.5$       | $\pm 2.5$ | $\pm 6,0$ | $\pm 2.5$         | V         |

<span id="page-41-0"></span>Tab. 2.8: Parametry použitých operačních zesilovačů

Ve výstupních obvodech generátoru byly použity operační zesilovače LMH6626 [\[32\]](#page-76-1) od výrobce Texas Instruments. Jedná se o OZ klasického typu (VFOA<sup>[2](#page-41-1)</sup>) s velkou šířkou pásma. Tento typ byl zvolen z důvodu, aby nebyl výstupní obvod generátoru omezen použitými OZ. Zároveň jsou tyto prvky dostupné v pouzdře SOIC-8 (obr. [2.20\)](#page-42-0), kde se nachází dva zesilovače, což usnadnilo návrh výstupního obvodu generátoru. Toto bylo výhodné převážně z důvodu rozmístění prvků na DPS a použití pouze jednoho pouzdra. Nevýhodou tohoto OZ je, že se jedná o tzv. dekompenzovaný typ [\[37\]](#page-77-1), a proto je při nastavení nízkého zesílení nestabilní. Toto nevadilo v předchozím prototypu, kde bylo požadované zesílení dostatečně velké, ovšem ve

<span id="page-41-1"></span><sup>2</sup>Voltage–Feedback Operational Amplifier – Operační zesilovač s napěťovou zpětnou vazbou

finální verzi zařízení musela být provedena kompenzace, což již bylo zmíněno v ka-pitole [2.2.5.](#page-25-0) Rozsah napájecího napětí tohoto OZ je  $\pm 2.5$  – 6,0 V, potřebné napájecí napětí a velikost proudu odebíraného ze zdroje bylo také potřeba zvážit.

Operační zesilovače použité nebo testované pro použití v měřicí části se vyrábějí pouze v provedení s jedním zesilovačem na pouzdro, převážně v různých variantách pouzder typu SOT-23 (obr. [2.20\)](#page-42-0). Toto bylo ovšem z hlediska návrhu DPS při použití daných obvodových zapojení výhodné. Většina testování proběhla s typy OPA355 a OPA659. Pro obvody signálové země v předchozích verzích byly použity i některé jiné typy.

Nakonec se nejvíce osvědčilo použití typu OPA355-Q1 [\[30\]](#page-76-2), který nabízí dostatečné parametry pro měření v daném rozsahu, lze ho napájet symetrickým napětím ±2,5 V, a v klidu vyžaduje proud asi 8 mA. Navíc disponuje možností deaktivovat výstup, čehož lze v některých případech využít.

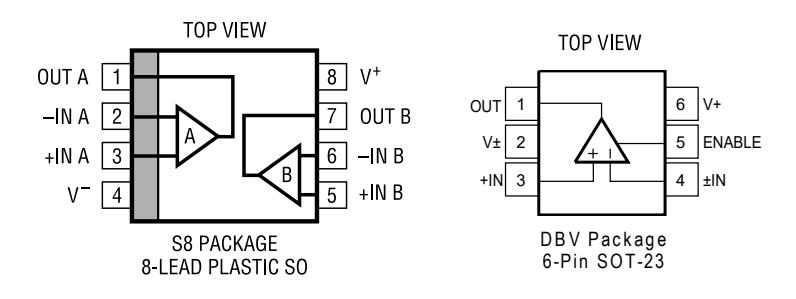

<span id="page-42-0"></span>Obr. 2.20: Pouzdra použitých OZ, převzato z katalogových listů [\[30\]](#page-76-2), [\[10\]](#page-74-0)

Celá deska třetího prototypu byla osazena typem OPA659 [\[31\]](#page-76-0), který disponuje lepšími parametry než OPA355, avšak za cenu několika nevýhod. Největším problémem byla potřebná velikost napájecího napětí (minimálně ±3,5 V) společně s velkým klidovým odběrem ze zdroje (cca 30 mA). Při použití několika kusů těchto OZ byla spotřeba celé analogové části značná. Navíc ztrátovým teplem součástek bylo zahříváno jejich okolí na DPS. Nejlepším řešením pro analogovou měřicí část by bylo použití OZ typu OPA355 v kombinaci s OPA659 v obvodech vyžadující velké zesílení. To by si ovšem vyžádalo přidání dalších hladin napájecího napětí.

Použití lepšího OZ typu LMH662x (stejný jako v případě generátoru, liší se pouzdrem), by příliš nedávalo smysl, lepších výsledků by stejně nebylo dosaženo, navíc by bylo nutné řešit problémy se stabilitou tohoto OZ, což by mělo vliv na vstupní impedanci.

#### **2.8 Simulace analogové části zpracování signálu**

Simulace analogové měřicí části byly provedeny v programu PSpice, a to kmitočtové i časové oblasti. Především v počáteční fázi návrhu zařízení byly simulace velmi nápomocné. Měřicí část byla simulována pro různé měřicí rozsahy, měřené impedance, s různými typy OZ. Také je nutné zdůraznit, že simulace se od reálného chování obvodu značně liší, a to převážně na vyšších kmitočtech. Je nutné počítat s parazitními vlastnostmi použitých součástek a dalšími jevy. V některých případech byly provedené simulace v naprostém nesouladu s praktickými zjištěními, v případě jednoho typu OZ byl jeho model poskytnutý výrobcem značně zjednodušen, což zkreslilo výsledky. Co ale bylo ze simulací i přes tyto nedostatky patrné, je rozdílný posuv fáze na výstupu bloků měření napětí a proudu v případě použití metody automaticky vyžovaného můstku. Podstatným problémem při měření impedancí v daném

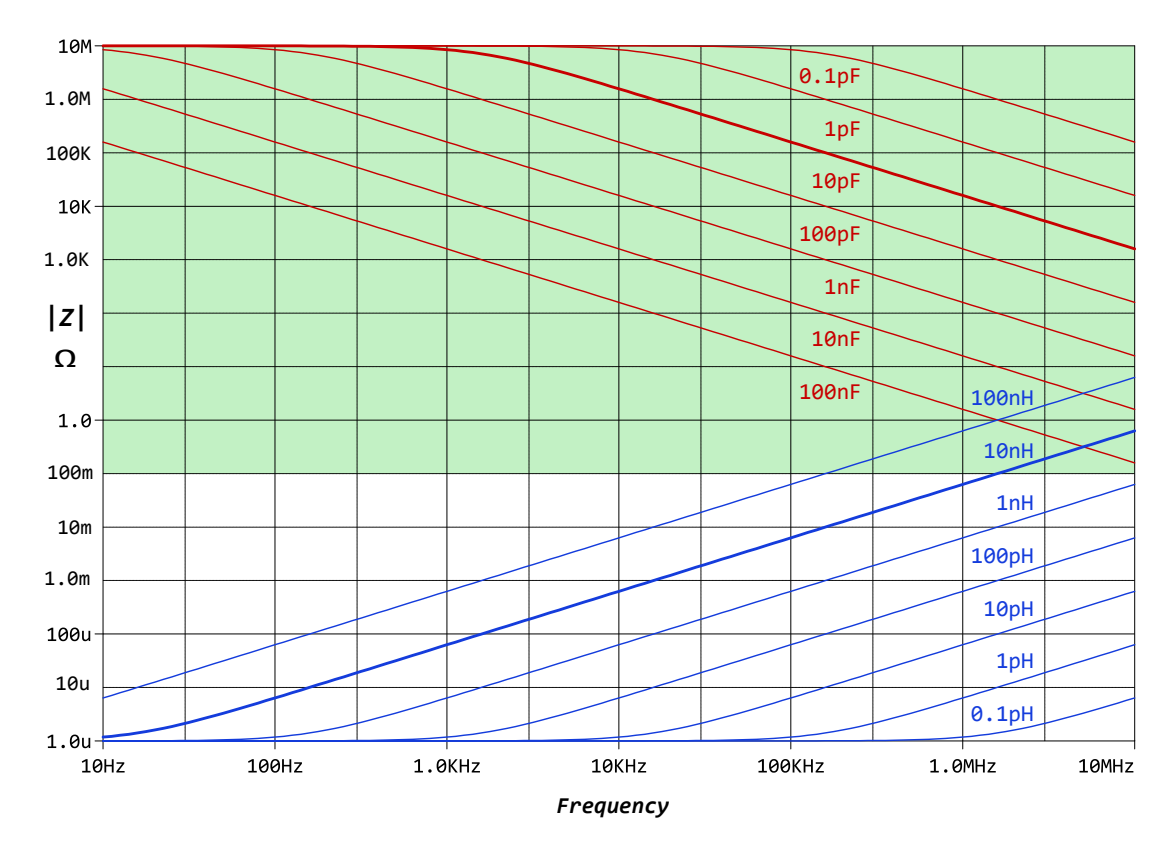

<span id="page-43-0"></span>Obr. 2.21: Omezení rozsahu měření parazitními prvky

rozsahu kmitočtů jsou parazitní vlastnosti použitých prvků (převážně kapacita), což je znázorněno na obr. [2.21.](#page-43-0) Oblast, která je významná pro tuto práci je v obrázku vyznačena zeleně . Jak je vidět z vykreslených závislostí, parazitní kapacita v řádech jednotek až desítek pF je problémem již od kmitočtů kolem 10 kHz vzhledem k modulu hodnoty jednotek megaohmů. Je potřeba zajistit správnou kompenzaci měřicího řetězce, či kalibraci celého systému.

### **2.9 Vyhodnocení poměru napětí a fáze signálu**

Existuje celá řada možností, jak vyhodnotit poměr amplitud a rozdíl fáze dvou signálů. z důvodu rozměrů, spotřeby a přijatelné ceny zařízení byl proveden průzkum, zda existuje nějaké integrované řešení, které by usnadnilo zpracování naměřených dat. Integrovaný obvod AD8302 od výrobce Analog Devices je pravděpodobně jeden z mála obvodů, který je možné použít pro tento účel. Dle katalogového listu [\[11\]](#page-75-3) je schopen pracovat v kmitočtovém rozsahu jednotek Hz až jednotek GHz. Přestože je tento obvod primárně určen pro RF aplikace, lze ho použít i na velmi nízkých kmitočtech. Zapojení doporučené výrobcem bylo nutné upravit, tak aby obvod pracoval korektně.

#### **2.9.1 Detektor zisku a fáze AD8302**

Vektorový voltmetr AD8302 vyhodnocuje zisk/útlum a fázový rozdíl napětí na jeho vstupech INPA a INPB, a následně tyto veličiny převede na odpovídající stejnosměrné napětí. Výstupní napětí  $U_{\text{MAG}}$  odpovídá poměru napětí na vstupech obvodu v dB, napětí na výstupu PMAG vyjadřuje fázový posuv vstupních napětí.

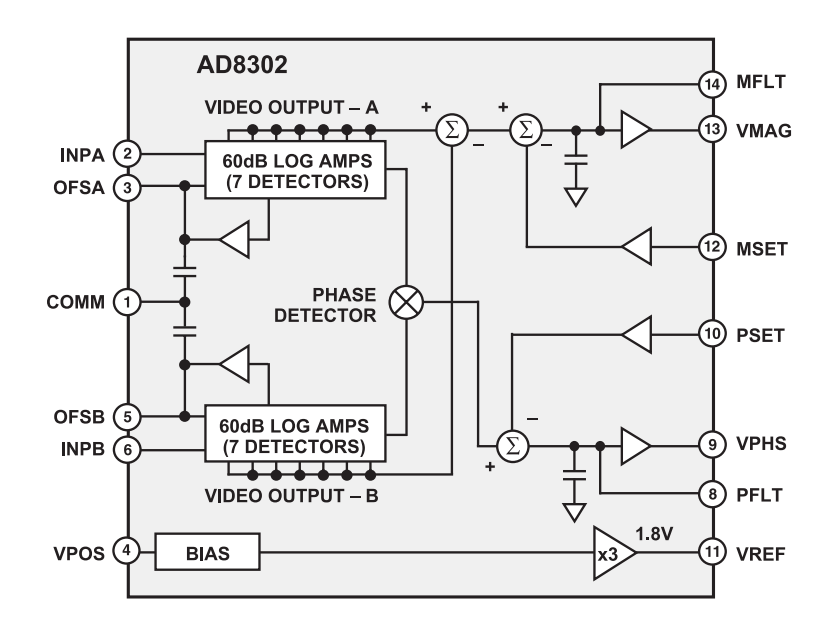

<span id="page-44-0"></span>Obr. 2.22: Vnitřní struktura obvodu AD8302 (převzato z katalogového listu [\[11\]](#page-75-3))

Velikost těchto napětí lze pak vyhodnotit A/D převodníkem mikrokontroléru. Nároky na rychlost A/D převodníku jsou minimální, protože rychlost změny výstupního napětí lze omezit pomocí externího kondenzátoru. Napětí na výstupech VMAG a PMAG se pohybuje v rozsahu  $0 - 1.8$  V, přičemž obvod poskytuje referenční napětí o velikosti 1,80 V ke kalibraci A/D převodníku. Obr. [2.22](#page-44-0) ukazuje vnitřní zapojení tohoto obvodu. Vstupní napětí je přivedeno na dvojici logaritmických zesilovačů, které mají zisk 60 dB. Oba vstupní zesilovače jsou složeny z šesti stupňů o zisku 10 dB a jsou doplněny detektory. Poměr vstupních napětí tak přejde na rozdíl napětí detekovaných na výstupu z logaritmických zesilovačů. Toto napětí je následně vyfiltrováno dolní propustí a přivedeno na výstup VMAG. Vyhodnocení fáze zajišťuje fázový detektor. Maximální dynamický rozsah vstupních napětí je ±30 dB. Podstatné parametry obvodu AD8302 pro jeho použití v impedančním analyzátoru jsou vypsány v tab. [2.9.](#page-45-0)

| Kmitočtový rozsah                                          | $DC$ až 2,7 $GHz$                                      |  |  |  |  |
|------------------------------------------------------------|--------------------------------------------------------|--|--|--|--|
| Vstupní impedance                                          | $3 \text{ k}\Omega \parallel 2 \text{ pF}$             |  |  |  |  |
| Dynamický rozsah                                           | $60 \text{ dB}$                                        |  |  |  |  |
| Rozsah vstupních napětí                                    | -73 až -13 dBV                                         |  |  |  |  |
| přepočteno na $U_{\rm RMS}$                                | $224 \text{ }\mu\text{V}$ až $224 \text{ }\mu\text{V}$ |  |  |  |  |
| Strmost amplitudové charakteristiky ( $U_{\text{SLOPE}}$ ) | $30 \text{ mV/dB}$                                     |  |  |  |  |
| Typická nelinearita                                        | $< 0.5$ dB                                             |  |  |  |  |
| Strmost fázové charakteristiky ( $\phi_{\text{SLOPE}}$ )   | $10 \text{ mV}/\textdegree$                            |  |  |  |  |
| Typická nelinearita                                        | $< 1$ $^{\circ}$                                       |  |  |  |  |
| Napájecí napětí                                            | $2,7-5,5$ V                                            |  |  |  |  |
| Maximální proudový odběr                                   | $\rm < 25~mA$                                          |  |  |  |  |
| Maximální proudové zatížení výstupu                        |                                                        |  |  |  |  |
| VMAG, PMAG                                                 | $8 \text{ mA}$                                         |  |  |  |  |
| napěťové reference VREF                                    | $5 \text{ mA}$                                         |  |  |  |  |

<span id="page-45-0"></span>Tab. 2.9: Vybrané parametry obvodu AD8302

Při použití tohoto obvodu je důležité dát si pozor na to, aby nedošlo k jeho přebuzení příliš velkým vstupním napětím z předchozích bloků zpracování signálu. Je tedy nutné zajistit korektní přepínání rozsahů. Pokud obvod není přebuzen a na jeho vstupech jsou harmonická napětí o stejné frekvenci, je velikost výstupního napětí *U*MAG dána vztahem [\[11\]](#page-75-3):

$$
U_{\text{MAG}} = U_{\text{SLOPE}} \cdot \log \left( \frac{U_{\text{INPA}}}{U_{\text{INPB}}} \right), \tag{2.14}
$$

kde *U*SLOPE je zvolená strmost amplitudy výstupního napětí v mV/dB. Výchozí strmost při použití AD8302 v základním zapojení je 30 mV/dB. Tato závislost je graficky zobrazena na obr. [2.23.](#page-46-0) Strmost lze upravit pomocí externího děliče způsobem, který je znázorněn na obr. [2.24.](#page-46-1) Při zvětšení strmosti lze sice měřit s lepší přesností, avšak dojde tím také ke snížení dynamického rozsahu.

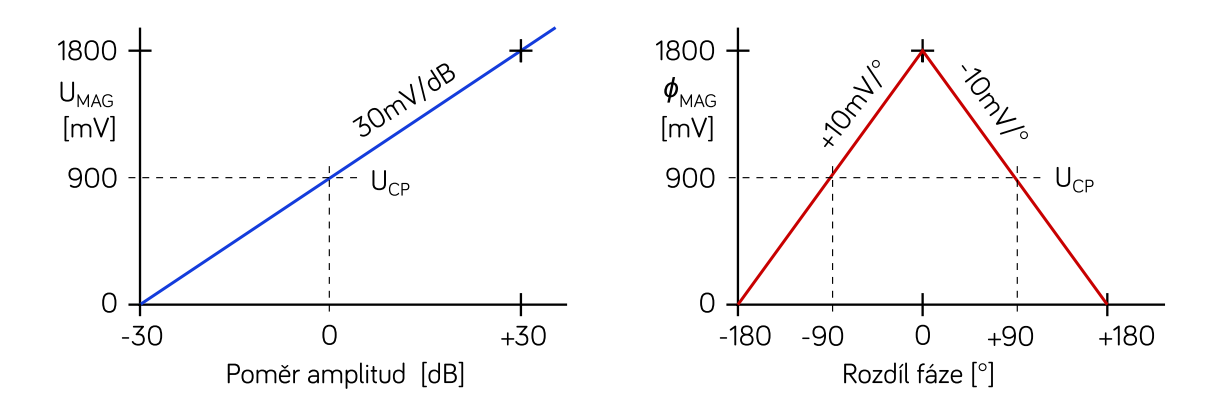

<span id="page-46-0"></span>Obr. 2.23: Idealizované převodní charakteristiky detektoru AD8302

Zapojení na obr. [2.24a](#page-46-1) ukazuje možnost změny strmosti s posunem středu rozsahu. Je nutné brát v úvahu interní rezistor obvodu o velikosti 20 kΩ, výsledkem je paralelní kombinace dvojice rezistorů. Výslednou strmost při použití tohoto lze vypočíst podle vztahu [\(2.15\)](#page-46-2):

<span id="page-46-2"></span>
$$
U_{\text{SLOPE}} = 30 \text{ mV/dB} \cdot \left(1 + \frac{R_1}{R_2 \parallel 20 \text{ k}\Omega}\right). \tag{2.15}
$$

<span id="page-46-3"></span>Obr. [2.24b](#page-46-1) znázorňuje změnu strmosti při zachování středu rozsahu, přičemž externí rezistor musí mít pevnou hodnotu 20 kΩ. Vztah [\(2.16\)](#page-46-3) vyjadřuje výslednou strmost:

$$
U_{\text{SLOPE}} = 30 \text{ mV/dB} \cdot \left(1 + \frac{R_1}{10 \text{ k}\Omega}\right). \tag{2.16}
$$

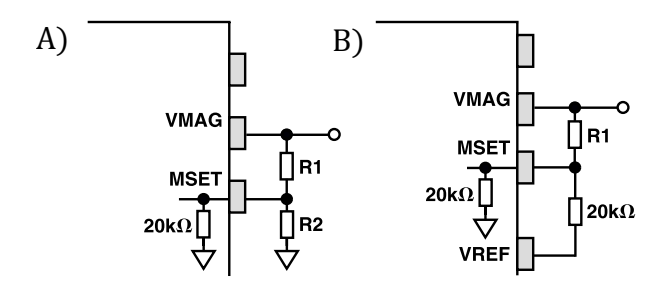

<span id="page-46-1"></span>Obr. 2.24: Změna strmosti  $U_{\text{MAG}}$ , převzato z katalogového listu [\[11\]](#page-75-3)

Při testování prototypu zařízení byla strmost ponechána na výchozí hodnotě 30 mV/dB, avšak po doplnění kompletního přepínaní rozsahů byla strmost zvýšena na 50 mV/dB pro zlepšení přesnosti měření.

Velikost výstupního napětí $\phi_{\text{MAG}}$ je dána vztahem:

$$
\phi_{\text{MAG}} = U_{\phi} \cdot (\phi(U_{\text{INPA}}) - \phi(U_{\text{INPB}})), \tag{2.17}
$$

kde  $U_{\phi}$  je strmost fáze. Výchozí strmost při použití katalogového zapojení je 10 mV/°, a lze ji upravit stejně jako v případě strmosti amplitudy. Této možnosti však nebude využito, protože by došlo ke zmenšení rozsahu měřené fáze. Z obr. [2.23](#page-46-0) je zřejmé, že obvod neuvažuje při detekci znaménko fáze. Toto je nutné ošetřit při vyhodnocení argumentu impedance v měřicím softwaru.

#### **Použité schéma zapojení s obvodem AD8302 a volba součástek**

Zapojení detektoru zisku a fáze vychází z katalogového listu [\[11\]](#page-75-3). Rezistory  $R_{503}$ až *R*<sup>506</sup> slouží pouze pro testovací účely, v opačném případě jsou nahrazeny zkratem. K ochraně výstupů obvodu při testování zapojení slouží rezistory  $R_{514}$  až  $R_{516}$ . Pomocí rezistorů  $R_{501}$  a  $R_{502}$  je možné snížit vstupní odpor detektoru<sup>[3](#page-47-0)</sup>.

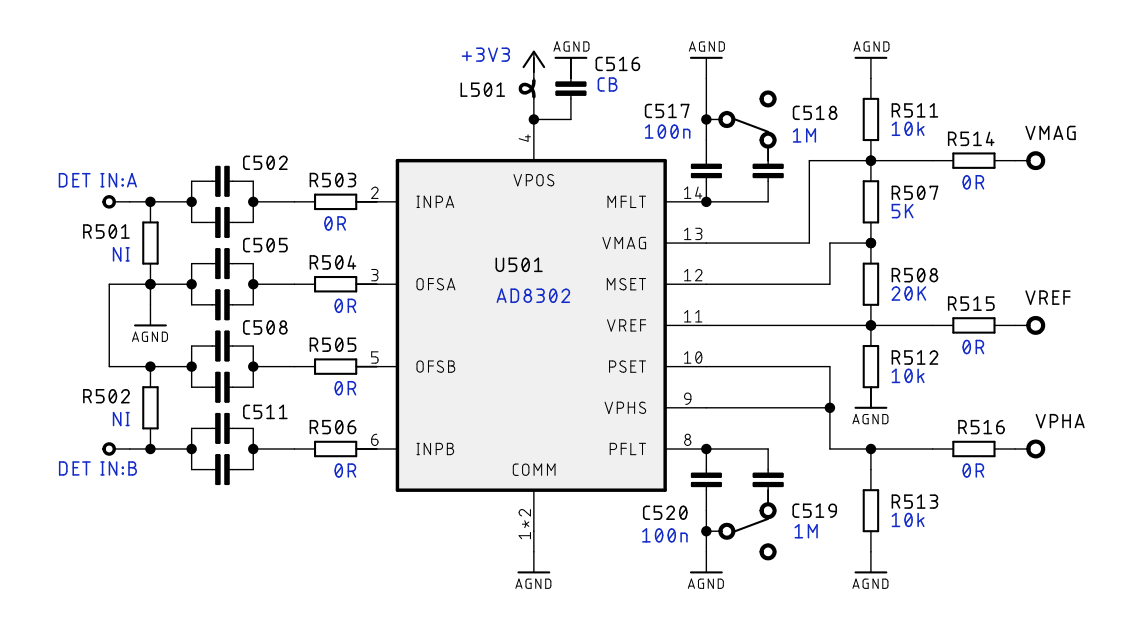

Obr. 2.25: Zjednodušené schéma zapojení detektoru s AD8302

Největší pozornost musela být věnována volbě vazebních kondenzátorů (*C*<sup>502</sup> a *C*511), a to vzhledem k tomu, že měření probíhá v rozsahu kmitočtů od jednotek Hz až do MHz. Na nízkých kmitočtech je potřeba, aby mezní frekvence  $f_{HP}$  horní propusti , kterou tvoří vazební kondenzátor spolu se vstupním odporem detektoru byla co nejnižší. Vstupní odpor R<sup>i</sup> obvodu AD8302 je 3 kΩ (tab. [2.9\)](#page-45-0). Potřebná kapacita vazebního kondenzátoru je tedy:

$$
C_{502,511} = \frac{1}{2\pi f_{\text{HP}} \cdot \text{R}_i}.
$$
\n(2.18)

Pokud zvolíme dolní mezní frekvenci 5 Hz, je potřeba použít foliový kondenzátor kapacitě přibližně 10 µF. Stejně jako v případě kondenzátorů použitých v měřicím

<span id="page-47-0"></span><sup>&</sup>lt;sup>3</sup>Pro RF aplikace jsou zde použity zakončovací rezistory 50  $\Omega$ 

řetězci na oddělení stejnosměrné složky signálu je zapotřebí eliminovat vliv parazitní indukčnosti kondenzátoru, která může ovlivnit výsledky měření přibližně od stovek kHz (obr. [2.15,](#page-34-0) kap. [2.3\)](#page-32-0). Toho je dosaženo tím, že k foliovému kondenzátoru "velké" kapacity je paralelně připojen ještě keramický kondenzátor o kapacitě 100 nF.

Situace s kondenzátory *C*505*,*<sup>508</sup> připojenými z pinů OFSA a OFSB na zem je podobná, ovšem v tomto případě je dána potřebná velikost jejich kapacity empirickým vztahem:

$$
C_{504,508} = \frac{2}{f_{\rm HP}}, \qquad [\text{ mF}!]
$$
 (2.19)

který je uveden v katalogovém listu [\[11\]](#page-75-3). Hodnota této kapacity vychází pro nízké mezní frekvence ještě větší než v přechozím případě, avšak vzhledem ke skutečnosti že se nejedná o signálovou cestu, zde bude použita stejná paralelní kombinace jako v případě vstupních vazebních kondenzátorů, kterou lze případně doplnit elektrolytickým kondenzátorem.

Filtrační kondenzátory  $C_{517}$  až  $C_{520}$  (ve výpočtu [2.20](#page-48-0) označeny jako  $C_{\text{FLT}}$ ) slouží k omezení rychlosti změny výstupního napětí na pinech VMAG a PMAG. Zde je potřeba uvážit rychlost použitého A/D převodníku a rozsah měřených kmitočtů, pro dosažení dobré přesnosti měření musí doba průměrování *t*AVG delší než perioda měřeného signálu:

<span id="page-48-0"></span>
$$
t_{\text{AVG}} \text{ [ms]} = 3, 3 \cdot C_{\text{ELT}} \text{ [µF}'] \tag{2.20}
$$

Nejvhodnější je použití dvou kondenzátorů, z nichž jeden je připojen stále a druhý je možno připojit při měření na nízkých kmitočtech. Pokud není vyžadováno měření na nízkých kmitočtech (pod 100 Hz) lze tímto způsobem dobu měření značně zkrátit. Pevně připojený kondenzátor má kapacitu 100 nF. Pomocí analogového spínače S<sub>1</sub>, S<sup>2</sup> (74LVC1G3157) řízeného mikrokontrolérem je možné připnout druhý, větší kondenzátor o kapacitě 1 µF. Použití vetší filtrační kapacity má pozitivní vliv na měřené výsledky zejména na nízkých kmitočtech, kde může být přítomné rušení signály se síťovým kmitočtem 50 Hz.

I přes skutečnost, že dle katalogového listu [\[11\]](#page-75-3) je možné obvod AD8302 napájet napětím do velikosti 5,5 V, bylo zjištěno, že při napájení napětím 5 V se obvod v některých případech nechová korektně (příliš vysoké napětí z výstupu reference, nesprávné vyhodnocení poměru amplitud atd.). Na základě několika experimentů, bylo vyhodnoceno, že při snížení napájecího napětí na 3,3 V se tyto problémy nevyskytují. Z tohoto důvodu je obvod napájen přes samostatný stabilizátor.

### **2.10 Automatická změna rozsahu**

K měření velkého rozsahu modulu impedance je nutné použít několik měřicích rozsahů. Přepnutí rozsahu měření je provedeno pomocí analogových přepínačů umístěných v příslušném bloku. Analogové přepínače jsou ovládány mikrokontrolérem, jehož program vyhodnocuje velikost měřené impedance a zajišťuje změnu rozsahu. Při výběru rozsahu je zavedena hystereze (znázorněno na obr. [2.26\)](#page-49-0), aby zbytečně nedocházelo ke změně rozsahu<sup>[4](#page-49-1)</sup> například vlivem šumu, nebo nižší přesnosti v části rozsahu. Častá změna měřicích rozsahů by negativně ovlivnila rychlost měření, protože po přepnutí rozsahu je vždy nutné počkat na ustálení měřicího řetězce.

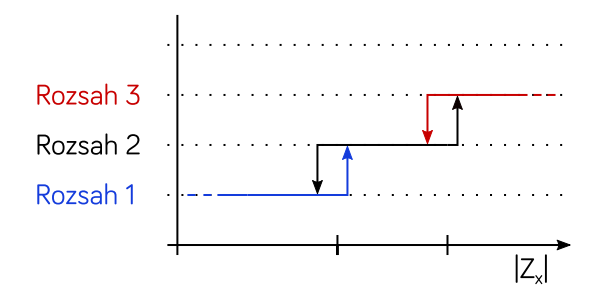

<span id="page-49-0"></span>Obr. 2.26: Hystereze při přepínaní rozsahů

V následující tabulce (Obr. [2.27\)](#page-49-2) jsou uvedeny použité měřicí rozsahy, které byly zvoleny při realizaci zařízení. Vybrané rozsahy byly zvoleny jako kompromis mezi šířkou pásma a rozsahem měřených hodnot impedance, což jsou bohužel protichůdné požadavky. S omezenou přesností a v omezeném kmitočtovém rozsahu lze měřit |*Z*x| o velikostech 0,1 Ω – 10 MΩ. Při výběru rozsahů byly uváženy vlastnosti použitých OZ a vstupní dynamický rozsah detektoru.

| Range      |        | Magnitude           | V gen | R sense        |                | A Uix | A Uux |
|------------|--------|---------------------|-------|----------------|----------------|-------|-------|
|            |        | Range               |       | Set<br>Real    |                |       |       |
|            | min    | max                 | mVpp  | $\overline{o}$ | $\overline{0}$ | V/V   | V/V   |
| RANGE 1R   | 0, 30  | 3,00 R              | 515   | 12R            | 14,50          | 0,715 | 9,307 |
| RANGE 10R  | 3,00   | 30,00R              | 515   | 12R            | 14,50          | 0,715 | 2,012 |
| RANGE 100R | 30, 0  | $300, 0$ R          | 515   | 12R            | 14,50          | 3,247 | 0,715 |
| RANGE 1k   | 300,01 | 3000,0R             | 515   | 120R           | 122,38         | 3,247 | 0,715 |
| RANGE 10k  | 3,0    | $30,0$ <sup>k</sup> | 515   | 1K2            | 1188,12        | 3,247 | 0,715 |
| RANGE 100k | 30, 0  | 300,0k              | 515   | 12K            | 10909,09       | 3,247 | 0,715 |
| RANGE 1M   | 300,0  | 3000,0k             | 515   | 120K           | 120000,00      | 3,247 | 0,715 |
| RANGE 10M  | 3,0    | $30,0$ Meg          | 515   | 120K           | 120000,00      | 4,694 | 0,099 |

<span id="page-49-2"></span>Obr. 2.27: Tabulka rozsahů v konfiguračním souboru (příklad)

<span id="page-49-1"></span><sup>4</sup>V nejhorším případě by mohlo dojít k zacyklení mezi dvěma rozsahy, takže by nebylo možné dokončit měření.

Velikost výstupních napětí z analogové měřicí části a napětí na měřené impedanci byly zvoleny větší, než by bylo nutné za účelem dosažení co nejlepšího poměru signál/šum. Pokud to uživatel vyžaduje lze měřicí napětí nastavit v předefinovaných krocích. (Obr. [2.10,](#page-30-0) kap. [2.2.7\)](#page-29-0)

Velikost napětí na vstupech INPA a INPB obvodu AD8302 se při použití těchto rozsahů pohybuje v rozmezí přibližně  $40 - 400$  m $V_{PP}$ , což se ukázalo jako optimální. Pro konfiguraci rozsahů byl vytvořen sešit v MS Excel (Obr. [2.27\)](#page-49-2), který na základě zadaných parametrů (měřicí napětí, hodnoty rezistorů v obvodu) vypočte hodnoty proudů a napětí v obvodu. Taktéž vypočte hodnoty konfiguračních bitů pro nastavení rozsahů.

Při realizaci prvního prototypu nebyly prvky pro přepínání rozsahů umístěny na DPS. Nejprve bylo použito manuální přepínání rozsahu pomocí přepínačů, následně byly použity relé ovládané mikrokontrolérem. Až po provedení testovacích měření a výběru rozsahů došlo na použití analogových přepínačů, jejichž výběr je popsán v kapitole [2.5.2.](#page-38-1) Z tohoto důvodu se ovšem projevily některé nežádoucí vlastnosti přepínačů, a to zejména jejich parazitní kapacita.

# **3 Napájecí zdroj a pomocné obvody**

Blokové zapojení celého zařízení je znázorněno na obr. [3.1.](#page-51-0) I přes skutečnost, že měřicí svorky jsou oddělené vazební kapacitou, je měřicí část zařízení, její napájení a řízení galvanicky oddělené od zbývajících obvodů. V případě problému s měřicí částí nebo chyby uživatele nemůže tak dojít k poškození interního počítače či externě připojených zařízení. Vzhledem k tomu že po celou dobu ladění a experimentů bylo zařízení připojeno k notebooku se toto řešení jevilo jako vhodné. Zařízení může být napájeno ze síťové USB nabíječky nebo powerbanky s dostatečným proudovým dimenzováním. Spotřeba zařízení bude rozebrána v samostatné kapitole.

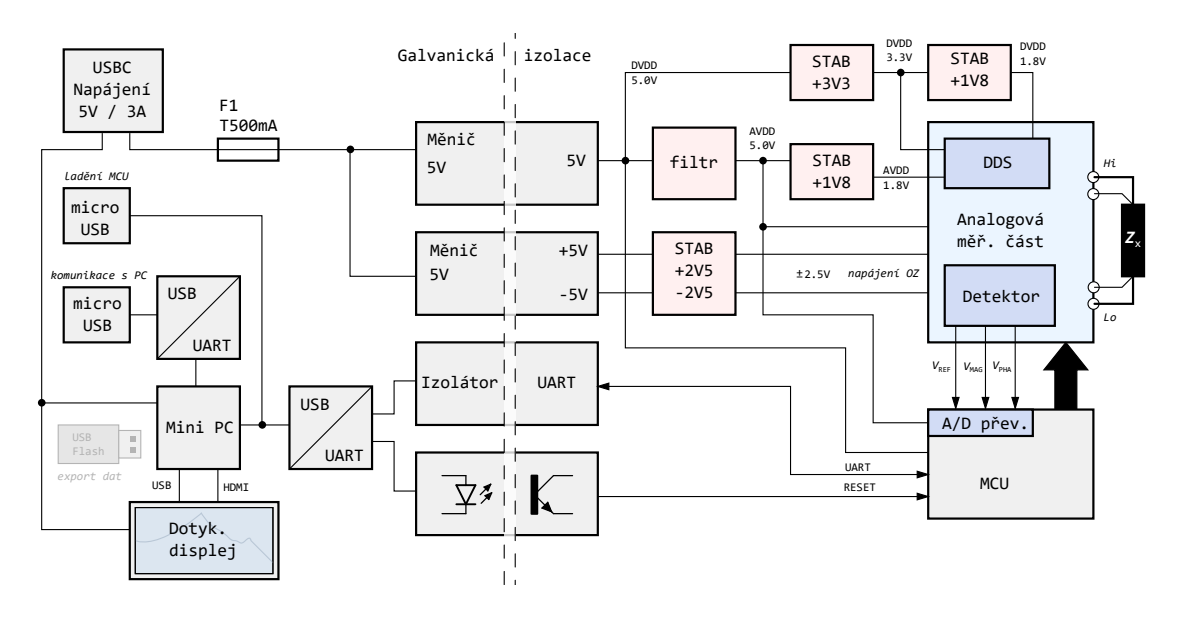

<span id="page-51-0"></span>Obr. 3.1: Blokové schéma celého zařízení

### **3.1 Izolované napájecí obvody**

Napájení měřicí části je jištěno samostatnou pojistkou a dále přivedeno na DC/DC měniče. Pomocí prvního DC/DC měniče je získáno symetrické napětí ±5 V pro napájení operačních zesilovačů v analogové měřicí části. V prvních verzích zařízení bylo použito pouze nesymetrické napájení OZ, a signál byl vztažen oproti uměle vytvořené signálové zemi, avšak toto řešení se příliš neosvědčilo. Výstupní napětí z tohoto měniče jsou přivedena na lineární stabilizátory  $\pm 2.5$  V, které mají za úkol snížit zvlnění napájecího napětí a zajistit potřebnou velikost napájecího napětí pro použité OZ. V případě použití jiného typu operačních zesilovačů je možné tyto stabilizátory zaměnit za typ s jiným výstupním napětím, bez potřeby změny zbytku obvodu. Zvolený DC/DC měnič typu TMH 0505D (obr. [3.2\)](#page-52-0) výrobce Traco Power

má maximální výstupní proud ±200 mA a účinnost typicky 77 %[\[35\]](#page-77-2). Při použití operačních zesilovačů typu OPA355 (∼10 mA/OZ) je zde dostatečná proudová rezerva, a i případě použití typu OPA659 (∼30 mA/OZ) by měl být celkový proudový odběr nižší než 200 mA.

<span id="page-52-0"></span>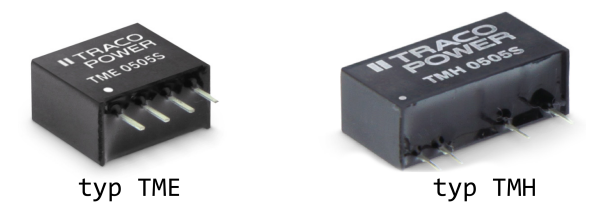

Obr. 3.2: Použité DC/DC měniče, převzato z katalogu výrobce [\[35\]](#page-77-2)

Druhý DC/DC měnič zajišťuje pouze galvanické oddělení napájecího napětí 5 V. Zde byl použit podobný typ (TME 0505S) jako v prvním případě, ovšem pouze s nesymetrickým výstupem, schopným dodat proud 200 mA [\[36\]](#page-77-3). Z jeho výstupu jsou napájeny digitální části obvodu (mikrokontrolér, číslicová část DDS atd.). Mikrokontrolér je napájen přímo napětím 5 V, takže není nutné použít dodatečný stabilizátor.

Pro číslicovou část obvodu DDS jsou zapotřebí napětí 1,8 V a 3,3 V. Pomocí lineárního stabilizátoru je napětí z 5 V nejprve sníženo na 3,3 V pro napájení vstupně výstupní logiky obvodu. Napětí 3,3 V je dále sníženo na 1,8 V pro napájení zbylé logiky DDS.

Napájení analogových částí z 5 V je zajištěno přes filtr, který odstraní nežádoucí rušení z digitálního napájení. Tímto napětím je napájen obvod A/D převodníku mikrokontroléru. Obvod D/A převodníku obvodu DDS vyžaduje napájení napětím o velikosti 1,8 V, které je získáno pomocí lineárního stabilizátoru.

Všechny použité stabilizátory mají ENABLE vstup, pomocí kterého je možné zapnout výstup stabilizátoru dle potřeby. Tyto vstupy jsou připojeny na výstupy mikrokontroléru. Ve chvíli, kdy není nutné mít danou část obvodu v provozu, je deaktivováno její napájení. Toto řešení je výhodné především u napájení OZ, jelikož tyto prvky mají nezanedbatelnou spotřebu.

#### **3.2 Izolace komunikačních vodičů**

Komunikační vodiče sériové linky mikrokontroléru jsou odděleny pomocí obvodu ISO7321FCDR [\[38\]](#page-77-4) od výrobce Texas Instruments. Původně byl v návrhu použit jiný obvod, ovšem v době praktické realizace prototypu již nebyl dostupný skladem, a proto byl nahrazen. Aplikace tohoto obvodu je velmi jednoduchá, protože byl navržen právě pro tento účel. Obvod obsahuje dva izolátory linky (Obr. [3.3\)](#page-53-0), každý je schopen pracovat v jednom směru. Na vstupní pin INA je připojen sériový výstup TX mikrokontroléru, na výstup OUTB je připojen vstup TX mikrokontroléru. Na druhé druhé straně obvodu je pak přístupná izolovaná sériová linka, piny OUTA a INB jsou připojeny k obvodu FT232R. Z principu je jasné, že každá strana obvodu vyžaduje vlastní napájení.

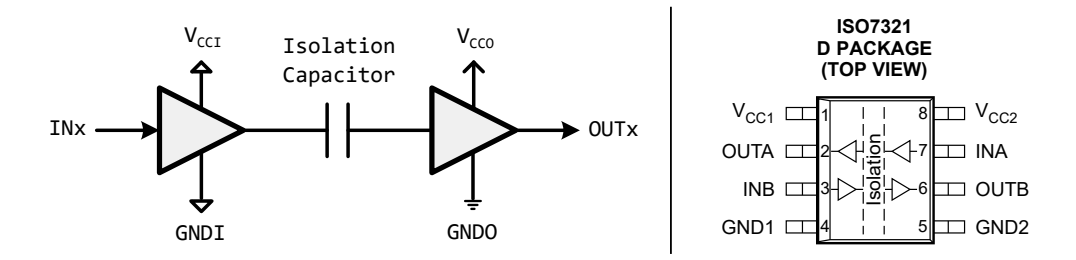

<span id="page-53-0"></span>Obr. 3.3: Zjednodušené schéma, rozložení pinů ISO7321, převzato za kat. listu [\[38\]](#page-77-4)

Pro zajištění možnosti programování přes sériovou linku a také, aby bylo zabráněno problémům při navazování sériové komunikace, je potřeba zajistit korektní reset mikrokontroléru. Vzhledem k tomu, že obvod ISO7321 nemá další výstup, bylo pro tento účel použito zapojení s optočlenem (Obr. [3.4\)](#page-53-1), který zajistí potřebný resetovací impuls. K resetu je využit handshake signál na výstupu  $\text{DTR}^1$  $\text{DTR}^1$  obvodu FT232R.

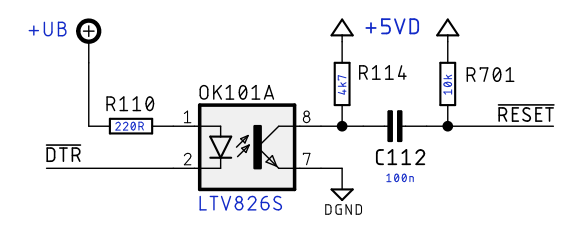

<span id="page-53-1"></span>Obr. 3.4: Zapojení resetovacího obvodu

<span id="page-53-2"></span><sup>1</sup>DTR - Data terminal ready

# **4 Řízení měřicí části analyzátoru**

#### **4.1 Mikrokontrolér v měřicí části zařízení**

Měřicí část zařízení řídí mikrokontrolér, který zároveň komunikuje s interním počítačem zařízení. Pro tento účel byl zvolen mikrokontrolér ATmega 328P [\[26\]](#page-76-3). V testovacích prototypech byla použita vývojová deska s tímto mikrokontrolérem, a proto byl použit i do finální verze. Hlavním důvodem byla kompatibilita s již napsaným kódem. Možnosti tohoto MCU jsou sice značně omezeny, ovšem pro základní výpočetní úkony a řízení analogové měřicí části plně dostačuje.

A/D převodník mikrokontroléru má 10-bitové rozlišení, což není nejvíce, ovšem pro tuto aplikaci je vyhovující. Vzhledem k chybám měření, které jsou způsobeny ostatními částmi zařízení je chyba způsobená A/D převodníkem zanedbatelná. Rychlost A/D převodníku není v tomto případě podstatná. Nakonec byly využity téměř všechny vstupně výstupní piny mikrokontroléru.

#### **Hlavní úkoly mikrokontroléru jsou následující:**

- Konfigurace generátoru testovacího signálu,
- Měření výstupního napětí z detektoru AD8302 pomocí A/D převodníku, při využití napěťové reference tohoto obvodu,
- Výpočet modulu a argumentu měřené impedance,
- Změna měřicího rozsahu v závislosti na velikosti |*Z*x|,
- Indikace zvoleného rozsahu pomocí LED (pro účely ladění),
- Zajištění oboustranné komunikace s PC přes sériovou linku pro nastavení parametrů měření a reprezentaci výsledků,
- Ovládání napájení měřicí části z důvodu snížení spotřeby.

Zdrojem hodinového signálu pro mikrokontrolér je jeho interní oscilátor se externím krystalem (16 MHz). Po nahrání bootloaderu je možné mikrokontrolér programovat přes sériové rozhraní.

### **4.2 Ovládání spínačů a další logiky**

Počet spínačů a další logiky (relé, atd.), kterou je potřeba ovládat, je příliš velký na řízení pomocí jednotlivých pinů MCU. Použití posuvných registrů umožňuje použít minimální počet výstupních pinů (v tomto případě tři) a také umožňuje zjednodušit nastavení jednotlivých rozsahů. Do flash paměti mikrokontroléru je možné uložit předem vypočtené konstanty k nastavení registrů pro jednotlivé rozsahy a další funkce. Některé výstupy jsou vyvedeny na konektor pro připojení externí logiky, která se nachází mimo hlavní desku (kalibrační sada).

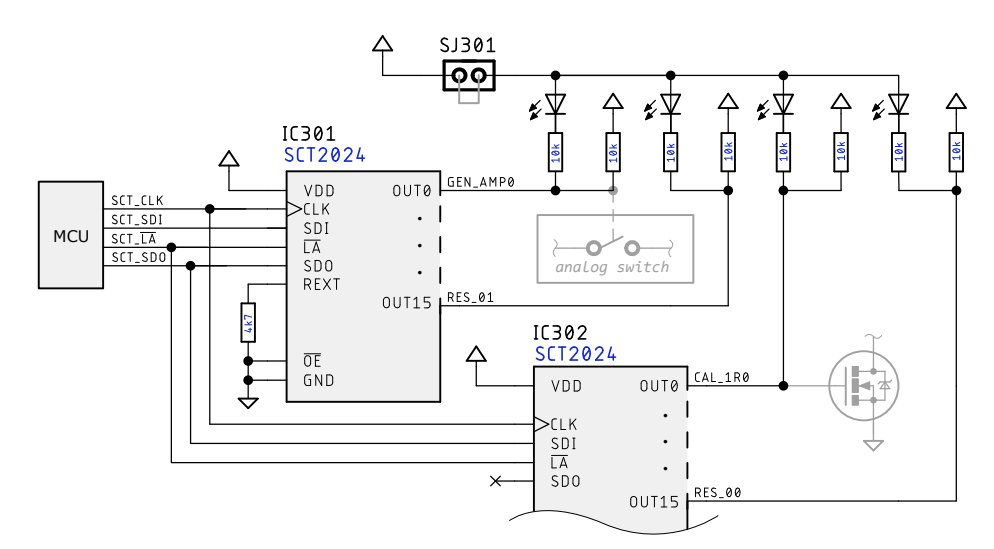

<span id="page-55-0"></span>Obr. 4.1: Princip zapojení řidící logiky

K tomuto účelu byly použity dva obvody typu SCT2024 [\[33\]](#page-77-5), nejedná se však o klasický posuvný registr. Obvod má proudový výstup, protože je primárně určen k řízení LED. K jeho výstupům jsou kromě ovládací logiky přepínačů připojeny také LED indikujicí nastavený rozsah (Obr. [4.1\)](#page-55-0). Proud LED lze nastavit externím rezistorem na pinu REXT. Tyto indikační LED nejsou důležité pro uživatele, avšak při ladění analogové části byly velmi užitečné. Rozpojením jumperu J<sub>301</sub> odpojit LED od napájení a nepatrně tak snížit proudový odběr.

<span id="page-55-1"></span>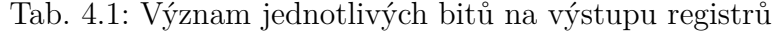

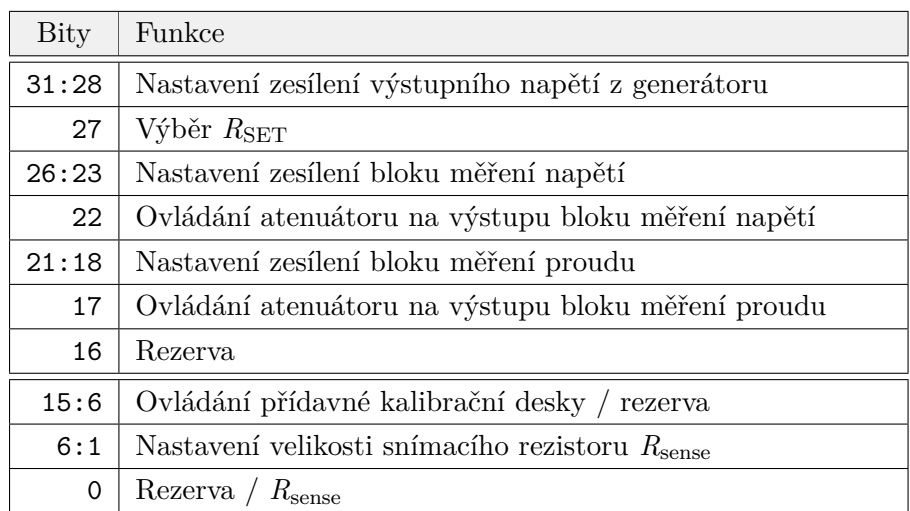

Výhodou tohoto obvodu nízká je cena a fakt, že narozdíl od typických posuvných registrů má 16 výstupů, což značně usnadnilo návrh DPS. K mikrokontroléru je připojen vstup hodinového signálu CLK obou obvodů a sériový vstup SDI prvního obvodu. Sériový výstup prvního obvodu SDO je připojen na sériový vstup SDI druhého obvodu. Tímto způsobem je získán 32-bitový výstupní port k ovládaní periferních obvodů. Význam jednotlivých bitů je uveden v tabulce [4.1.](#page-55-1)

### **4.3 Převodník UART/USB**

Na již galvanicky oddělené straně sériové linky mikrokontroléru se nachází obvod FT232R [\[39\]](#page-77-6), který převádí komunikaci UART na USB protokol. Zapojení převodníku s tímto obvodem vyžaduje minimum externích součástek (obr. [4.2\)](#page-56-0), a obvod umožňuje použít různou velikost napětí na straně UART (VCCIO). Na desce plošných spojů je umístěn micro-USB konektor, přes který lze s mikrokontrolérem komunikovat, či přehrát jeho firmware, jak již bylo naznačeno v jedné z předchozích kapitol.

Napájení obvodu je zajištěno uvnitř zařízení, na USB konektor jsou vyvedeny pouze datové linky a zemnicí vodič.

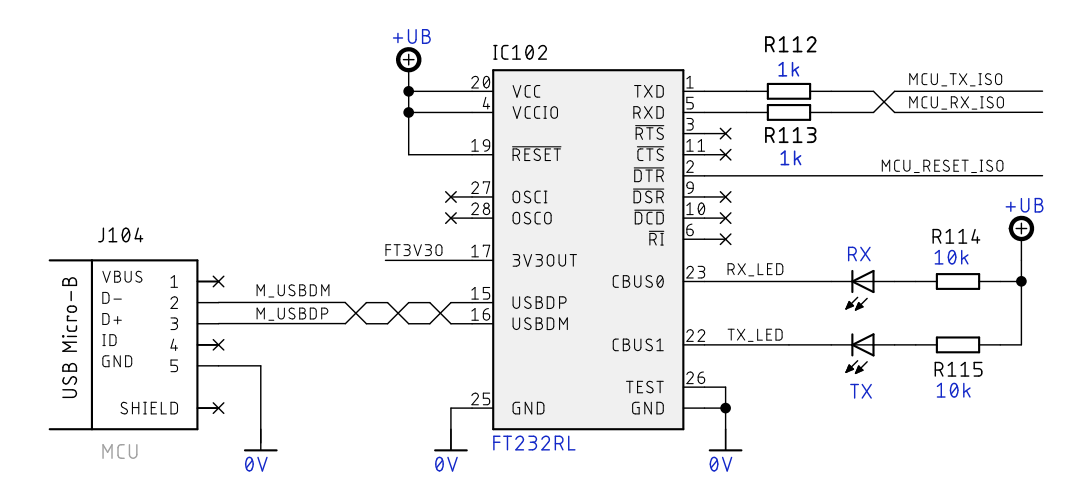

<span id="page-56-0"></span>Obr. 4.2: Základní zapojení převodníku UART/USB

# **5 Zpracování a reprezentace naměřených dat**

### **5.1 Interní minipočítač**

Vzhledem k požadovanému použití relativně velkého displeje pro nastavení měření a zobrazení grafické závislosti modulu a fáze měřené impedance bylo vyhodnoceno, že nejjednodušším řešením bude použití samostatného počítače pro tyto úkony. Tímto odpadá nutnost řešení komunikace s displejem, což by v případě použití mikrokontroléru a samostatného displeje bylo nevyhnutelné. Zvolený minipočítač Raspberry Pi [\[40\]](#page-77-7) umožňuje připojení téměř jakéhokoliv displeje přes HDMI, přičemž základní ovladače jsou přítomné v použitém operačním systému. Konkrétní zvolená varianta je verze 3 Model B+ (obr. [5.1\)](#page-57-0), která disponuje 1 GB operační pamětí, 4-jádrovým procesorem, čtyřmi USB konektory a konektorem HDMI standartní velikosti [\[40\]](#page-77-7). Napájení je zajištěno skrze micro-USB konektor. Původně bylo v plánu použít levnější model Zero s nižší spotřebou, jehož deska je fyzicky menší. Bohužel na této desce je pouze jeden micro-USB konektor pro připojení periferních zařízení, což by vyústilo v nutnost přidání USB hubu. To by z hlediska ceny a rozměrů výsledného řešení nedávalo příliš smysl, tak bylo od tohoto řešení upuštěno.

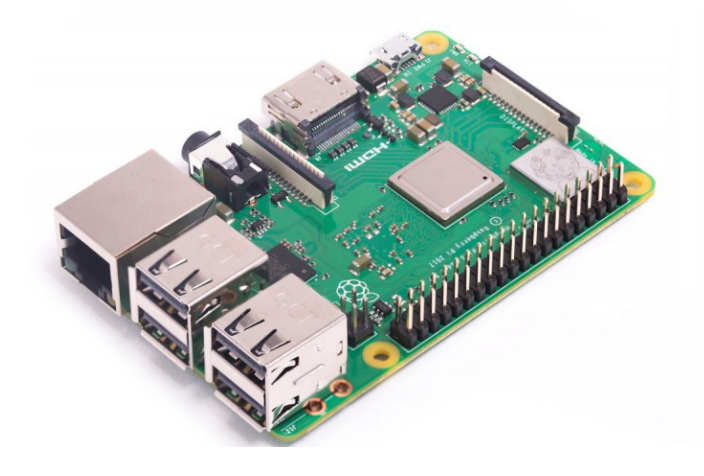

<span id="page-57-0"></span>Obr. 5.1: Raspberry Pi 3 model B+, převzato ze stránek výrobce [\[40\]](#page-77-7)

Operační systém pro počítač je nainstalován na microSD kartě. Použitým systémem je Raspbian OS, který byl navržen speciálně pro použití s tímto typem počítače. Díky tomu je zajištěna kompatibilita s hardwarem a stabilita sytému. V operačním systému byly provedeny některé změny konfigurace, převážně kvůli displeji. Při testování zařízení může být připojen klasický stolní monitor a klávesnice, což je velkou výhodou. Zároveň se tímto značně usnadňuje realizace kalibrace měřicího systému, protože kalibrační data lze uložit na paměťovou kartu počítače, a ten pak zajistí korekci měřených dat. Pokud by měla být tato kalibrační data uložena v paměti samotného mikrokontroléru, který by prováděl korekci dat, bylo by to vzhledem k množství dat výpočetně náročné a pravděpodobně by musel být použit jiný mikrokontrolér.

Na UART linku počítače je připojen stejný převodník jako v případě mikrokontroléru, aby bylo možné měření řídit i z externího počítače. K jeho připojení je určen druhý micro-USB konektor na desce plošných spojů. Aktuálně však nejsou tyto komponenty osazeny.

V případě potřeby je možné připojit k zařízení USB flash disk k uložení změřených dat.

### **5.2 Dotykový displej**

Uživatelské ovládání zařízení je možné díky dotykovému displeji o úhlopříčce 7". Displej od výrobce Waveshare typu 7HP-CAPQLED (obr. [5.2\)](#page-58-0) disponuje rozlišením 1024 x 600 pixelů [\[41\]](#page-77-8), a obrazovka je chráněna sklem. Tato velikost displeje je více než dostatečná pro pohodlné ovládání zařízení ve chvíli, kdy bude použit měřicí software s grafickým rozhraním. Displej je připojen přes standardní rozhraní HDMI pro přenos obrazu. Dotykové rozhraní je připojeno přes micro-USB konektor. Na displeji se nachází ještě druhý micro-USB konektor pro přivedení napájení. Spotřeba displeje je relativně vysoká, a proto musí být napájení displeje připojeno až po nabootování počítače, což bylo již popsáno v kap. [5.3.](#page-59-0) Tlačítka pro ovládání jasu displeje jsou vyvedena na hlavní desku zařízení, tak aby byla přístupná uživateli ve vhodném umístění.

<span id="page-58-0"></span>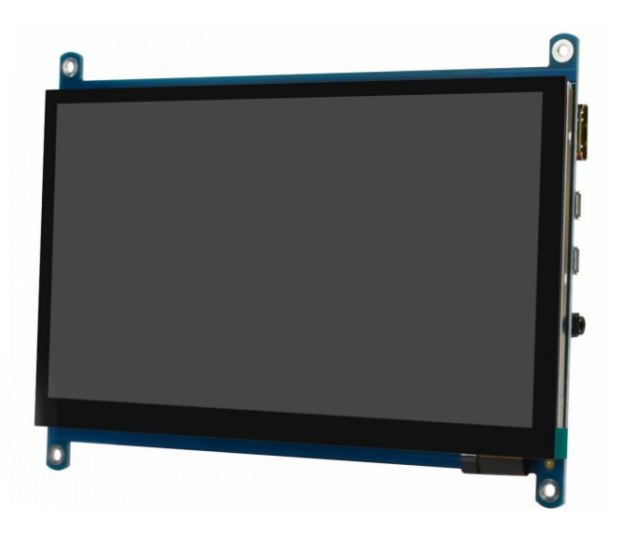

Obr. 5.2: Displej Waveshare 7HP-CAPQLED, převzato ze stránek výrobce [\[41\]](#page-77-8)

#### <span id="page-59-0"></span>**5.3 Napájení neizolované části obvodu**

Na neizolované straně je přímo z napájecího konektoru napájen minipočítač, pomocné obvody sériové komunikace a dotykový displej. Z důvodu snížení spotřeby při zapínání zařízení je napájení displeje připojeno až ve chvíli, kdy minipočítač dokončí načtení operačního systému.

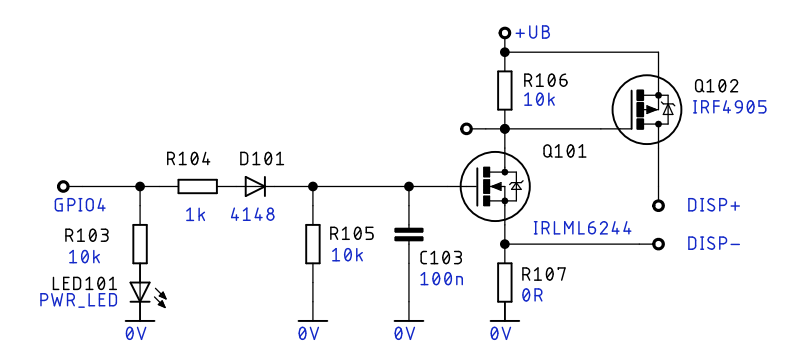

<span id="page-59-1"></span>Obr. 5.3: Zapojení spínacího obvodu displeje

Na potřebně nakonfigurovaném pinu GPIO4 (LED signalizace zapnutí) [\[42\]](#page-77-9) použitého počítače je připojen spínací obvod s unipolárními tranzistory (obr. [5.3\)](#page-59-1). Tranzistor Q<sup>101</sup> má za úkol invertovat logickou úroveň pro spínaní výkonového PMOS tranzistoru Q<sub>102</sub>. Po uvážení velikosti prahového napětí  $U_{\text{GS}}$  prvního tranzistoru byla přidána dioda D<sub>101</sub>, která má za úkol zajistit takový úbytek napětí, aby nemohlo dojít k nežádoucímu sepnutí[1](#page-59-2) napájení displeje. Toto je dále pojištěno RC filtrem  $(R_{104}, C_{103})$ . LED<sub>101</sub> pouze indikuje stav zapnutí. Spínání napájení musí probíhat z kladné napájecí větve, protože zem napájení displeje se uzavírá i přes plášť konektoru HDMI.

#### **Konfigurace pinu GPIO4:**

V terminálu upravit soubor crontab,

```
crontab -e
přidaním řádku [42]
   @reboot raspi-gpio set 4 op dh .
```
<span id="page-59-2"></span><sup>1</sup>V klidové úrovni je napětí na tomto pinu vyšší než 0 V.

### **5.4 Stručný popis programu pro mikrokontrolér**

Program pro mikrokontrolér je psán v jazyce C a je překládán překladačem avr-gcc. Pro ovládání generátoru AD5932 [\[12\]](#page-75-4) musela být napsána samostatná knihovna, která umožňuje nastavit počáteční frekvenci, krok rozmítání, tvar výstupního signálu, vypnutí/zapnutí výstupů. Funkce pro nastavení počáteční frekvence vrací skutečně nastavenou hodnotu, jelikož velikost kmitočtového kroku generátoru není nulová. Ve fázi vývoje byl ovšem tento generátor nahrazen typem AD9859 [\[11\]](#page-75-3), a z tohoto důvodu musela být celá knihovna značně přepracována. Některé funkce byly odstraněny, protože jejich použití s obvodem AD9859 není možné, nebo již nebyly zapotřebí.

#### **Knihovna pro ovládání generátoru obsahuje následující funkce:**

• ad9859 write byte(data)

Vyšle jeden byte dat do obvodu AD9859. Tuto funkci používají všechny následující funkce.

- ad9859 init(frequency) Zajišťuje inicializaci obvodu AD9859 a nastavení počáteční frekvence po zapnutí.
- ad9859\_pwr\_up() Aktivuje výstupní obvody generátoru.
- ad9859\_pwr\_down() Nastavení obvodu generátoru do úsporného režimu.
- ad9859 set freq(frequency) Nastavení kmitočtu výstupního signálu

Na piny mikrokontroléru umožňující A/D převod jsou připojeny výstupy detektoru VMAG a PMAG. K referenčnímu vstupu A/D převodníku AREF je připojen výstup referenčního napětí z detektoru AD8302. Po nastavení kmitočtu měřicího napětí je vyčkáno než se měřicí řetězec ustálí. Potom je pomocí A/D převodníku zjištěna velikost napětí  $U_{\text{MAG}}$  a  $\phi_{\text{MAG}}$  a zkontrolováno, zda je nastaven správný rozsah měření. Pokud je zjištěno že ne, je rozsah přepnut a měření na stejném kmitočtu je zopakováno. Toto se opakuje, dokud mikrokontrolér nevyhodnotí, že vybral správný rozsah. Volba měřicího rozsahu závisí na aktuální hodnotě  $U_{\text{MAG}}$ . Velikost modulu  $|\mathbf{Z}_{x}|$  a argument  $\varphi$  měřené impedance jsou vypočteny dle následujících vztahů [\(5.1,](#page-60-0) [5.2](#page-61-0) a [5.3\)](#page-61-1). Seznam parametrů potřebných k výpočtu je uveden v tab. [5.1.](#page-61-2)

Nejprve je nutné vypočítat poměr napětí na vstupu detektoru v decibelech:

<span id="page-60-0"></span>
$$
Ratio(\text{dB}) = \left[ (-ADC) \cdot \frac{\text{U}_{\text{REF}}}{ADC_{\text{max}}} + (0.5 \cdot \text{U}_{\text{REF}} + \text{U}_{\text{OFS}}) \right] \cdot \frac{1}{U_{\text{SLOPE}}}.
$$
 (5.1)

Modul měřené impedance získáme dosazením do vztahu [\(5.2\)](#page-61-0), přičemž tato hodnota

| Označení           | Popis                                             | Hodnota                          |
|--------------------|---------------------------------------------------|----------------------------------|
| ADC                | hodnota vrácená $A/D$ převodníkem                 | $0 - 1023$                       |
| $ADC_{\text{max}}$ | maximální hodnota $A/D$ převodníku                | 1023                             |
| $U_{REF}$          | Velikost referenčního napětí z AD8302             | $1800$ mV                        |
| $U_{OFS}$          | Ofset výstupního napětí z AD8302                  | $30 \text{ mV}$                  |
| $U_{\text{SLOPE}}$ | Nastavená strmost převodní charakteristiky napětí | $30(50)$ mV/dB                   |
| Ratio(dB)          | Poměr napětí na vstupu AD8302 v dB                | $-30$ až $+30$ dB                |
| $R_{\rm sense}$    | Velikost snímacího rezistoru proudu               | $10 \Omega - 12 \text{ k}\Omega$ |
| $A_{\text{Uux}}$   | Zesílení bloku měření napětí na $Z_{x}$           | $0,1-20$                         |
| $A_{\text{Uix}}$   | Zesílení bloku měřicího proud $Z_{x}$             | $0,1-20$                         |
| $\phi$ SLOPE       | Nastavená strmost převodní charakteristiky fáze   | $10 \text{ mV}/\textdegree$      |

<span id="page-61-2"></span>Tab. 5.1: Parametry potřebné k výpočtu měřené impedance

<span id="page-61-0"></span>závisí na velikosti zvoleného snímacího rezistoru a zesílení bloků měření proudu na napětí:

<span id="page-61-1"></span>
$$
|\mathbf{Z}_{\mathbf{x}}| = R_{\text{sense}} \cdot \frac{A_{\text{Uix}}}{A_{\text{Uux}}} \cdot 10^{(Ratio/20)}.\tag{5.2}
$$

Výpočet argumentu spočívá pouze v přepočtení hodnoty z A/D převodníku na správnou velikost, nezávisí na nastaveném zesílení ani  $R_{\text{sense}}$ :

$$
\varphi = \left[ \left( \frac{\text{ADC} \cdot \text{U}_{\text{REF}}}{\text{ADC}_{\text{max}}} \right) - \text{U}_{\text{OFS}} \right] \cdot \frac{1}{\phi_{\text{SLOPE}}}.
$$
 [°] (5.3)

Měření takto probíhá v celém nastaveném kmitočtovém rozsahu, který volí uživatel.

Za účelem ovládání rozsahů byla napsána knihovna pro posuvné registry SCT2024, které obsahuje základní funkce sct\_init() a sct\_shiftout\_32b(data). Hodnoty dat pro jednotlivé rozsahy jsou vypočítány pomocí konfigurátoru v MS Excel a následně uloženy do flash paměti mikrokontroléru.

#### **5.5 Ovládání a zpracování naměřených dat v PC**

K ovládání celého zařízení slouží dotykový displej na přední straně. Interní počítač komunikuje s měřicí části přes sériovou linku. Pro testovací účely byla implementována možnost ovládat pouze generátor bez provádění jakéhokoliv měření. V měřicím programu je možnost zapnutí průměrovaní měřených hodnot z několika po sobě jdoucích měření. K nastavení parametrů měření a vykreslení kmitočtové závislosti modulu a fáze měřené impedance slouží jednoduchý program napsaný v Pythonu. Vzhledem k časové náročnosti celé realizace a několika fatálním problémům, které se

vyskytly u finální verze zařízení není měřicí software příliš uživatelsky přívětivý. Naměřené hodnoty se v průběhu měření vykreslují do grafů, tak aby byl vidět aktuální stav měření.

| Příkaz                                                                                      | Funkce                                         |  |
|---------------------------------------------------------------------------------------------|------------------------------------------------|--|
| $sss[u]$ eee $[u]$ ddd-<br>F                                                                | Nastavení všech parametrů měření               |  |
| sss – $f_{\text{start}}$ ; eee – $f_{\text{stop}}$ ; ddd – pts/dec; u – předpona SI (-/k/M) |                                                |  |
| $A[0-9]$                                                                                    | Nastavení průměrování (počet vzorků $0-9$ )    |  |
| S                                                                                           | Zahájí měření v nastaveném rozsahu             |  |
| G                                                                                           | Aktivuje režim generátoru (ladění)             |  |
| R                                                                                           | Volba rozsahu měření, $A -$ automaticky        |  |
| U                                                                                           | Aktivuje režim testování rozsahů (ladění)      |  |
|                                                                                             | Nastavení velikosti měřicího napětí            |  |
| V                                                                                           | Aktivuje režim testování bloku napětí (ladění) |  |
| I                                                                                           | Aktivuje režim testování bloku proudu (ladění) |  |
| Q-                                                                                          | Aktivuje režim max. úspory energie             |  |
| Q+                                                                                          | Deaktivuje režim úspory energie                |  |
| X                                                                                           | Ruší aktuální úkon                             |  |

<span id="page-62-0"></span>Tab. 5.2: Textové příkazy pro nastavení měření

Ovládání měřicí části je možné skrze terminál na daném portu, kde je k dispozici minimální grafické rozhraní. Zároveň je možné posílat příkazy pro zařízení například pomocí skriptu v Matlabu nebo Pythonu. Po zahájení měření stačí vyčítat data příchozí ze zařízení a potřebně je zpracovat (vykreslení do grafu). Po dokončení měření vyšle zařízení textový řetězec "END\_OF\_SCAN". V tuto chvíli je možné změnit parametry měření, nebo měření zopakovat se stejným nastavením. Textové příkazy pro nastavení parametrů měření jsou vypsány v tabulce [5.2.](#page-62-0)

Aktuálně není možné použít desetinná čísla pro nastavení parametrů měření, je nutné zaslat parametry v celočíselném formátu a využít předpony jednotek SI (např. 1200k namísto 1.2M).

Pro automatizaci měření v průběhu testování prototypů byl napsán skript v programu MATLAB [\[27\]](#page-76-4), který zajišťuje nastavení parametrů i vyčtení naměřených hodnot přes sériovou linku v počítači s Windows. Změřená charakteristika je po ukončení měření automaticky uložena jako obrázek a data ve formátu csv. Na stejném principu pracuje skript v Pythonu na interním počítači.

# **6 Praktická realizace prototypu zařízení**

Celkem byly realizovány čtyři prototypy zařízení. První deska plošných spojů obsahovala pouze základní obvod generátoru (AD5932), samotný detektor, a několik málo operačních zesilovačů. Jednotlivé bloky měřicího řetězce byly umístěny samostatných částech desky, tak aby bylo možné provést jejich oddělené testování. Přepínání rozsahů, snímací rezistory, řízení a vyhodnocení naměřených dat bylo řešeno externě. Následující dva prototypy byly velmi podobné. Na DPS byly integrovány analogové přepínače rozsahů a pomocné obvody napájení. Rozdíl byl pouze v použitém generátoru a metodě měření.

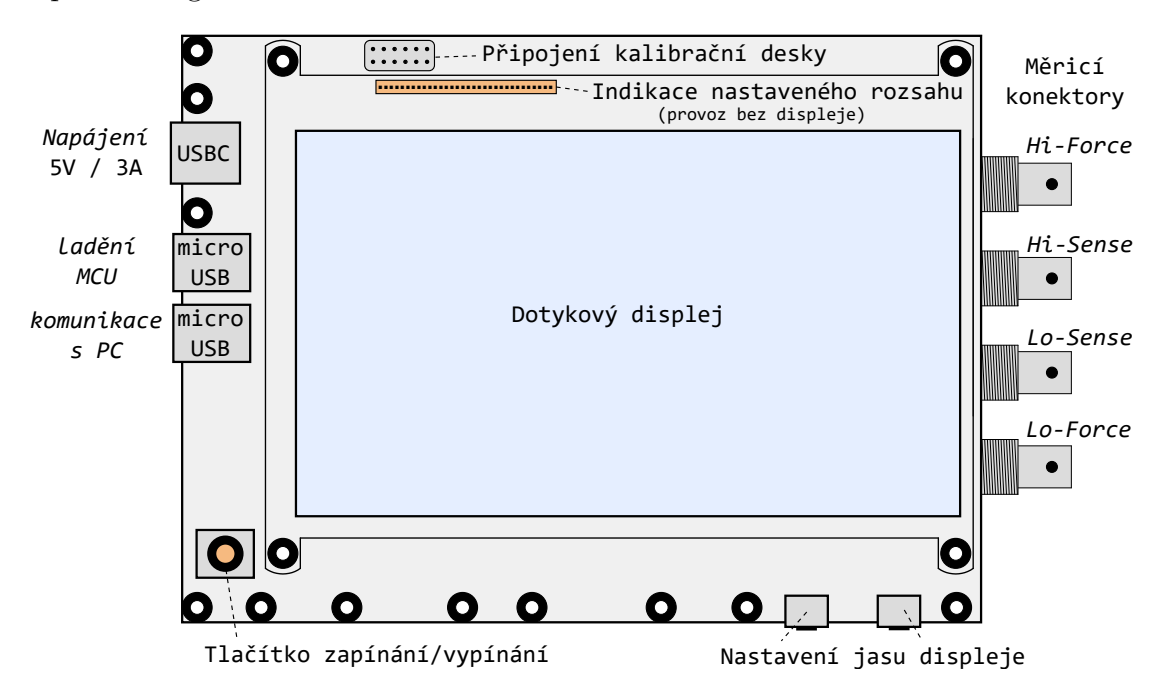

<span id="page-63-0"></span>Obr. 6.1: Rozvržení nejdůležitějších prvků zařízení (pohled shora)

Na základě získaných poznatků byla realizována finální verze, kde je již obsaženo kompletní řízení, potřebné napájecí zdroje pro všechny obvody a pomocné obvody pro komunikaci. Zároveň byly zohledněny nedostatky předchozích verzí, a upraveny obvody měřicí části. Hlavní deska plošných spojů je navržena tak, aby bylo možné k ní připevnit všechny potřebné prvky. Rozmístění podstatných částí je znázorněno na obr. [6.1.](#page-63-0) Některé části obvodu nejsou osazeny, byly přidány buď za účelem testování alternativní metody měření, nebo pro usnadnění oživení zařízení. Citlivé měřicí obvody jsou samostatně stíněny stínicími kryty. Fotografie všech realizovaných prototypů jsou přiloženy v příloze.

Pro realizaci zařízení byly použity převážně součástky pro povrchovou montáž. Většina použitých rezistorů a kapacitorů běžných hodnot je v pouzdře rozměru 0603. Finální navržená deska plošných spojů zařízení je umístěna v příloze [B.1.](#page-89-0) Návrh DPS byl proveden v návrhovém systému EAGLE. Rozměry navržené DPS jsou přibližně 190 x 140 mm. K připojení měřeného dvojpólu jsou určeny konektory typu BNC.Jeden typ konektorů (kovové tělo) použitý na druhém prototypu způsoboval problémy, ale při použití jiného typu konektorů už k ovlivnění měření nedocházelo.

Je možnost použít čtyřsvorkové připojení měřeného prvku, avšak aktuálně jsou odpovídající konektory propojeny uvnitř zařízení, aby bylo možné měřit pouze dvousvorkově. Vzhledem k reálně dosaženým parametrům zařízení je to pravděpodobně dostačující pro většinu aplikací. Pro připojení měřeného dvojpólu byly testováni při použity krokosvorky na krátkých nestíněných vodičích dostatečného průřezu.

V případě potřeby je možné zařízení používat bez interního počítače a displeje, přičemž tyto moduly ani nemusí být osazeny a fyzicky přítomny. Je možné komunikovat pouze s řídicím mikrokontrolérem pomocí externího počítače připojeného k příslušnému micro-USB konektoru. Tím dojde ke značné redukci spotřeby zařízení, takže je možné ho napájet z USB portu počítače, což v předchozím případě (využití modulu interního počítače a displeje) není možné.

Zapínání zařízení zajisťuje tlačítko na potřebně nakonfigurovaném pinu GPIO3 interního PC. Vypnutí zařízení je možné provést podržením tohoto tlačítka po dobu dvou sekund, či příkazem v operačním systému. Vypnutí by nemělo být provedeno odpojením napájení, v tomto případě může dojít ke ztrátě dat.

#### **6.1 Spotřeba a možnosti bateriového napájení**

Finální provedení zařízení musí být možné napájet bateriově, pro zajištění přenosnosti. Z tohoto důvodu bylo zapotřebí zjistit spotřebu jednotlivých částí zařízení. Je potřeba zahrnout do úvahy možnost použití úsporných režimů, například u použitého generátoru signálu. Analogovou měřicí část lze samostatně deaktivovat dle potřeby. Odhad spotřeby jednotlivých prvků měřicí části zařízení při aktivním měření je uveden v následující tabulce [\(6.1\)](#page-65-0). Všechny proudy jsou vztaženy a přepočítány k primárnímu napájecímu napětí 5 V. Dále je nutné dodat, že tato spotřeba částečně závisí na měřené impedanci a zvyšuje se s kmitočtem měření. Změřený proudový odběr měřicí části se pohybuje v rozsahu 360 až 430 mA, což odpovídá odhadu. Pokud je generátor nastaven do úsporného režimu a analogová měřicí část je deaktivována, lze snížit spotřebu přibližně na polovinu (hodnoty v závorce).

Značnou část energie vyžaduje napájení displeje a interního počítače zařízení, což jsou energeticky nejnáročnější části. Provoz dotykového displeje vyžaduje kolem 800 mA a závisí na nastaveném jasu. Počítač odebírá ze zdroje při provozu přibližně 500 mA, což je přijatelné, ovšem při načítání operačního systému je to asi trojnásobek této hodnoty. Z tohoto důvodu je napájení displeje připnuto až ve chvíli, kdy je tento proces dokončen. Po zvážení všech kritérií bylo rozhodnuto, že zařízení bude

| Spotřeba měřicí části zařízení     | m A            |
|------------------------------------|----------------|
| Generátor DDS                      | 90 (< 5)       |
| Výstupní obvod generátoru (2 x OZ) | 30(0)          |
| Analogová měřicí část              | 90(0)          |
| Analogové přepínače                | 0.5            |
| Obvod detektoru                    | 20(10)         |
| Mikrokontrolér                     | $\sim$ 25      |
| Posuvné registry, indikace         | 20(10)         |
| Izolace UART                       | $\overline{2}$ |
| DC/DC Měniče, napájecí obvody      | $120 \ (-90)$  |
| Celkem – měřicí část               | 397            |

<span id="page-65-0"></span>Tab. 6.1: Předpokládaná spotřeba jednotlivých bloků

napájeno powerbankou dostatečné kapacity. Pokud není zapotřebí bateriové napájení, lze použít síťovou USB nabíječku. V obou případech je zapotřebí, aby použitý zdroj byl schopen dodat proud minimálně 2 A při výstupním napětí 5 V. Doporučeno je však použití zdroje 5 V / 3 A, aby se zamezilo problémům s napájením. Pokud bude k napájení použita powerbanka, je vhodné použít typ s kapacitou minimálně 10000 mAh, což by mělo být dostatečné pro provoz zařízení po dobu minimálně čtyř hodin.

V režimu provozu bez displeje a interního PC je možné zařízení napájet z USB portu notebooku, přičemž odběr zařízení by neměl překročit 0,5 A.

#### **6.2 Kalibrace zařízení**

Na základě provedených testovacích měření bylo zjištěno, že nevhodnější možností, jak odstranit nedokonalosti měřicího řetězce, je kalibrace. K tomuto účelu byla navržena samostatná deska plošných spojů, která bude upevněna poblíž měřicích svorek zařízení. Na této desce se nachází několik spínacích prvků společně s kalibračními rezistory známých hodnot. Ovládání spínacích prvků provádí mikrokontrolér z hlavní desky přes posuvné registry, jejichž výstupy jsou přivedeny na kalibrační desku kabelem. Manipulaci s kalibračními daty a korekci hodnot musí zajistit interní počítač.

## **7 Zhodnocení dosažených výsledků**

Grafická závislost na obr. [7.1](#page-66-0) znázorňuje rozsah hodnot modulu impedance, který lze měřit na daném kmitočtu. Platí v případě měření rezistivních prvků, v případě měření kapacity, indukčnosti, rezonančních obvodů či dvojpólu jiného charakteru se může rozsah měřených hodnot lišit. I z teoretického hlediska je jasné, že nejlepší přesnosti měření je dosaženo při měření prvků kapacitního charakteru, protože parazitní kapacita celého měřicího řetězce se pak nemůže uplatnit. Měření prvků s malým modulem impedance lze provádět až od kmitočtu 100 Hz, protože vazební kapacita vstupních svorek není dostatečně veliká. Na těchto nízkých kmitočtech lze přesnost měření značně zlepšit zapnutím průměrování. Šedá oblast v grafu vyznačuje předpokládané zlepšení vlastností zařízení vlivem kalibrace, zejména na vyšším kmitočtech by mělo být možné měřit modul impedance o větším rozsahu. Žlutá barva

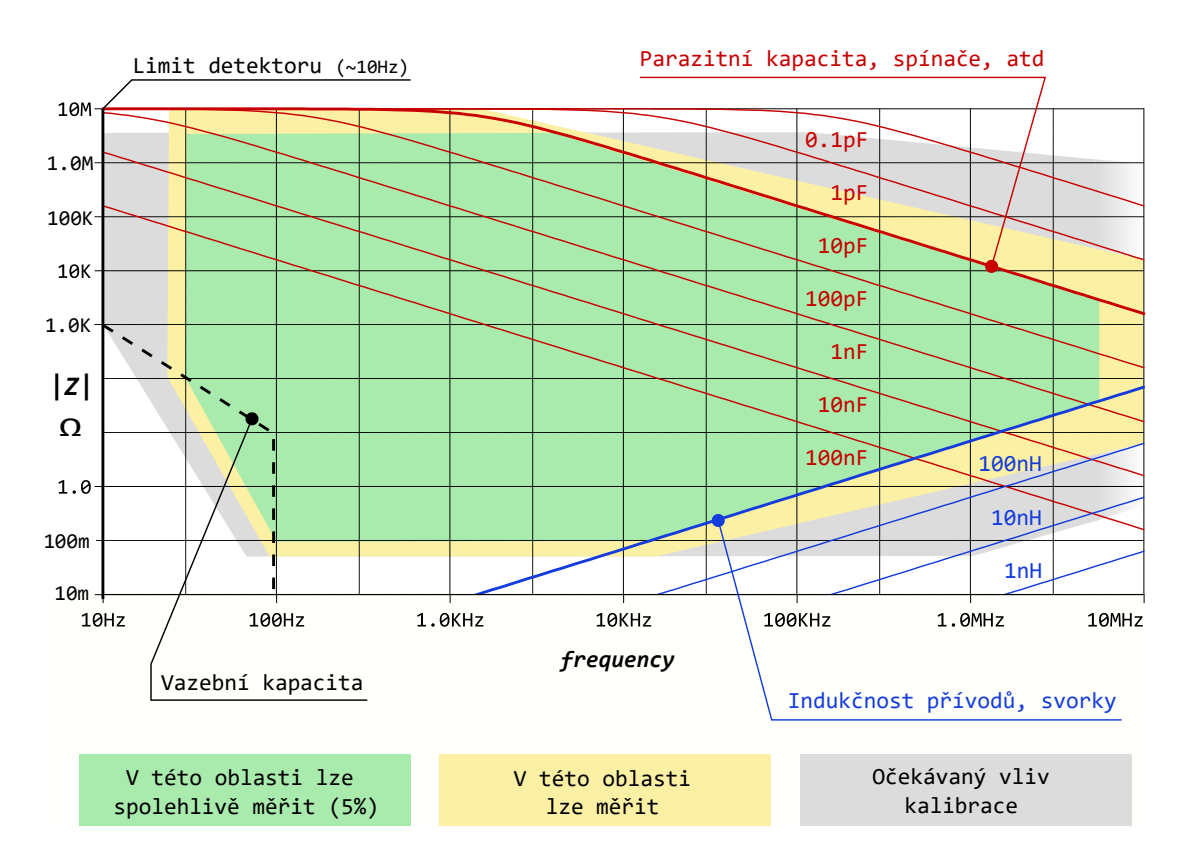

<span id="page-66-0"></span>Obr. 7.1: Reálný měřicí rozsah, negativní vliv jednotlivých parazit

značí oblast, kde lze měřením zjistit charakter připojeného dvojpólu, ovšem měření může být nepřesné (zkreslený průběh argumentu, špatná velikost modulu). Na základě poznatků při testování byla vyznačena zelená oblast , kde lze měřit s chybou do 5 % (přibližně). K ověření nebyl v potřebnou chvíli dostupný vhodný přístroj, ověření vychází z obvodových simulací měřených prvků a měření rezistorů známých

hodnot. Po kalibraci nebude problém dosáhnout v této oblasti přesnosti minimálně 2 %, což je dostačující pro většinu měření. I u běžně dostupných komerčně vyráběných přístrojů klesá přesnost a rozsah měřených hodnot se zvyšujícím se kmitočtem. Argument impedance měřeného prvku lze s aktuální verzí softwaru měřit pouze v absolutním měřítku  $(0 - 180^{\circ})$ . Měření lze nastavit až do 10 MHz, ale hodnota, do které má ještě smysl měřit je asi 3 MHz. Použitý obvod generátoru umožňuje generovat testovací signál minimálně do desítek MHz, nastavitelný rozsah měření je softwarově omezen.

### **7.1 Příklady změřených kmitočtových závislostí**

K otestování zařízení byly použity dvojpóly složené z jednoho či více pasivních prvků. V této kapitole jsou ukázány příklady frekvenčních charakteristik některých měřených dvojpólů. Měření bylo provedeno pomocí nekalibrovaného zařízení a porovnáno s referenčním měřením přístrojem Agilent 4294A [\[43\]](#page-77-10) (pro některé prvky). Kmitočtová závislost modulu impedance induktoru (10 mH) změřená oběma přístroji je vykreslena do jednoho grafu (obr. [7.2\)](#page-67-0) pro porovnání. Na vyšších kmitočtech dochází k mírné odchylce, ale charakter impedance lze určit přesně. Rezonanční kmitočet, který způsobuje parazitní kapacita měřené součástky se pro obě měření liší minimálně. Velikost nastaveného měřicího napětí je uvedena v závorce. Pro stejnou součástku je ukázán výsledný průběh [\(7.3\)](#page-68-0) z měřicího programu v prostředí Matlabu, kde bylo měřeno 50 bodů na dekádu a průměrování bylo vypnuto.

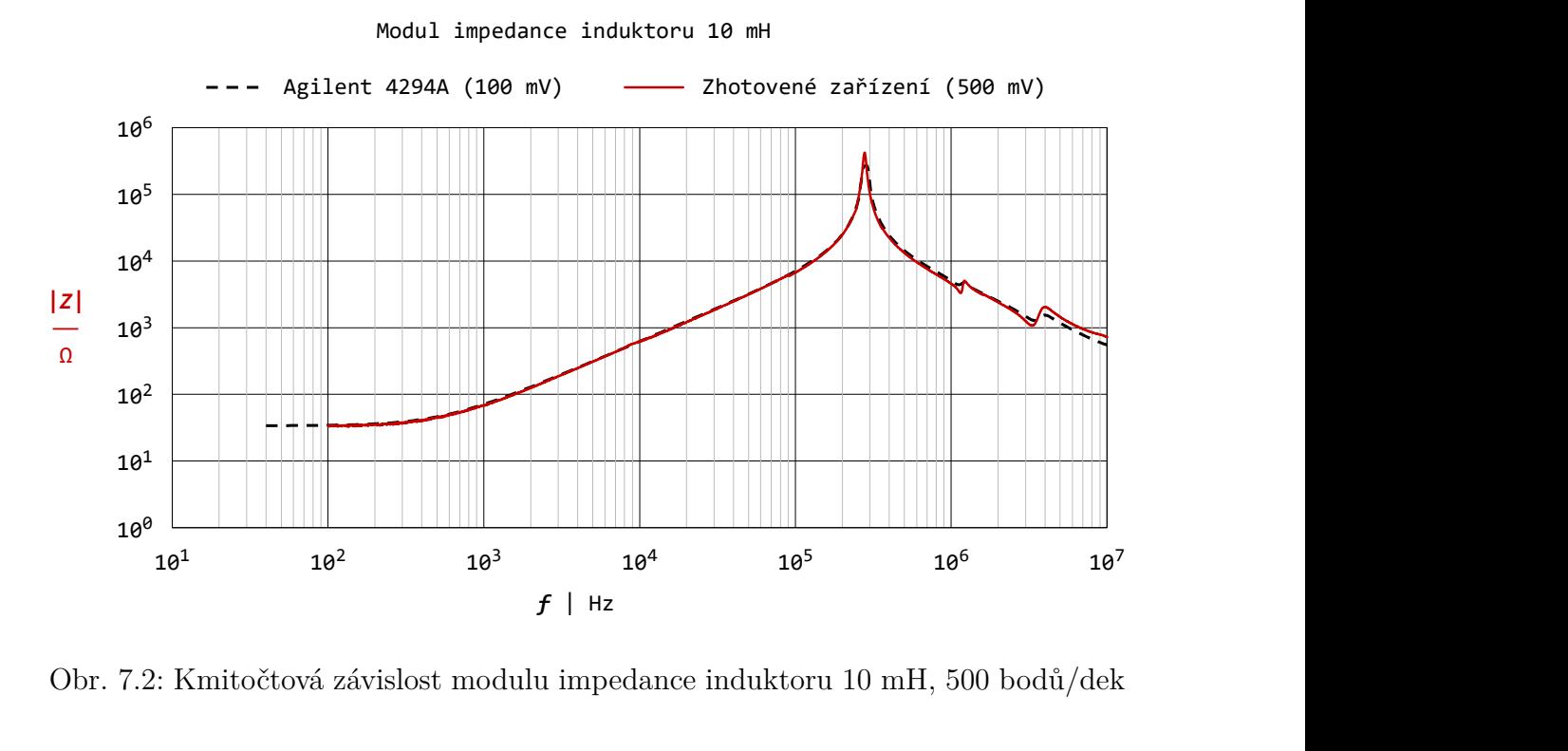

<span id="page-67-0"></span>Obr. 7.2: Kmitočtová závislost modulu impedance induktoru 10 mH, 500 bodů/dek

Na vyšších kmitočtech, po několikátém přepnutí rozsahu je již změřený argument zatížen značnou chybou. Stejnosměrný odpor této cívky je dle měření asi 34 Ω, znalost tohoto odporu je potřebná pro obvodovou simulaci. Dalším měře-

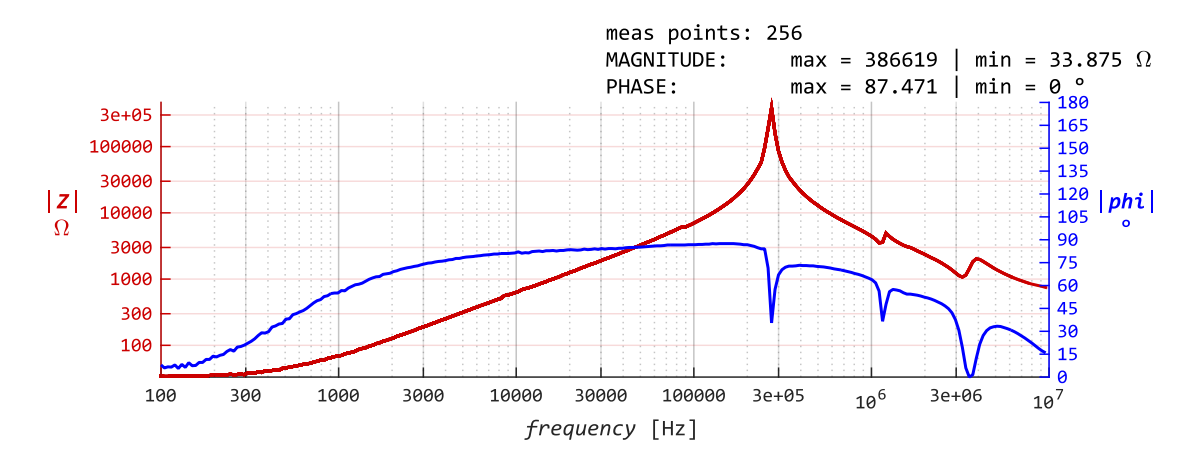

<span id="page-68-0"></span>Obr. 7.3: Změřená kmitočtová závislost impedance induktoru 10 mH (Matlab)

ným prvkem je keramický kondenzátor (provedení THT) o kapacitě 4,7 nF. Jeho změřená charakteristika je na obr. [7.4.](#page-68-1) Na kmitočtu kolem 3 MHz je vidět rezonance, způsobená přívody samotného kondenzátoru a pravděpodobně také měřicích svorek. Paralelním zapojením dvou předchozích součástek dostaneme rezonanční ob-

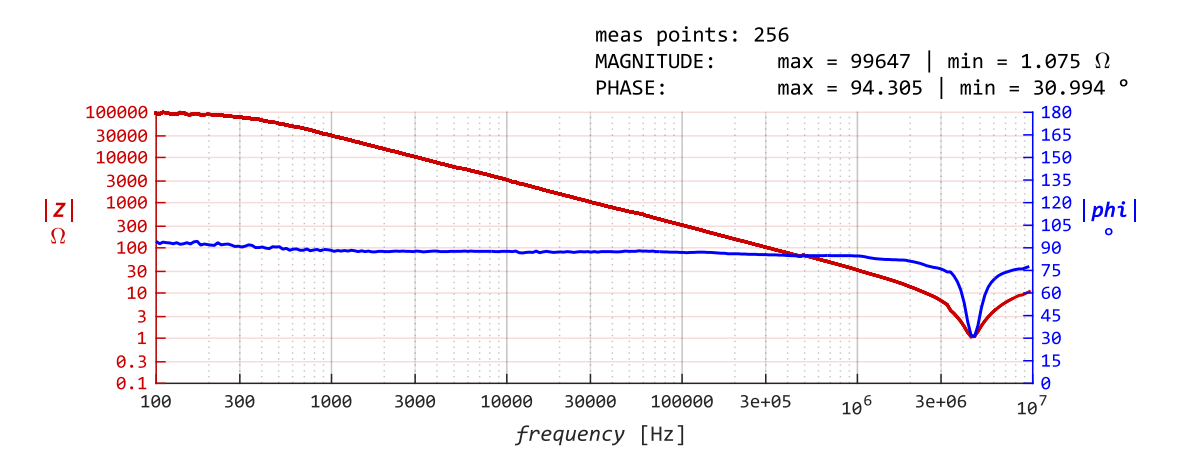

<span id="page-68-1"></span>Obr. 7.4: Změřená kmitočtová závislost impedance kondenzátoru 4,7 nF

vod  $(L_p = 10 \text{ mH}, C_p = 4, 7 \text{ nF})$ , který byl změřen. Výsledky měření jsou porovnány (obr. [7.5\)](#page-69-0) se simulací v programu PSpice. Reálná jakost tohoto obvodu je nižší, ale naměřená data lze považovat za validní. Kolem stovek kHz se začíná uplatňovat parazitní indukčnost kondenzátoru a přívodů, která nebyla simulována. Absolutní hodnota fázového posuvu odpovídá, znaménko je nutné určit měřicím softwarem, což nebylo zatím implementováno. Je zajímavé, že rozsah měřené fáze (+/-) lze také

změnit prohozením bloků měření napětí a proudu, toto souvisí s použitými vstupy A a B detektoru.

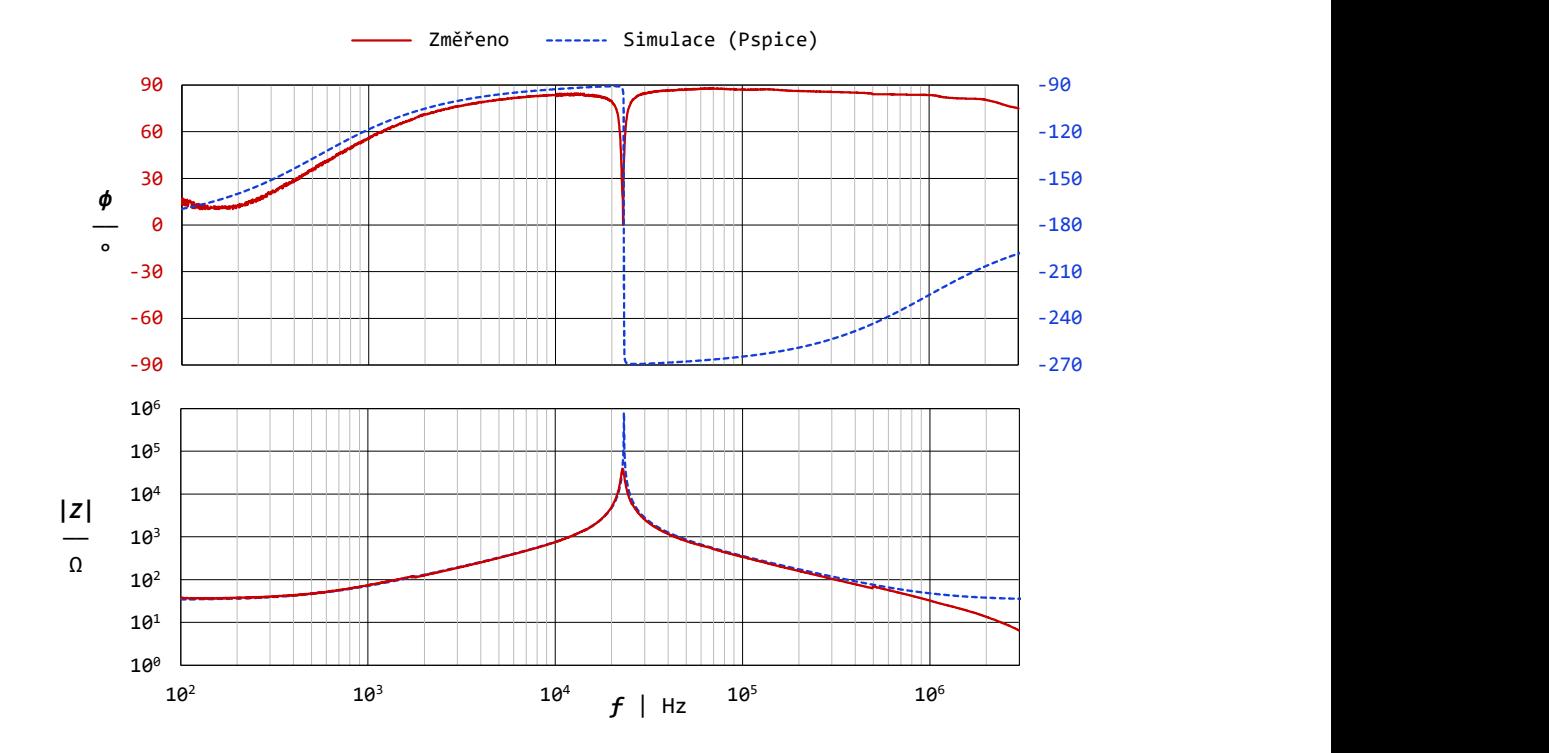

<span id="page-69-0"></span>Obr. 7.5: Měření paralelního rezonančního obvodu a výsledek jeho simulace, měřeno 500 bodů/dek ( $L_{\rm p} = 10$  mH;  $C_{\rm p} = 4, 7$  nF;  $R_{\rm LS} = 34 \Omega$ )

Charakteristiky dalšího paralelního rezonančního obvodu (PRO) s větším foliovým kondenzátorem (100 nF a 0,47 µF) a stejnou cívkou je vyobrazena na obr. [7.6.](#page-69-1)

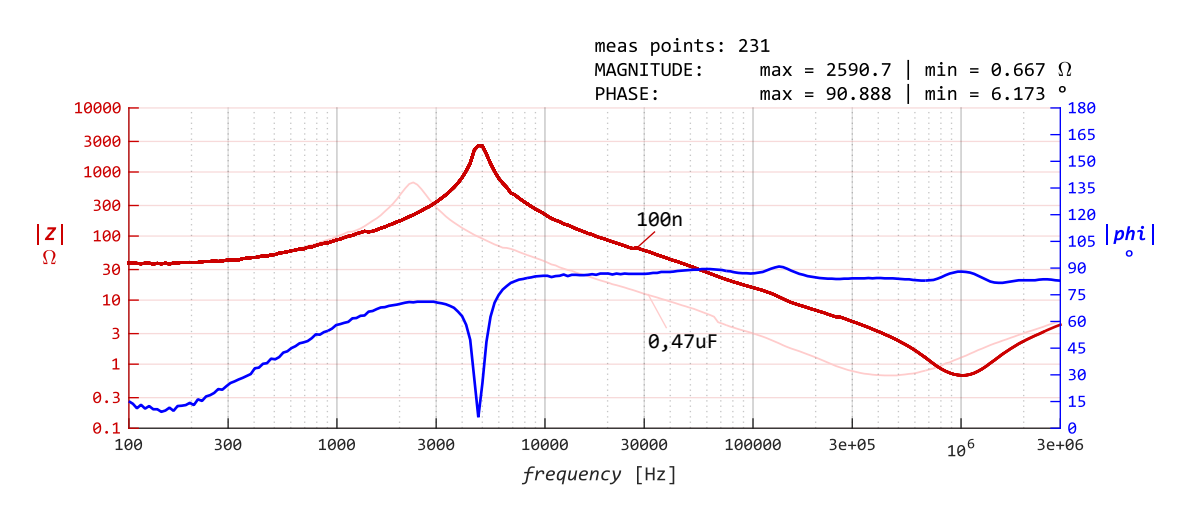

<span id="page-69-1"></span>Obr. 7.6: Měření PRO č. 2, $(L_{\rm p}=10~\rm mH;\, \it C_{\rm p}=100~\rm nF$ a 0,47  $\rm \mu F;\, \it R_{\rm LS}=34~\Omega)$ 

Nakonec jsou zde ukázány změřené kmitočtové závislosti rezistivních prvků. Obr. [7.7](#page-70-0) ukazuje frekvenční charakteristika metalizovaného rezistoru o hodnotě 10 kΩ. Další charakteristika (obr. [7.8\)](#page-70-1) je pro rezistor stejného typu o hodnotě 100 Ω.

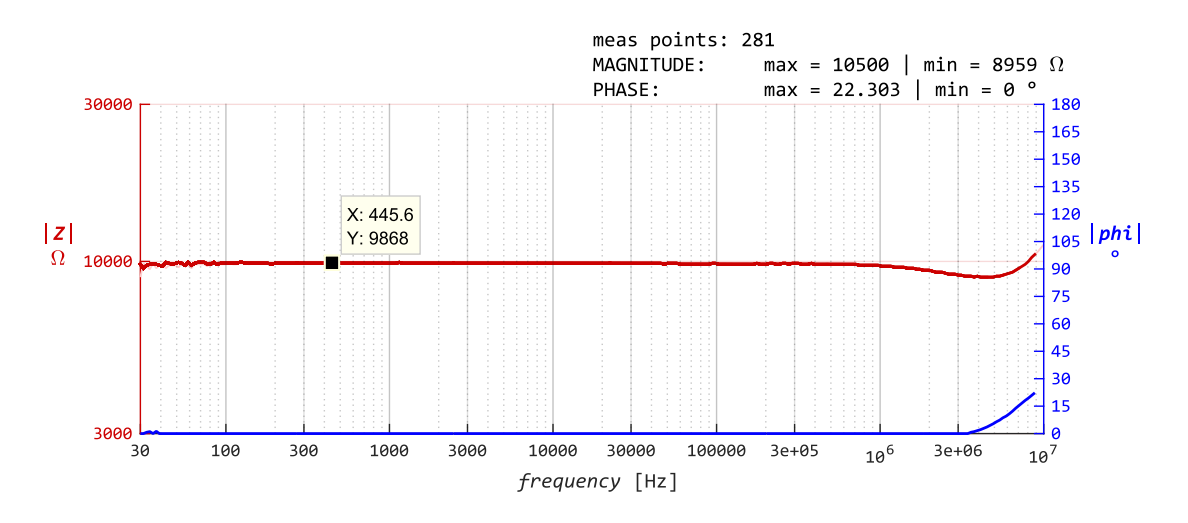

<span id="page-70-0"></span>Obr. 7.7: Změřená kmitočtová závislost impedance rezistoru 10 kΩ

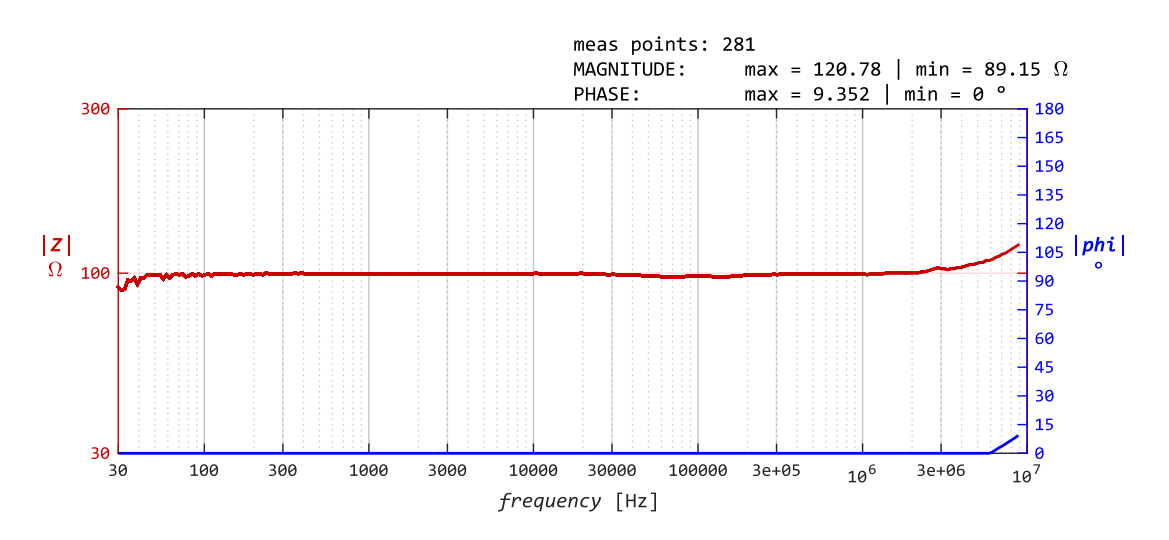

<span id="page-70-1"></span>Obr. 7.8: Změřená kmitočtová závislost impedance rezistoru 100 Ω

Z těchto změřených dat je vidět, že koncept měření funguje. Je potřeba zajistit kalibraci pro spolehlivé měření na vyšších kmitočtech a také pro měření modulu impedance malých hodnot (<10 Ω). Dále jsou nutné softwarové úpravy v oblasti výpočtu argumentu impedance, tak aby byl správně detekován při prudkých změnách. Zastínění jednotlivých bloků měřícího řetězce pomocí stínicích krabiček znatelně snížilo nežádoucí šum, lze měřit i bez průměrování hodnot z více měření.

## **Závěr**

V teoretické části práce byly uvedeny základní poznatky týkající se problematiky konstrukce přenosného impedančního analyzátoru, společně s přehledem současně dostupných přístrojů, které ovšem nejsou přenosné.

Po zvážení všech kritérií zadání bylo stanoveno blokové schéma zapojení impedančního analyzátoru. Následně byl proveden návrh jednotlivých bloků měřicího systému, přičemž značná pozornost byla věnována analogové měřicí části. V práci je zdůvodněn výběr měřicí metody a rozebrány možnosti použití alternativní metody měření. Pro ověření funkčnosti zapojení a parametrů analogové části zařízení byly provedeny simulace v programu PSpice. Analogová měřicí část byla doplněna generátorem testovacího signálu a detektorem zisku/fáze. V průběhu prací bylo vyzkoušeno více metod měření a některé části byly kompletně přepracovány (např. generátor). Samotná realizace analogové měřicí části se ukázala jako značně problematická.

Dále byla realizována řídicí část zařízení, která má za úkol vyhodnocení naměřených dat a jejich zobrazení. K ovládání zařízení je možné použít dotykový displej, v případě potřeby je možno připojit klávesnici, či USB flash disk pro uložení změřených dat. Zařízení může být použito i bez displeje, v tomto případě je ovládáno přes sériovou linku. Samostatnou částí zařízení jsou obvody napájecího zdroje a galvanické izolace měřicí části od zbytku zařízení.

Na základě poznatků získaných po realizaci prototypů byla navržena finální verze zařízení, která obsahuje kompletní řešení pro přepínaní rozsahů, změnu měřicího napětí a kalibraci systému. Vzhledem k velkému počtu ovládaných prvků (analogové přepínače) bylo využito posuvného registru pro jejich připojení k mikrokontroléru. V případě potřeby bude možné využít čtyřsvorkového měření impedancí. Připojení měřicích vodičů je zajištěno přes BNC konektory. Odpovídající návrh DPS je v příloze [B.1.](#page-89-0) Přiloženy jsou také fotografie jednotlivých verzí zařízení. DPS byla navržena tak, aby bylo možné v případě potřeby použít stínění pro citlivé části zařízení.

Při oživování hlavní desky plošných spojů se vyskytly nečekané problémy. Bloky jejichž funkčnost byla důkladně ověřena na předchozích prototypech se nedařilo zprovoznit, či se nechovaly korektně. Největší problémy se vyskytly u bloku generátoru testovacího signálu, kde se chyby projevovaly nahodile a dlouhou dobu se problém nedařilo diagnostikovat. Nakonec bylo zjištěno, že problém způsobuje deska plošných spojů, která byla pravděpodobně poškozena přepravou. V některých jejich částech bylo značné množství nevodivých prokovů. To přineslo neočekávané zdržení v řádu nejméně dvou týdnů jen na dohledání a opravu porušených vodivých spojení a následné zprovoznění analogové části zařízení. Další problémy se objevily u částí obvodu, které nebyly realizovány na předchozích prototypech, v jednom případě šlo
o špatné údaje poskytnuté prodejcem součástky, podruhé o nefunkční ovladače. Při návrhu bylo také nutné řešit následky toho, že během prací na finální verzi zařízení se staly některé zvolené komponenty nedostupnými (vyprodáno, zrušeno v objednávce bez udání důvodu), a tak musely být nahrazeny, což si vyžádalo další změny, průtahy a odložení realizace. Nákup byl řešen v dostatečném předstihu s časovou rezervou, což stejně nestačilo. Na práci nebylo možno bez těchto komponent pokračovat. Některé objednané komponenty, které byly v době objednání skladem, prodejce do termínu odevzdání práce stále nedodal a musela být řešena jejich náhrada. Všechny tyto a některé další problémy bylo nutné řešit, což bylo časově náročné. Tato skutečnost se podepsala především na podobě výsledného softwaru, který obsahuje funkce pouze pro základní odměření kmitočtové závislosti, protože pokročilejší funkce SW nebylo možné bez klíčových částí kompletního (a odladěného) HW testovat a optimalizovat. Scházely i některé komponenty (konektory) potřebné pro komunikaci interního počítače s displejem.

Namísto použití snímacího rezistoru větších hodnot by možná bylo vhodnější pro měření proudu využít několik bloků s velkým zesílením, v tomto případě by však bylo nutné řešit fázové posuvy mezi obvody měření napětí a proudu. Požadovaných parametrů by také mohlo být dosaženo použitím metody automaticky vyvažovaného můstku s jediným snímacím rezistorem a následným velkým zesílením. Možnosti jsou také omezeny použitým detektorem, nejvhodnější je měřit signály zhruba stejné velikosti.

Nejlepší kompromisem na základě závěrečných testů zařízení se jeví použití snímacího rezistoru o velikosti stovek ohmů a využití útlumu/zesílení následujících bloků pro měření velikosti proudu dle potřeby.

Vzhledem k popsaným problémům při realizaci bohužel již nezbyl čas na další testy, a tak jsou v práci prezentovány výsledky dosažené za současného stavu. Překvapivá je skutečnost, že nejlepších výsledků měření bylo dosaženo v případě třetího prototypu, finální zařízení dosahovalo v době psaní tohoto textu horších parametrů (šířka pásma). I přes značné úsilí, které bylo věnováno zkoumání obou verzí nebylo zjištěno proč tomu tak je. Bohužel již nebylo možné zapojit obě desky současně a porovnat výsledky, protože některé nedostupné komponenty byly z desky třetího prototypu odebrány a osazeny na desku finálního zařízení.

Naměřené charakteristiky některých testovaných dvojpólů a jejich zhodnocení je uvedeno v samostatné kapitole [\(7\)](#page-66-0), kde jsou také kompletně shrnuty dosažené parametry zařízení. Dolní mezní kmitočet měření je dán vazebními kondenzátory (oddělení konektorů). Pro celý rozsah měřených impedancí lze měřit od 100 Hz. Pro impedance větší než desítky Ω je tento kmitočet 30 Hz. Pokud by nebylo vyžadováno stejnosměrné oddělení měřicích svorek je možné měřit od 10 Hz. Horní mezní kmitočet měření značně závisí na modulu měřené impedance, aktuálně bez kalibrace

je dán parazitní kapacitou kolem 10 pF. Modul o velikosti desítek Ω až desítek kΩ je možno spolehlivě určit na kmitočtech mezi 30 Hz a 3 MHz. Od jednotek Ω do stovek kΩ je možné měřit v kmitočtovém rozsahu 100 Hz až 100 kHz. Megaohmy lze měřit řádově do desítek kHz. Nižší hodnoty modulu měřených impedancí na vyšších kmitočtech ovlivňují přívody.

Počet bodů měřených na dekádu je prakticky neomezený (generátor lze ladit velmi jemně), aktuálně je omezen softwarem na 10 až 500 bodů, tímto je zároveň zamezeno nastavení nesmyslných hodnot.

Rychlost měření je dostatečná, a reflektuje dobu periody signálu na jednotlivých kmitočtech měření. Na nízkých kmitočtech (desítky až stovky Hz) může měření v závislosti na počtu měřených bodů na dekádu trvat až desítky sekund z důvodu dlouhé periody signálu. Celé měření od stovek Hz až po jednotky MHz zabere pouze několik sekund. Rychlost měření může také ovlivnit charakter měřené impedance, pokud musí dojít několikrát ke změně rozsahu, měření trvá delší dobu z důvodu čekání na ustálení analogových obvodů.

Vzhledem k tomu, že vývoj celého zařízení probíhal v domácích podmínkách s minimem přístrojového a dílenského vybavení, lze i tyto dosažené výsledky považovat za úspěch. Nad rámec této práce budou na zařízení provedeny úpravy, tak aby bylo dosaženo co nejlepších výsledků, a zařízení našlo uplatnění v praxi.

### **Literatura**

- [1] AL-ALI, Abdulwadood, Brent MAUNDY a Ahmed ELWAKIL. *Design and Implementation of Portable Impedance Analyzers*. Switzerland: Springer, 2019. ISBN 978-3-030-11783-2.
- [2] KAMAT, D. K., D. BAGUL a P. M. PATIL. *Blood Glucose Measurement Using Bioimpedance Technique. Advances in Electronics (Hindawi)* [online]. 2014, 28.12.2014, 2014 (Article ID 406257), 1-5 [cit. 2020-11- 12]. DOI: 10.1155/2014/406257. Dostupné z: [https://www.hindawi.com/](https://www.hindawi.com/journals/aelc/2014/406257/) [journals/aelc/2014/406257/](https://www.hindawi.com/journals/aelc/2014/406257/)
- [3] *Keysight E4990A Impedance Analyzer: 20 Hz to 10/20/30/50/120 MHz* [online]. Keysight Technologies, 2018 [cit. 2021-5-15]. Dostupné z: [https://www.](https://www.keysight.com/zz/en/assets/7018-04255/brochures/5991-3888.pdf) [keysight.com/zz/en/assets/7018-04255/brochures/5991-3888.pdf](https://www.keysight.com/zz/en/assets/7018-04255/brochures/5991-3888.pdf)
- [4] *Keysight E4980A Precision LCR Meter: An industry standard LCR meter* [online]. Keysight Technologies, 2018 [cit. 2021-5-15]. Dostupné z: [https://www.](https://www.keysight.com/zz/en/assets/7018-01349/brochures/5989-4235.pdf) [keysight.com/zz/en/assets/7018-01349/brochures/5989-4235.pdf](https://www.keysight.com/zz/en/assets/7018-01349/brochures/5989-4235.pdf)
- [5] *HIOKI 3532-50: LCR HiTESTER* [online]. HIOKI E. E: CORPORATION, 2006 [cit. 2021-5-15]. Dostupné z: [https://assets.tequipment.net/assets/](https://assets.tequipment.net/assets/1/26/Documents/Hioki/3532-50e_04.pdf) [1/26/Documents/Hioki/3532-50e\\_04.pdf](https://assets.tequipment.net/assets/1/26/Documents/Hioki/3532-50e_04.pdf)
- [6] *GW Instek LCR-821, LCR-819, LCR-817, LCR-816: HIGH PRECISION LCR METER* [online]. GW Instek [cit. 2021-5-15]. Dostupné z: [https://www.tme.](https://www.tme.eu/Document/64fa7099de550c9a71c819e0e6d8d063/LCR-800-DTE.pdf) [eu/Document/64fa7099de550c9a71c819e0e6d8d063/LCR-800-DTE.pdf](https://www.tme.eu/Document/64fa7099de550c9a71c819e0e6d8d063/LCR-800-DTE.pdf)
- [7] WEN, Kevin, Praveen AROUL a Van YANG. *Impedance Measurement with the AFE4300: Application Report* [online]. Texas Instruments, 2013 [cit. 2020-12- 03]. Dostupné z: <https://www.tij.co.jp/jp/lit/an/sbaa202/sbaa202.pdf>
- [8] ANALOG DEVICES. *AD5932 Datasheet (rev. F)* [online]. 2017 [cit. 2020-11-30]. Dostupné z: [https://www.analog.com/media/en/](https://www.analog.com/media/en/technical-documentation/data-sheets/AD5933.pdf) [technical-documentation/data-sheets/AD5933.pdf](https://www.analog.com/media/en/technical-documentation/data-sheets/AD5933.pdf)
- [9] KITCHIN, Charles. *Avoid Common Problems When Designing Amplifier Circuits* [online]. [cit. 2020-11-02]. Dostupné z: [https://www.analog.com/en/analog-dialogue/articles/](https://www.analog.com/en/analog-dialogue/articles/common-problems-when-designing-amplifier-circuits.html) [common-problems-when-designing-amplifier-circuits.html](https://www.analog.com/en/analog-dialogue/articles/common-problems-when-designing-amplifier-circuits.html)
- [10] LINEAR TECHNOLOGY. *LT1364/LT1365 Dual and Quad Op Amps* [online]. 1994 [cit. 2020-11-02]. Dostupné z: [https://www.analog.com/media/en/](https://www.analog.com/media/en/technical-documentation/data-sheets/13645fa.pdf) [technical-documentation/data-sheets/13645fa.pdf](https://www.analog.com/media/en/technical-documentation/data-sheets/13645fa.pdf)
- [11] ANALOG DEVICES. *AD8302 Datasheet* [online]. 2018 [cit. 2020-11-02]. Dostupné z: [https://www.analog.com/media/en/technical-documentation/](https://www.analog.com/media/en/technical-documentation/data-sheets/ad8302.pdf) [data-sheets/ad8302.pdf](https://www.analog.com/media/en/technical-documentation/data-sheets/ad8302.pdf)
- [12] ANALOG DEVICES. *AD5932 datasheet* [online]. 2017 [cit. 2020-11 02]. Dostupné z: [https://www.analog.com/en/products/ad5932.html#](https://www.analog.com/en/products/ad5932.html#product-overview) [product-overview](https://www.analog.com/en/products/ad5932.html#product-overview)
- [13] *Kyocera KC5032A-CM Series: Clock Oscillators Surface Mount Type* [online]. KYOCERA [cit. 2021-5-15]. Dostupné z: [https://cz.mouser.com/](https://cz.mouser.com/datasheet/2/909/kc5032a_cm_e-1771802.pdf) [datasheet/2/909/kc5032a\\_cm\\_e-1771802.pdf](https://cz.mouser.com/datasheet/2/909/kc5032a_cm_e-1771802.pdf)
- [14] Serial Peripheral Interface. *Wikipedia, the free encyclopedia* [online]. [cit. 2020- 12-02]. Dostupné z: [https://en.wikipedia.org/wiki/Serial\\_Peripheral\\_](https://en.wikipedia.org/wiki/Serial_Peripheral_Interface#Clock_polarity_and_phase) [Interface#Clock\\_polarity\\_and\\_phase](https://en.wikipedia.org/wiki/Serial_Peripheral_Interface#Clock_polarity_and_phase)
- [15] *74LVC1G3157: Single-pole double-throw analog switch* [online]. Diodes Incorporated, 2017 [cit. 2020-12-04]. Dostupné z: [https://www.tme.eu/Document/](https://www.tme.eu/Document/5bc16799c8545011f724a46f47e02fdd/74LVC1G3157.pdf) [5bc16799c8545011f724a46f47e02fdd/74LVC1G3157.pdf](https://www.tme.eu/Document/5bc16799c8545011f724a46f47e02fdd/74LVC1G3157.pdf)
- [16] *Bi-directional level shifter for I2C-bus and other systems.: APPLICATION NOTE AN97055* [online]. Philips Semiconductors [cit. 2021-5-14]. Dostupné z: <https://cdn-shop.adafruit.com/datasheets/an97055.pdf>
- [17] ANALOG DEVICES. *ADG161x Datasheet: (Rev. C)* [online]. 2015 [cit. 2020-12-04]. Dostupné z: [https://www.analog.com/media/en/](https://www.analog.com/media/en/technical-documentation/data-sheets/adg1611_1612_1613.pdf) [technical-documentation/data-sheets/adg1611\\_1612\\_1613.pdf](https://www.analog.com/media/en/technical-documentation/data-sheets/adg1611_1612_1613.pdf)
- [18] ANALOG DEVICES. *ADG71x Datasheet: (Rev. B)* [online]. 2011 [cit. 2021-05-02]. Dostupné z: [https://www.analog.com/media/en/](https://www.analog.com/media/en/technical-documentation/data-sheets/ADG711_712_713.pdf) [technical-documentation/data-sheets/ADG711\\_712\\_713.pdf](https://www.analog.com/media/en/technical-documentation/data-sheets/ADG711_712_713.pdf)
- [19] *WIMA MKS 2: Metallized Polyester (PET) Capacitors in PCM 5 mm* [online]. 2010 [cit. 2020-12-04]. Dostupné z: [https://www.tme.eu/Document/](https://www.tme.eu/Document/a1d7ff07b330f8f08de986bd168d8c92/WIMA_MKS_2.pdf) [a1d7ff07b330f8f08de986bd168d8c92/WIMA\\_MKS\\_2.pdf](https://www.tme.eu/Document/a1d7ff07b330f8f08de986bd168d8c92/WIMA_MKS_2.pdf)
- [20] *Agilent Impedance Measurement Handbook: A guide to measurement technology and techniques 4th Edition* [online]. 2009 [cit. 2020-12-04]. Dostupné z: [https:](https://wiki.epfl.ch/carplat/documents/rcl_agilent.pdf) [//wiki.epfl.ch/carplat/documents/rcl\\_agilent.pdf](https://wiki.epfl.ch/carplat/documents/rcl_agilent.pdf)
- [21] *Analog Filter Wizard* [online]. Analog Devices [cit. 2020-12-05]. Dostupné z: <https://tools.analog.com/en/filterwizard/>
- [22] *ADIsimDDS (Direct Digital Synthesis)* [online]. Analog Devices [cit. 2020-12- 05]. Dostupné z: <https://tools.analog.com/en/simdds>
- [23] *UM10204: I2C-bus specification and user manual* [online]. NXP Semiconductors, 2009 [cit. 2020-12-04]. Dostupné z: [https://www.nxp.com/docs/en/](https://www.nxp.com/docs/en/user-guide/UM10204.pdf) [user-guide/UM10204.pdf](https://www.nxp.com/docs/en/user-guide/UM10204.pdf)
- [24] *Serial Peripheral Interface (SPI): User Guide* [online]. Texas Instruments, 2012 [cit. 2020-12-04]. Dostupné z: [https://www.ti.com/lit/ug/sprugp2a/](https://www.ti.com/lit/ug/sprugp2a/sprugp2a.pdf) [sprugp2a.pdf](https://www.ti.com/lit/ug/sprugp2a/sprugp2a.pdf)
- [25] *Analysis of the Sallen-Key Architecture: Application Report* [online]. Texas Instruments, 2002 [cit. 2020-12-04]. Dostupné z: [https://www.ti.com/lit/an/](https://www.ti.com/lit/an/sloa024b/sloa024b.pdf) [sloa024b/sloa024b.pdf](https://www.ti.com/lit/an/sloa024b/sloa024b.pdf)
- [26] *ATmega328P: 8-bit AVR Microcontroller with 32K Bytes In-SystemProgrammable Flash* [online]. Atmel, 2015 [cit. 2020-12-04]. Dostupné z: [https://ww1.microchip.com/downloads/en/DeviceDoc/](https://ww1.microchip.com/downloads/en/DeviceDoc/Atmel-7810-Automotive-Microcontrollers-ATmega328P_Datasheet.pdf) [Atmel-7810-Automotive-Microcontrollers-ATmega328P\\_Datasheet.pdf](https://ww1.microchip.com/downloads/en/DeviceDoc/Atmel-7810-Automotive-Microcontrollers-ATmega328P_Datasheet.pdf)
- [27] *MATLAB: MathWorks (MATLAB & Simulink)* [online]. [cit. 2020-12-10]. Dostupné z: <https://www.mathworks.com/products/matlab.html>
- [28] *AD9859: 400 MSPS, 10-Bit, 1.8 V CMOS Direct Digital Synthesizer* [online]. Analog Devices, 2017 [cit. 2021-05-02]. Dostupné z: [https://www.analog.com/](https://www.analog.com/media/en/technical-documentation/data-sheets/AD9859.pdf) [media/en/technical-documentation/data-sheets/AD9859.pdf](https://www.analog.com/media/en/technical-documentation/data-sheets/AD9859.pdf)
- [29] *AD9859, AD9951, AD9952, AD9953 and AD9954 Evaluation Board Schematics: Rev. D* [online]. Analog Devices, 2005 [cit. 2021-5-2]. Dostupné z: [https://www.analog.com/media/en/technical-documentation/](https://www.analog.com/media/en/technical-documentation/evaluation-documentation/46543170023221AD9954_RevD_schem.pdf) [evaluation-documentation/46543170023221AD9954\\_RevD\\_schem.pdf](https://www.analog.com/media/en/technical-documentation/evaluation-documentation/46543170023221AD9954_RevD_schem.pdf)
- [30] *OPA355-Q1 200-MHz CMOS Operational Amplifier With Shutdown: Datasheet* [online]. Texas Instruments, 2018 [cit. 2021-5-12]. Dostupné z: [https://www.](https://www.ti.com/lit/ds/symlink/opa355-q1.pdf) [ti.com/lit/ds/symlink/opa355-q1.pdf](https://www.ti.com/lit/ds/symlink/opa355-q1.pdf)
- [31] *OPA659 Wideband, Unity-Gain Stable, JFET-Input Operational Amplifier: Datasheet* [online]. Texas Instruments, 2015 [cit. 2021-5-12]. Dostupné z: [https:](https://www.ti.com/lit/ds/symlink/opa659.pdf) [//www.ti.com/lit/ds/symlink/opa659.pdf](https://www.ti.com/lit/ds/symlink/opa659.pdf)
- [32] *LMH6624 and LMH6626 Single/Dual Ultra Low Noise Wideband Operational Amplifier: Datasheet* [online]. Texas Instruments, 2014 [cit. 2021-5-12]. Dostupné z: <https://www.ti.com/lit/ds/symlink/lmh6624.pdf>
- [33] *SCT2024: 16-bit Serial-In/Parallel-Out Constant-Current LED Driver* [online]. StarChips Technology, 2011 [cit. 2021-5-14]. Dostupné z: [http://www.](http://www.starchips.com.tw/pdf/datasheet/SCT2024V01_03.pdf) [starchips.com.tw/pdf/datasheet/SCT2024V01\\_03.pdf](http://www.starchips.com.tw/pdf/datasheet/SCT2024V01_03.pdf)
- [34] *PESD2USB3UV-T: Automotive infotainment ESD protection diode* [online]. Nexperia, 2020 [cit. 2021-5-5]. Dostupné z: [https://assets.nexperia.com/](https://assets.nexperia.com/documents/data-sheet/PESD2USB3UV-T.pdf) [documents/data-sheet/PESD2USB3UV-T.pdf](https://assets.nexperia.com/documents/data-sheet/PESD2USB3UV-T.pdf)
- [35] *DC/DC Converters: TMH Series, 2 Watt* [online]. TRACO POWER, 2020 [cit. 2021-5-6]. Dostupné z: [https://www.tracopower.com/sites/default/](https://www.tracopower.com/sites/default/files/products/datasheets/tmh_datasheet.pdf) [files/products/datasheets/tmh\\_datasheet.pdf](https://www.tracopower.com/sites/default/files/products/datasheets/tmh_datasheet.pdf)
- [36] *DC/DC Converters: TME Series, 1 Watt* [online]. TRACO POWER, 2018 [cit. 2021-5-6]. Dostupné z: [https://www.tracopower.com/sites/default/](https://www.tracopower.com/sites/default/files/products/datasheets/tme_datasheet.pdf) [files/products/datasheets/tme\\_datasheet.pdf](https://www.tracopower.com/sites/default/files/products/datasheets/tme_datasheet.pdf)
- [37] *AN-1604 Decompensated Operational Amplifiers: Application Report* [online]. Texas Instruments, 2013 [cit. 2021-5-6]. Dostupné z: [https://www.ti.com/](https://www.ti.com/lit/an/snoa486b/snoa486b.pdf) [lit/an/snoa486b/snoa486b.pdf](https://www.ti.com/lit/an/snoa486b/snoa486b.pdf)
- [38] *ISO732x Robust EMC, Low Power, Dual-Channel Digital Isolators* [online]. Texas Instruments, 2015 [cit. 2021-5-6]. Dostupné z: [https://www.ti.com/](https://www.ti.com/lit/ds/symlink/iso7321fc.pdf) [lit/ds/symlink/iso7321fc.pdf](https://www.ti.com/lit/ds/symlink/iso7321fc.pdf)
- [39] *FT232R USB UART IC: Datasheet* [online]. Future Technology Devices International, 2005 [cit. 2021-5-14]. Dostupné z: [http://www.ftdichip.com/](http://www.ftdichip.com/Support/Documents/DataSheets/ICs/DS_FT232R.pdf) [Support/Documents/DataSheets/ICs/DS\\_FT232R.pdf](http://www.ftdichip.com/Support/Documents/DataSheets/ICs/DS_FT232R.pdf)
- [40] *Raspberry Pi 3 Model B+: The final revision of our third-generation single-board computer* [online]. [cit. 2021-5-7]. Dostupné z: [https://www.raspberrypi.](https://www.raspberrypi.org/products/raspberry-pi-3-model-b-plus/) [org/products/raspberry-pi-3-model-b-plus/](https://www.raspberrypi.org/products/raspberry-pi-3-model-b-plus/)
- [41] *Waveshare 7HP-CAPQLED Waveshare Wiki* [online]. 2021 [cit. 2021-5-7]. Dostupné z: <https://www.waveshare.com/wiki/7HP-CAPQLED>
- [42] S. COOK, Jeremy. Raspberry Pi Power-Up and Shutdown with a Physical Button. *Embedded Computing Design* [online]. 5-2020 [cit. 2021-5-14]. Dostupné z: [https://www.](https://www.embeddedcomputing.com/technology/open-source/development-kits/raspberry-pi-power-up-and-shutdown-with-a-physical-button) [embeddedcomputing.com/technology/open-source/development-kits/](https://www.embeddedcomputing.com/technology/open-source/development-kits/raspberry-pi-power-up-and-shutdown-with-a-physical-button) [raspberry-pi-power-up-and-shutdown-with-a-physical-button](https://www.embeddedcomputing.com/technology/open-source/development-kits/raspberry-pi-power-up-and-shutdown-with-a-physical-button)
- [43] *Agilent 4294A Precision Impedance Analyzer 40 Hz to 110 MHz: Technical Overview* [online]. Agilent Technologies, 2008 [cit. 2021-5-18]. Dostupné z: <https://literature.cdn.keysight.com/litweb/pdf/5968-3808E.pdf>

# **Seznam symbolů a zkratek**

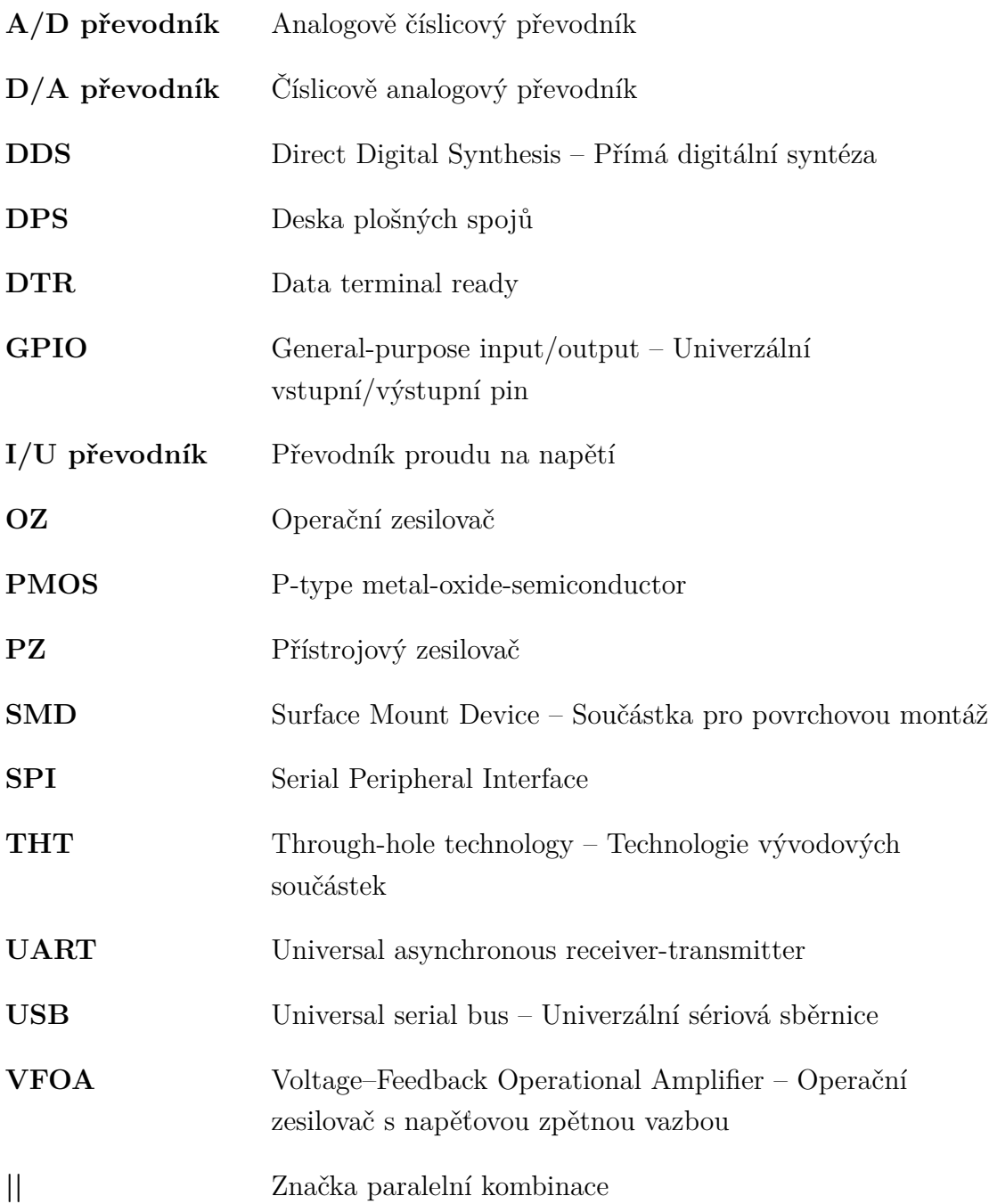

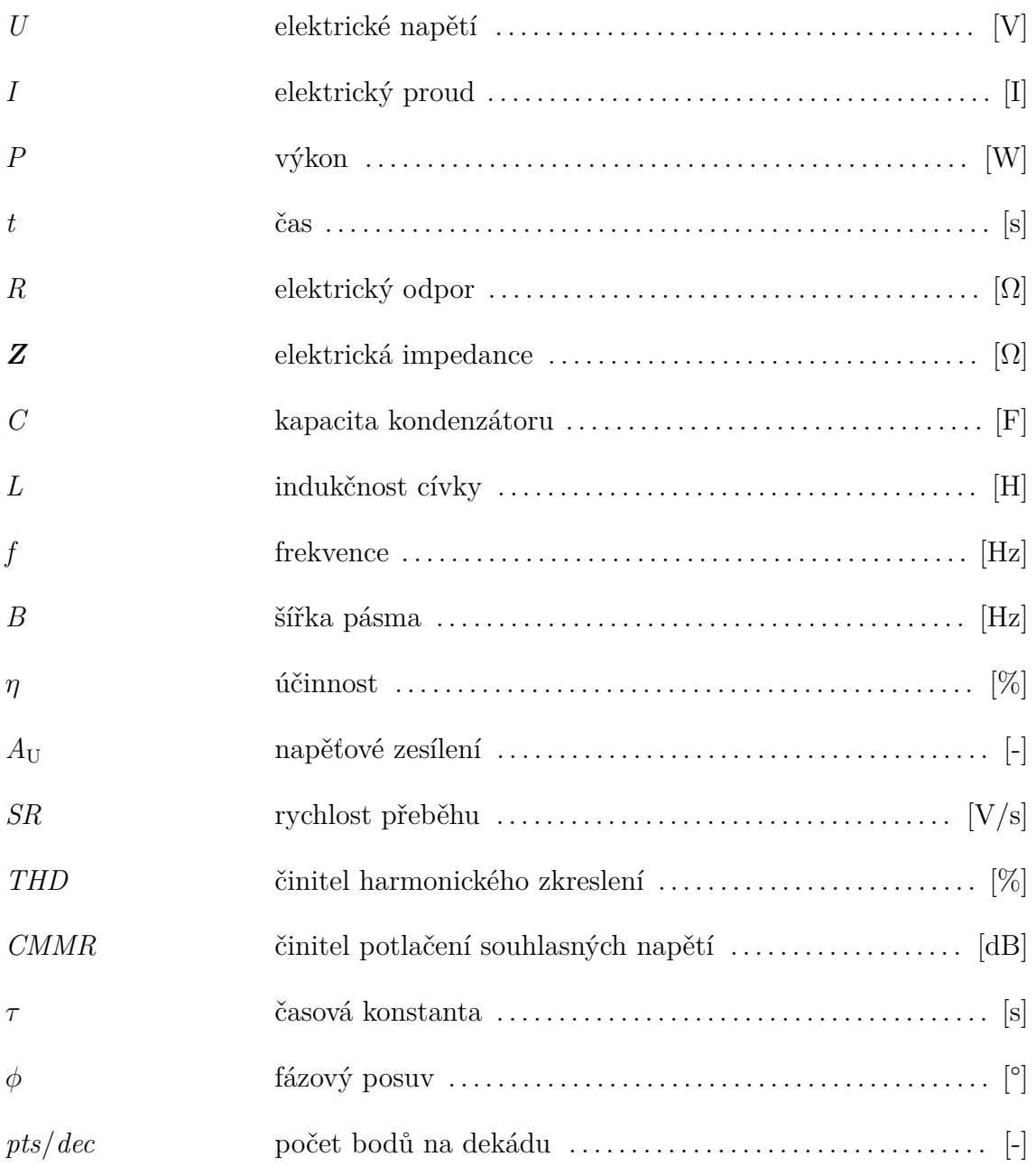

## **Seznam příloh**

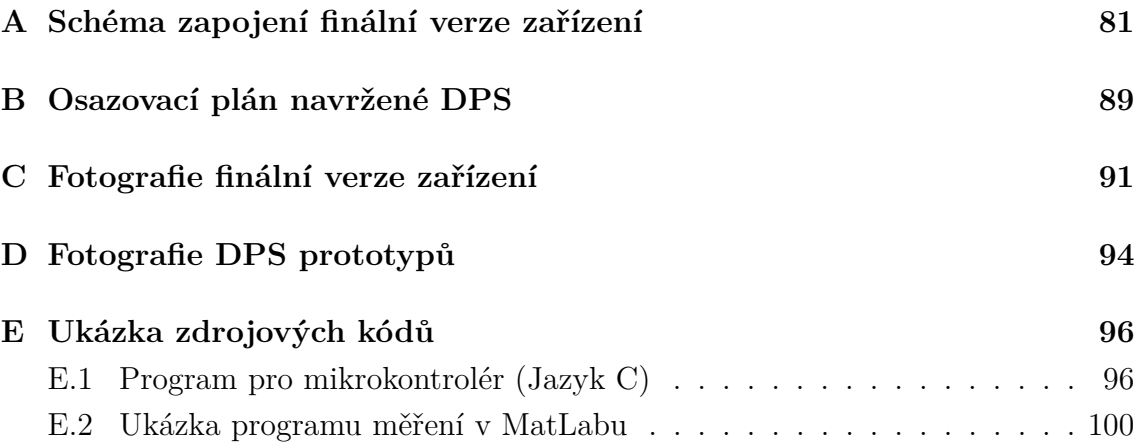

<span id="page-81-0"></span>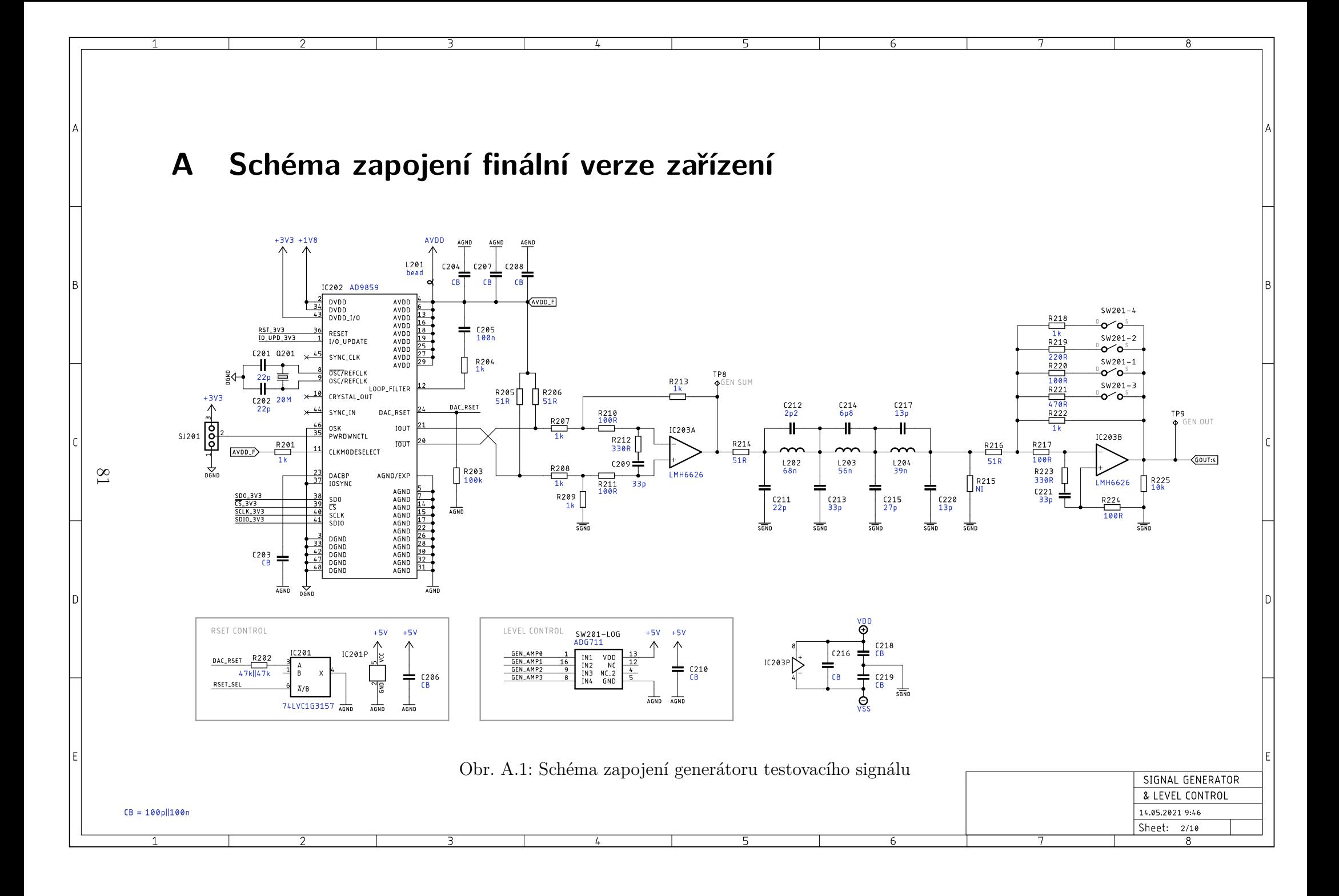

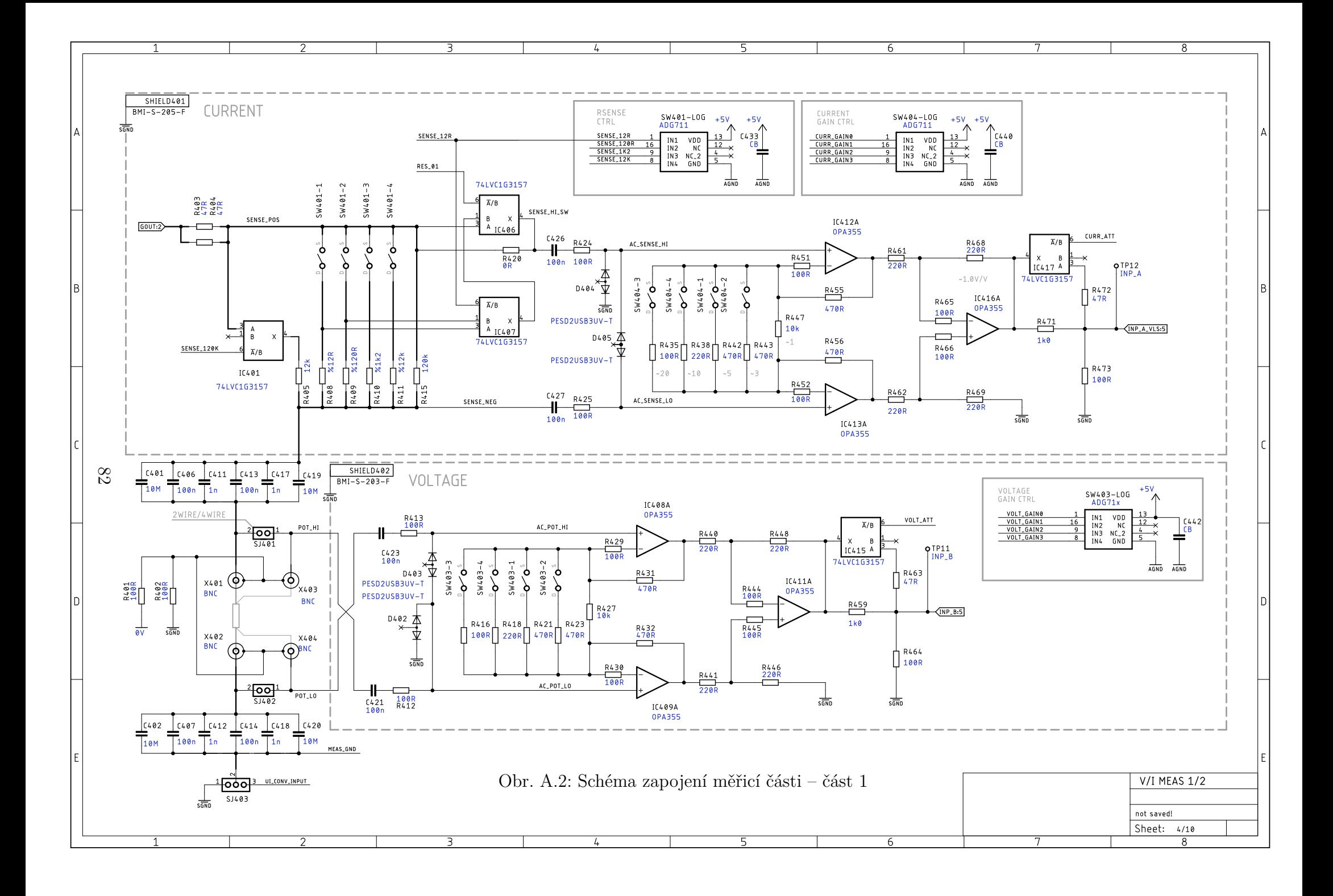

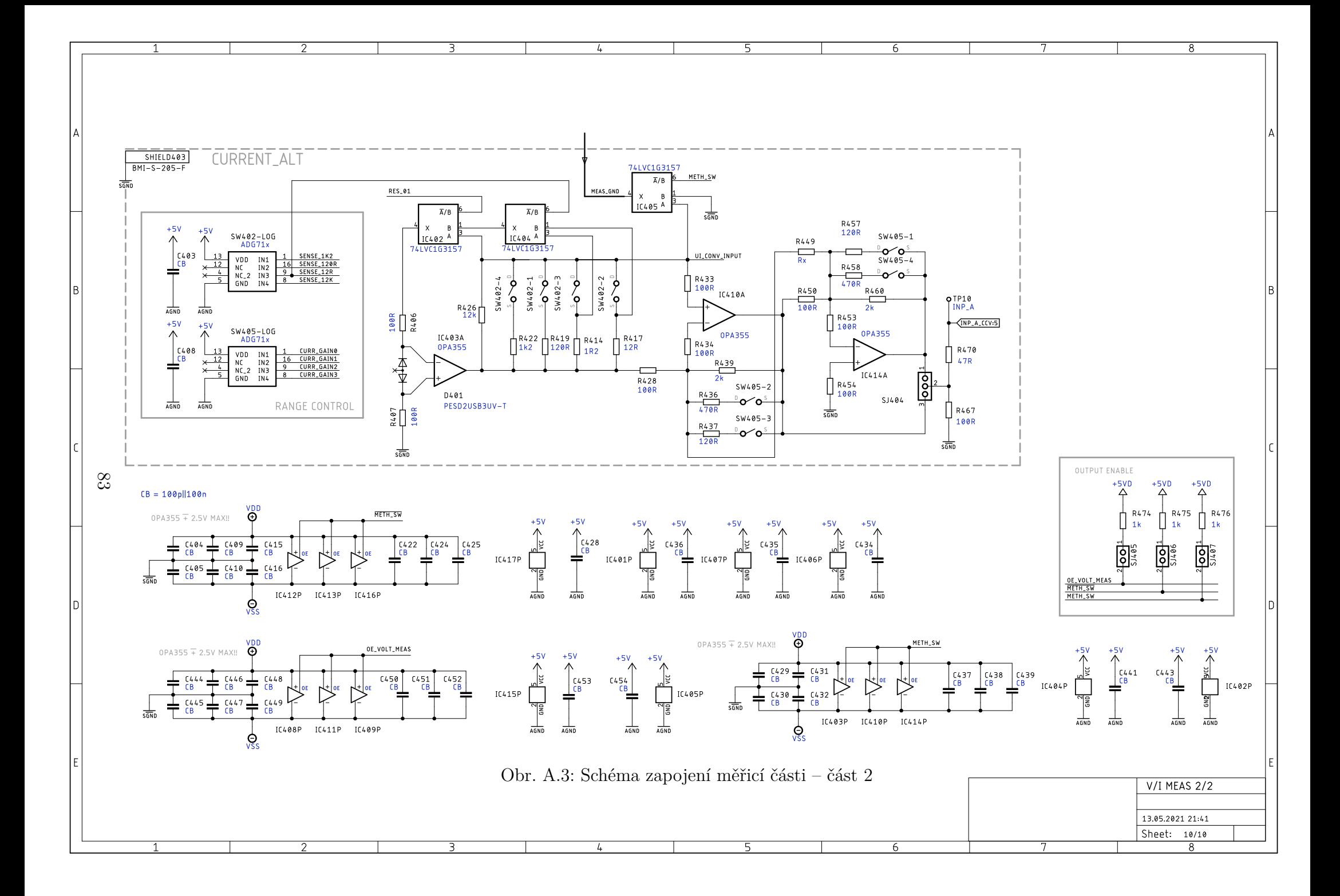

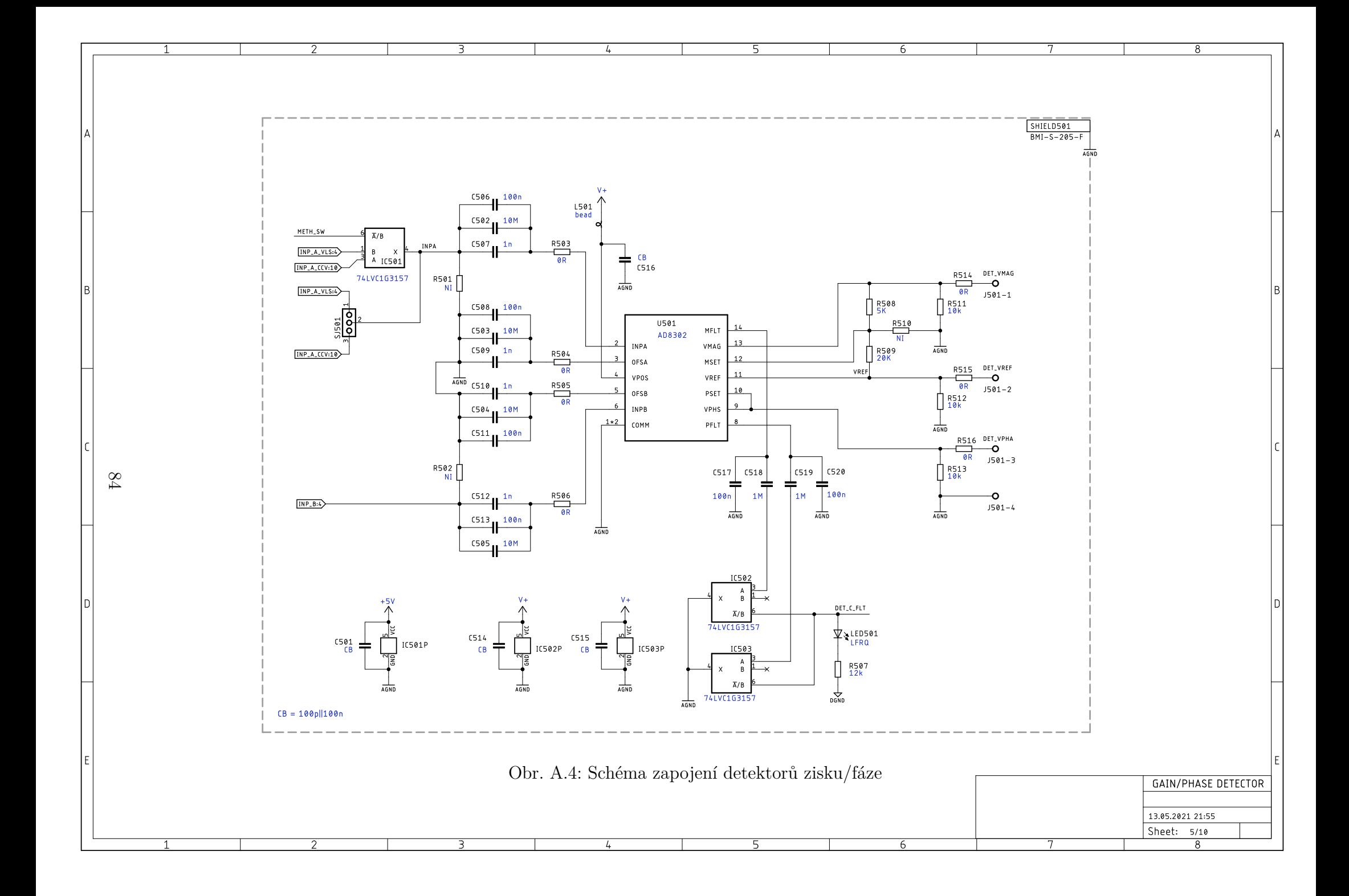

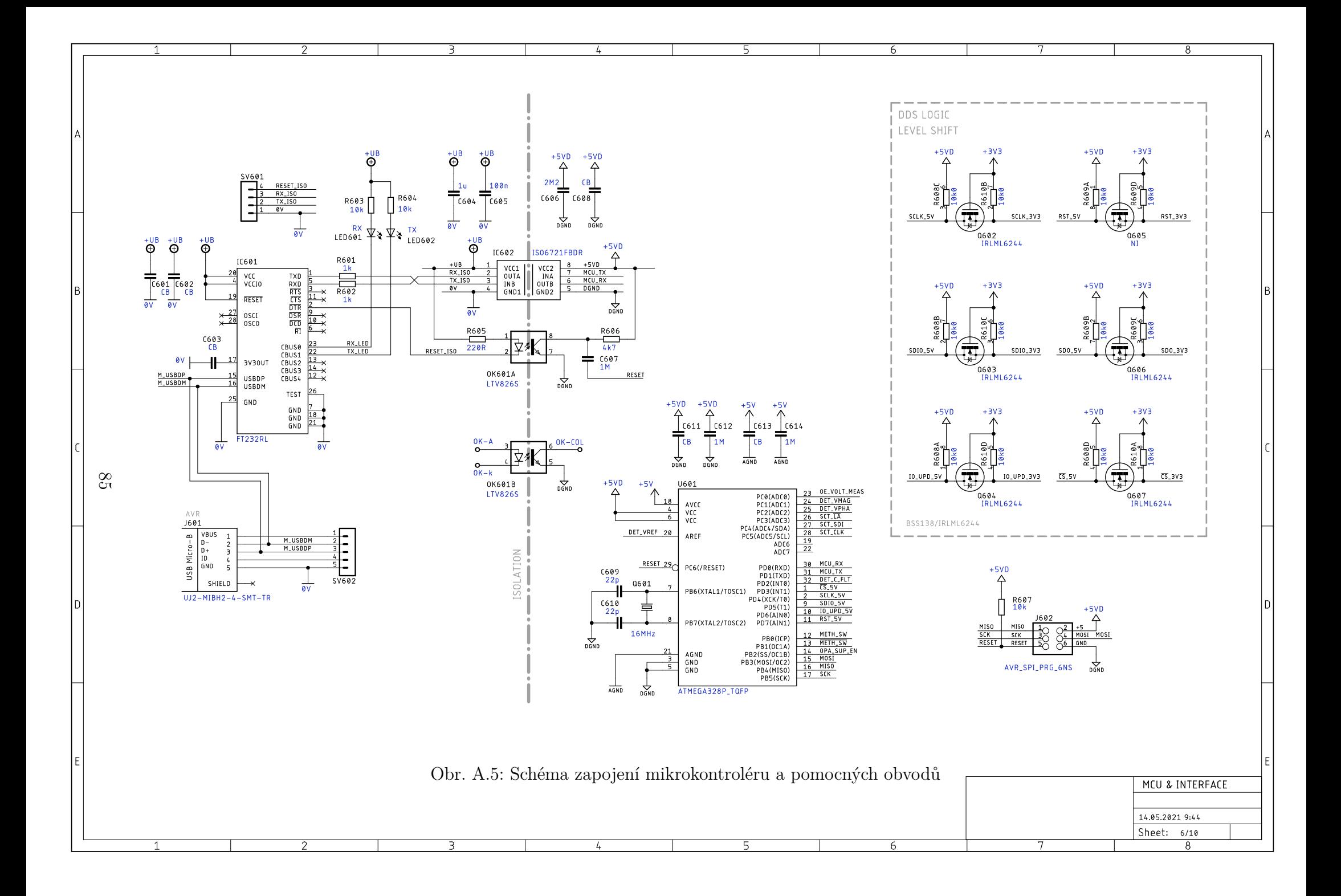

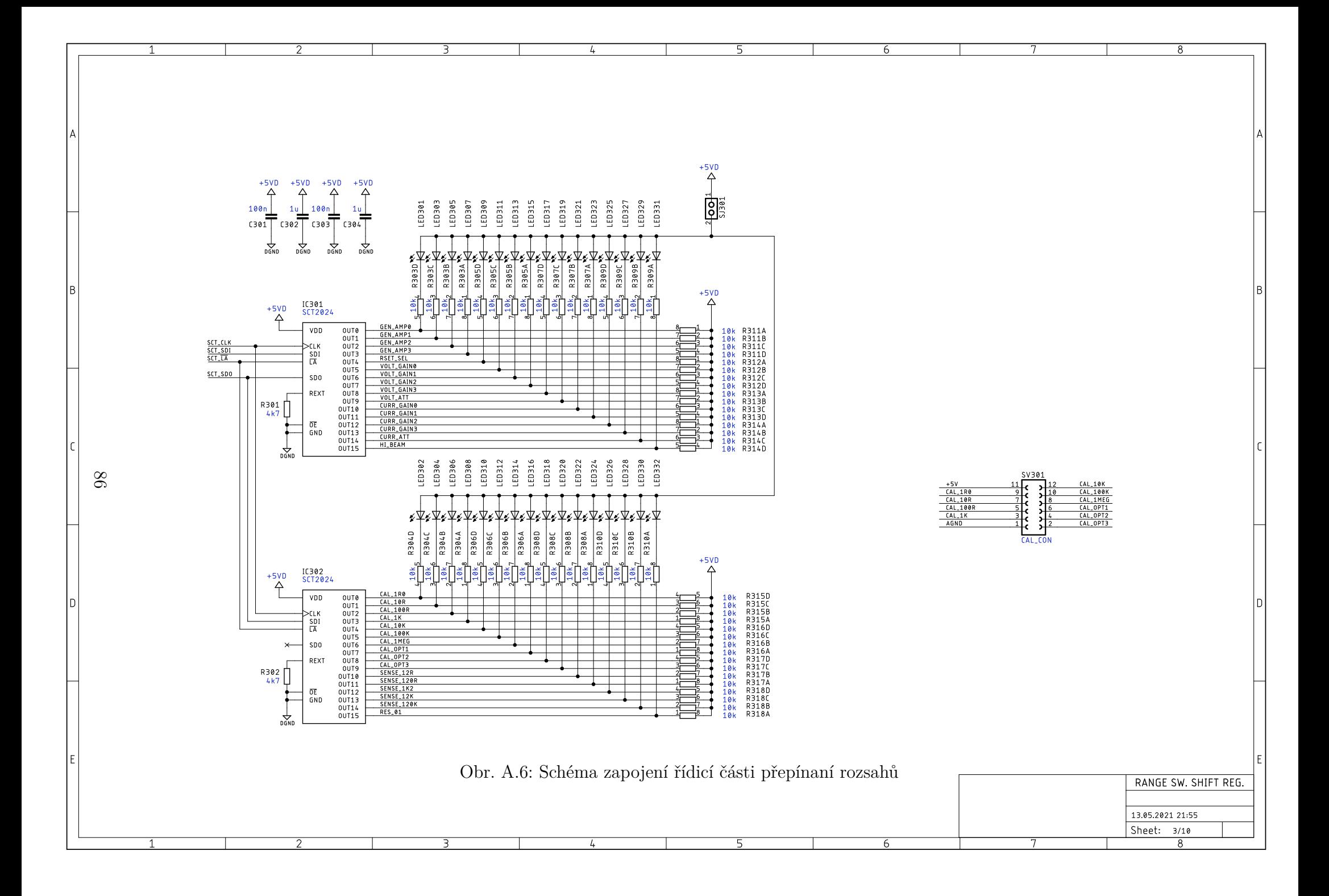

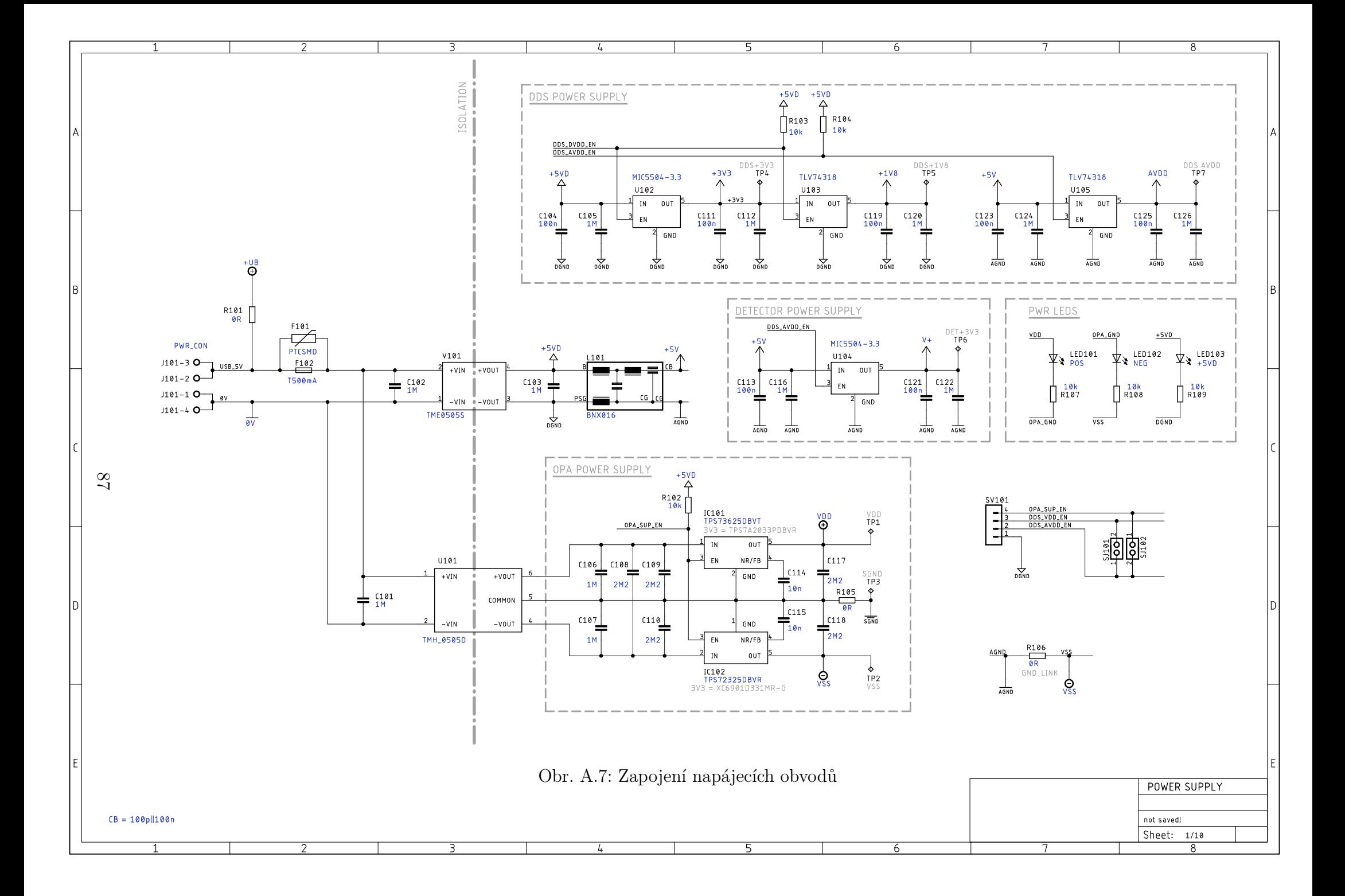

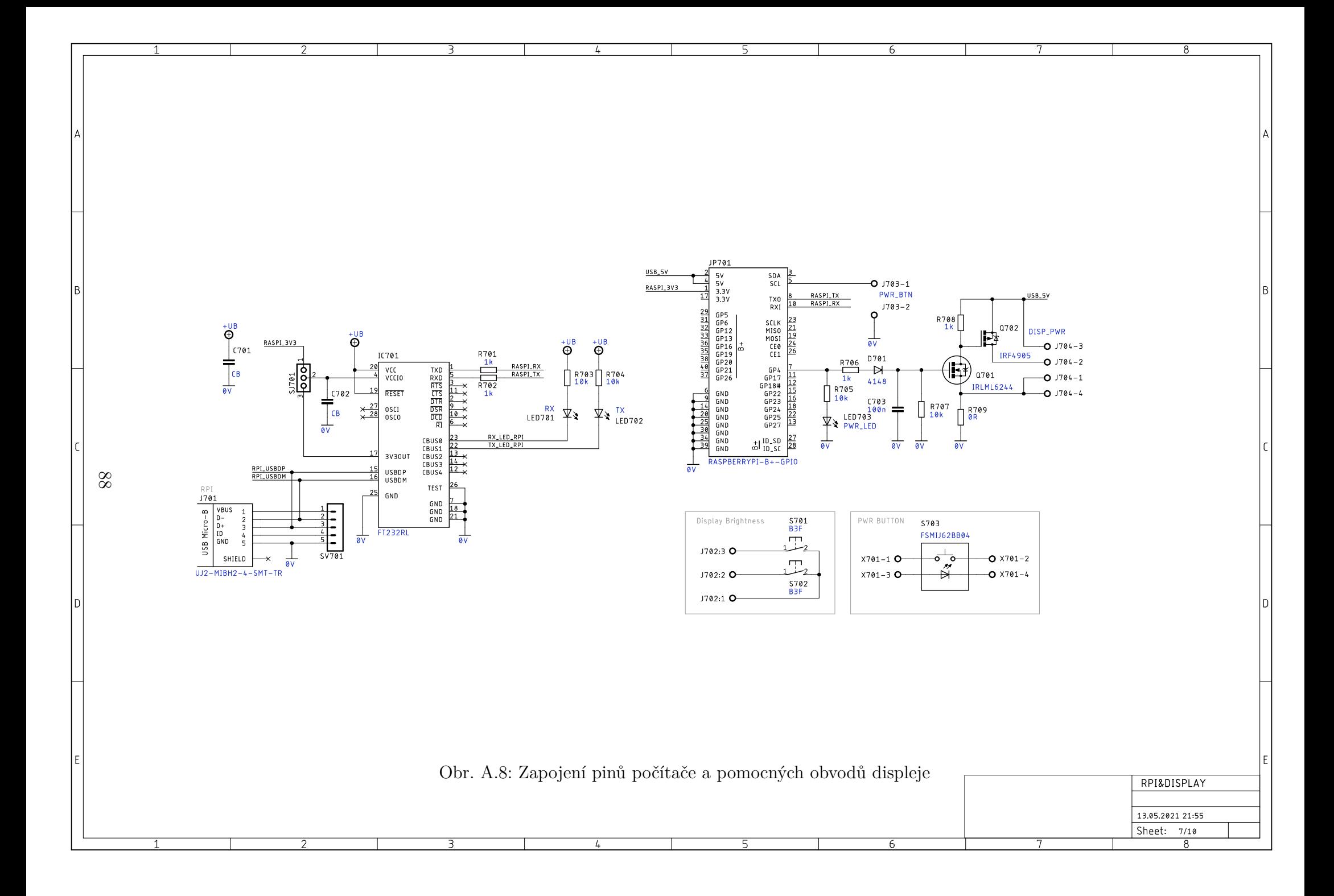

<span id="page-89-0"></span>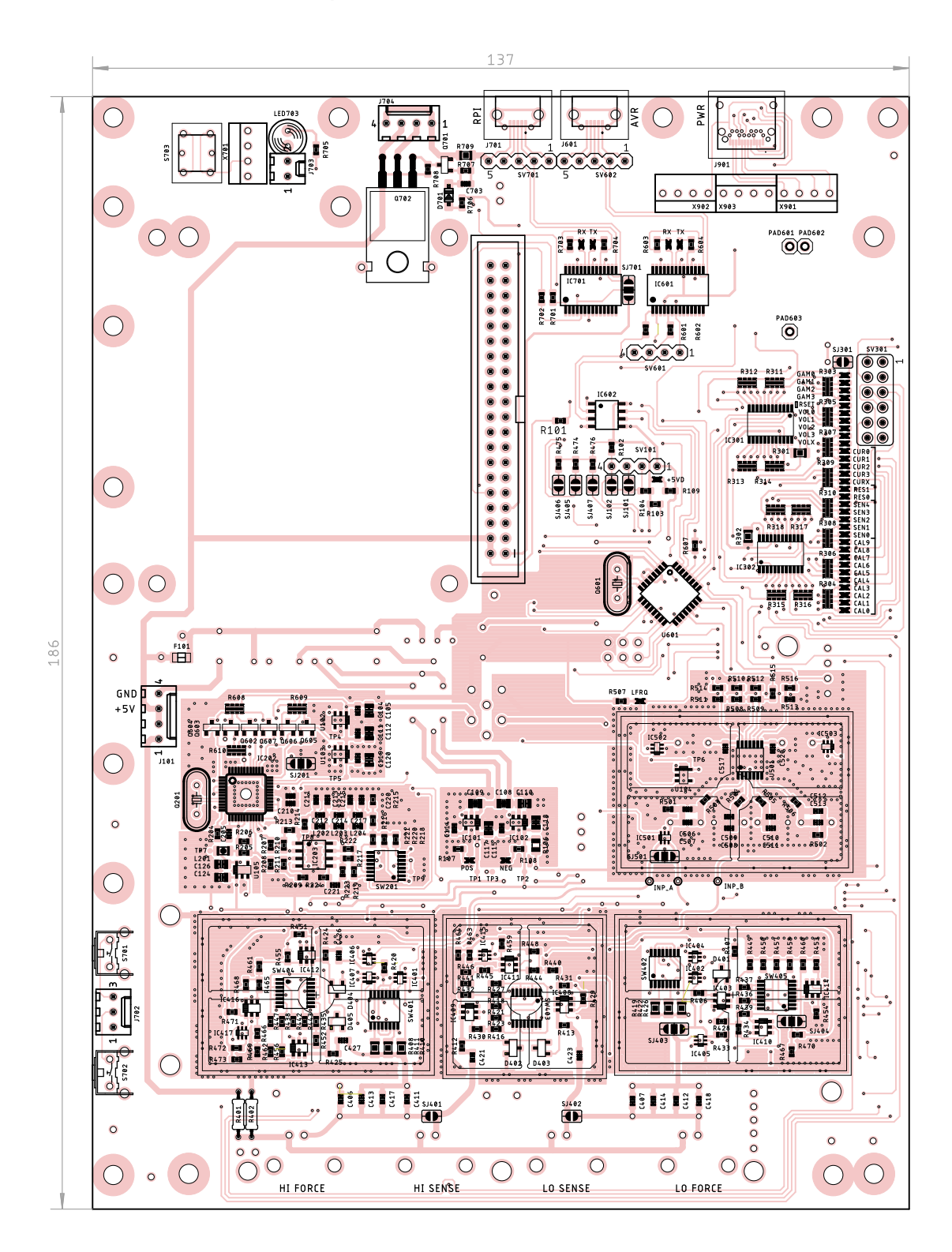

Obr. B.1: Rozvržení součástek na DPS (Top)

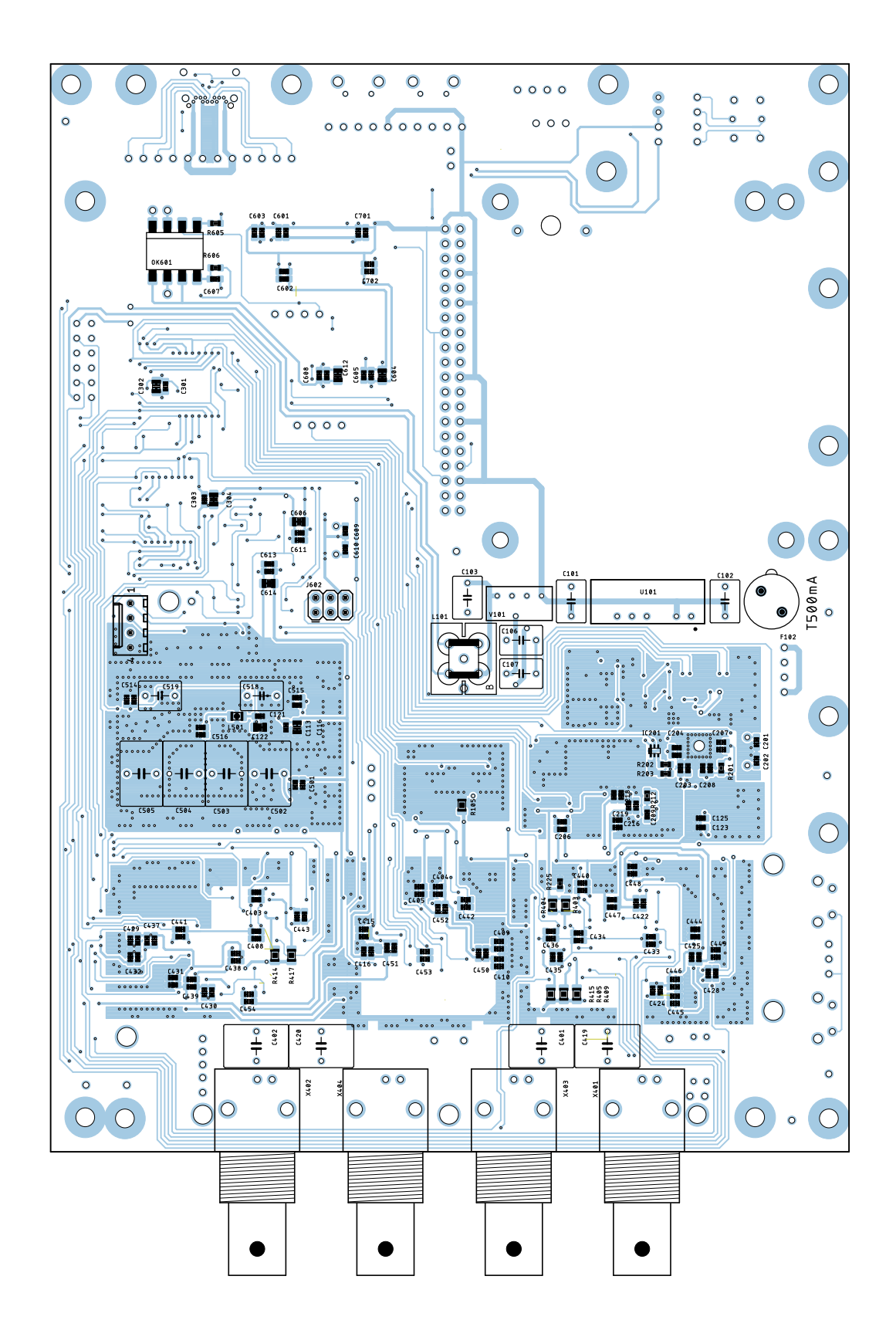

Obr. B.2: Rozvržení součástek na DPS (Bottom)

## <span id="page-91-0"></span>**C Fotografie finální verze zařízení**

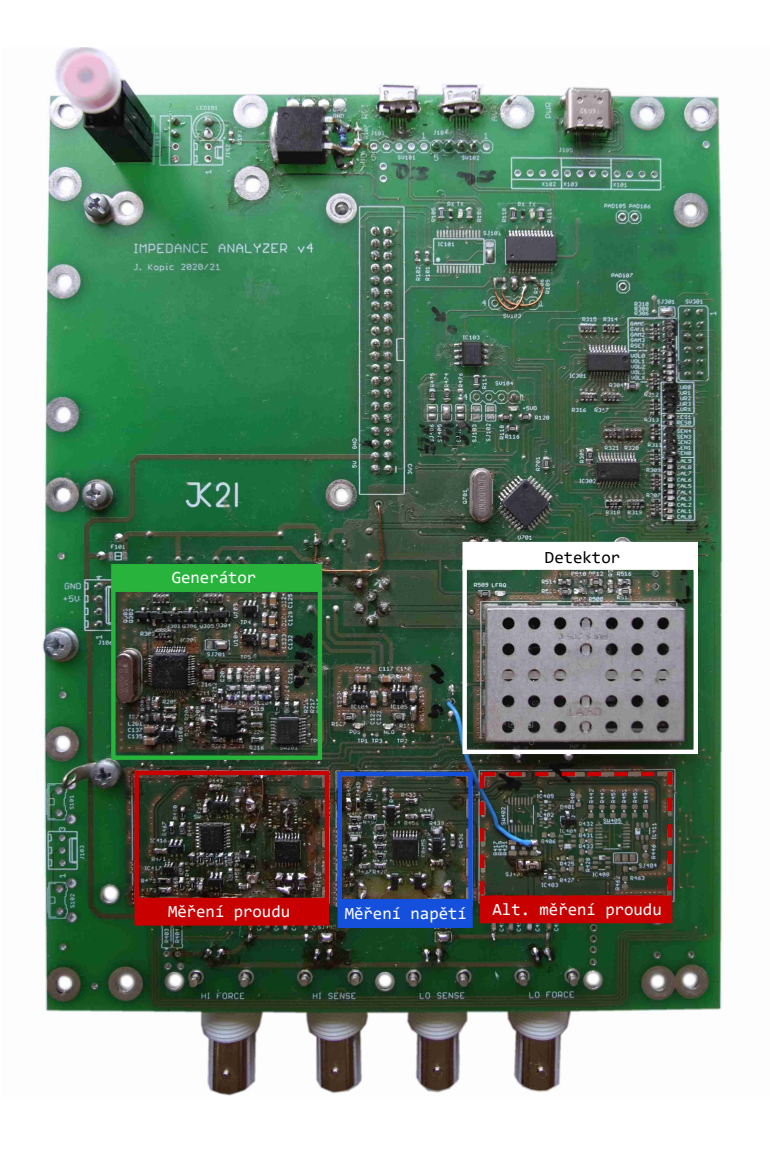

Obr. C.1: Pohled shora na osazenou DPS

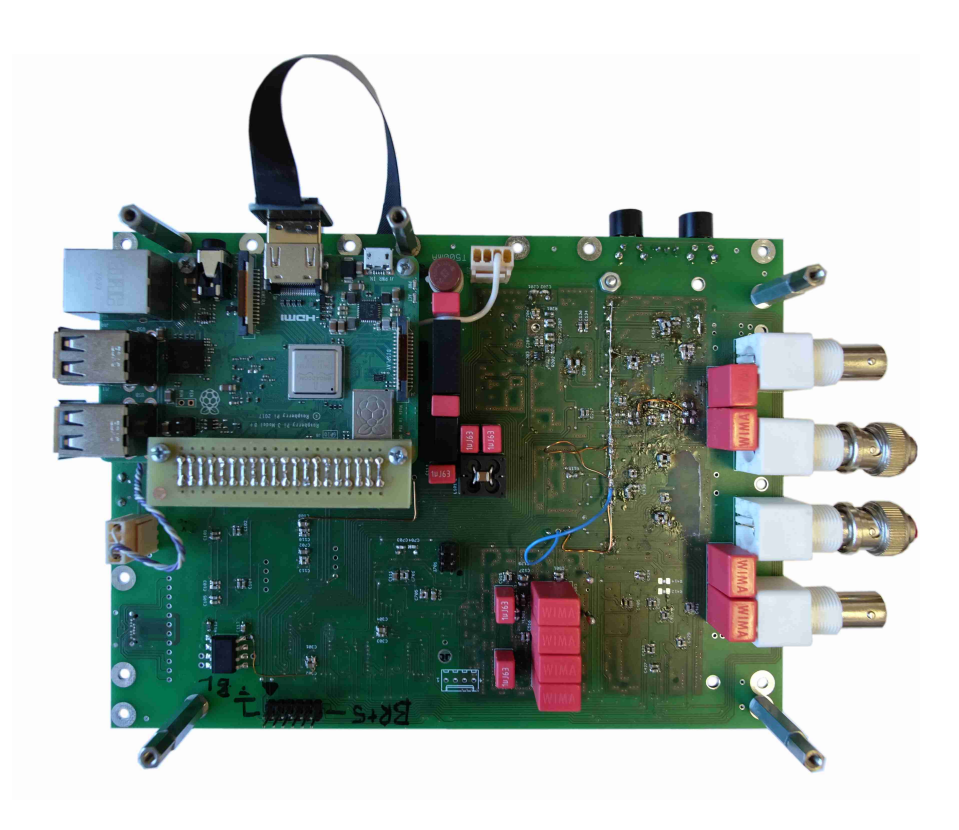

Obr. C.2: Pohled na spodní stranu osazené DPS

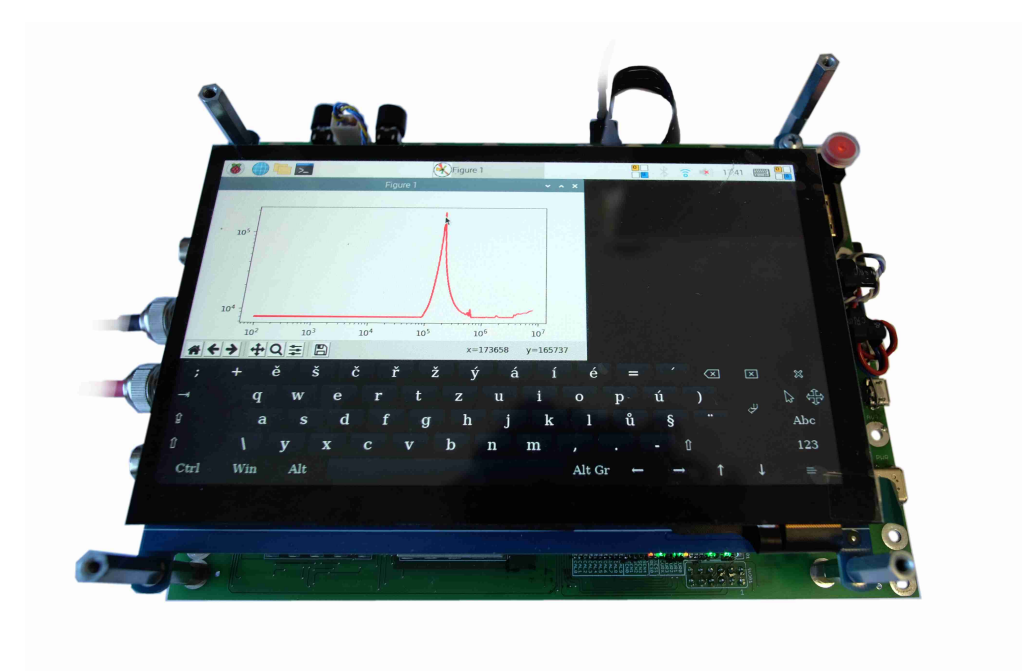

Obr. C.3: Sestavený celek zařízení

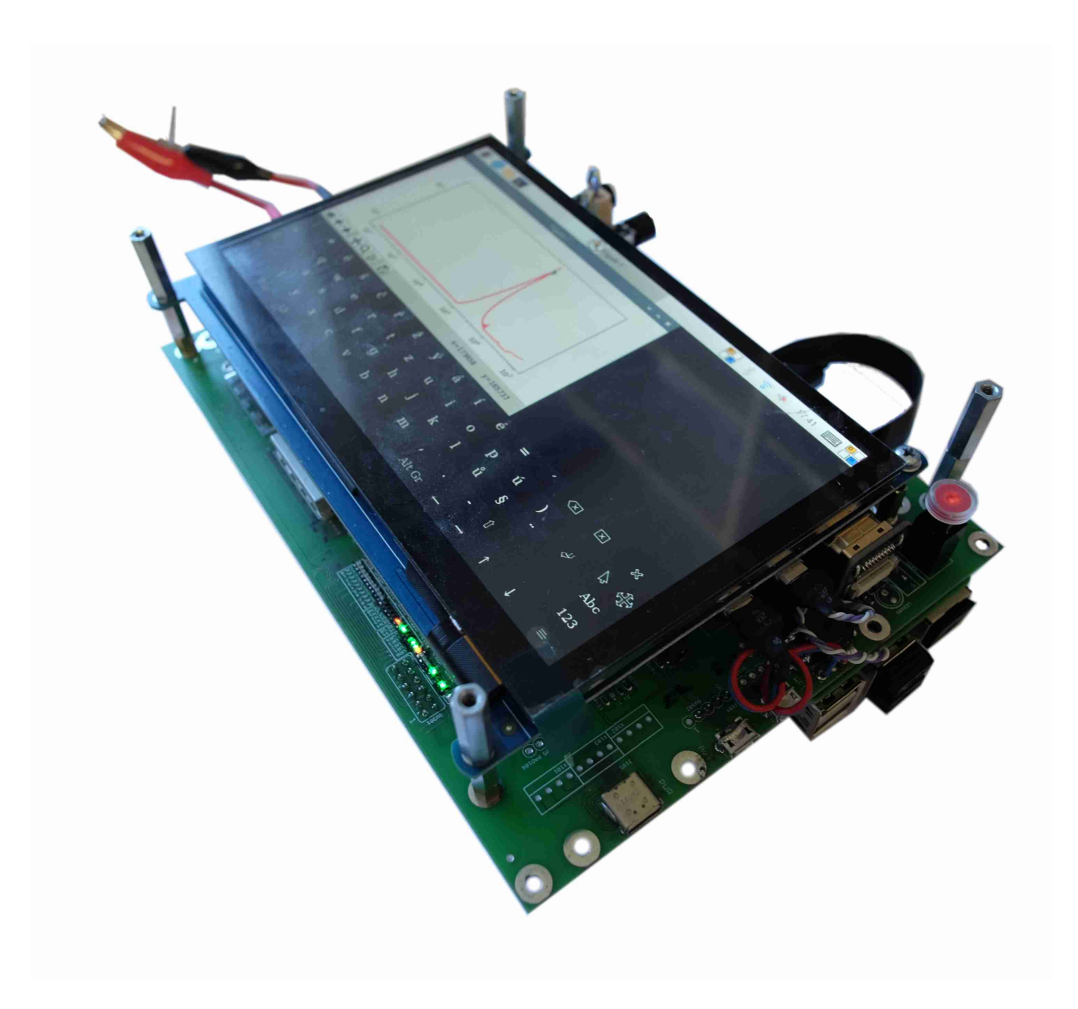

Obr. C.4: Sestavený celek zařízení – boční pohled

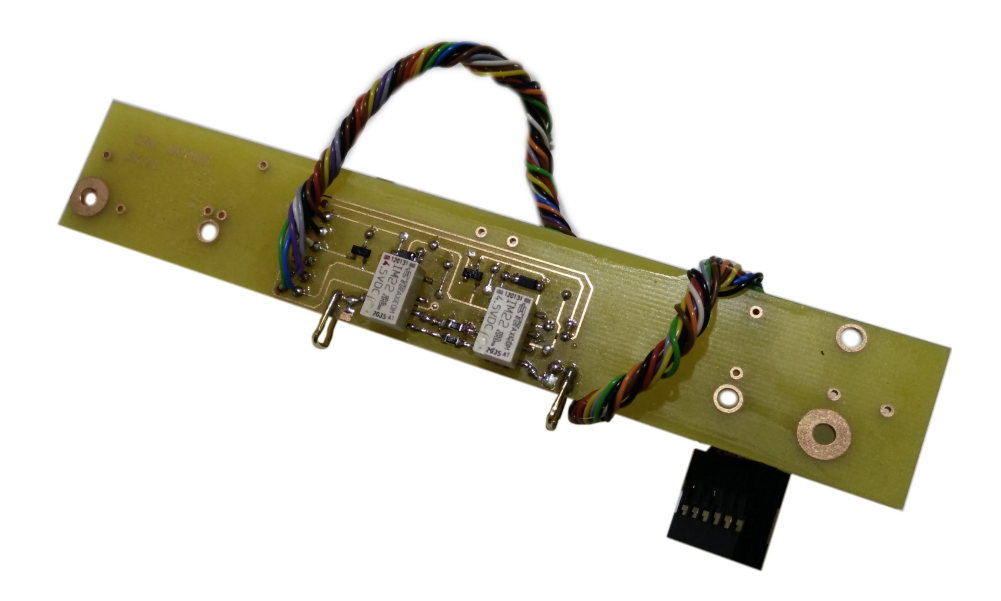

Obr. C.5: Připravená kalibrační deska

# <span id="page-94-0"></span>**D Fotografie DPS prototypů**

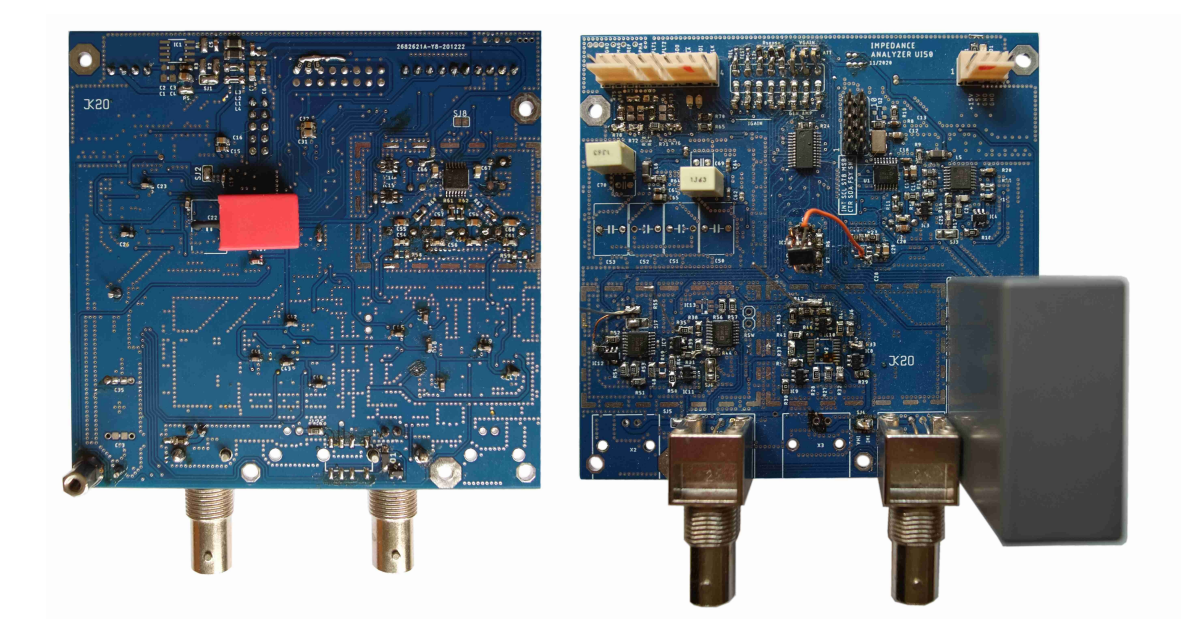

Obr. D.1: Deska plošných spojů druhého prototypu

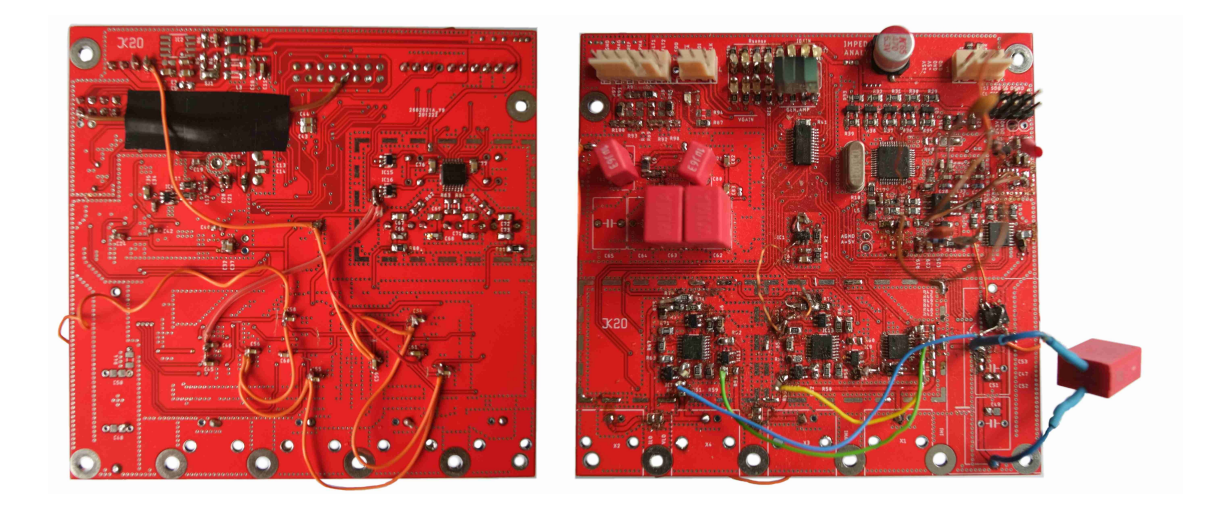

Obr. D.2: Deska plošných spojů třetího prototypu

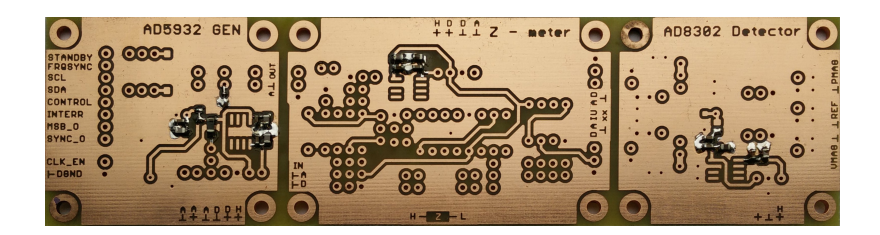

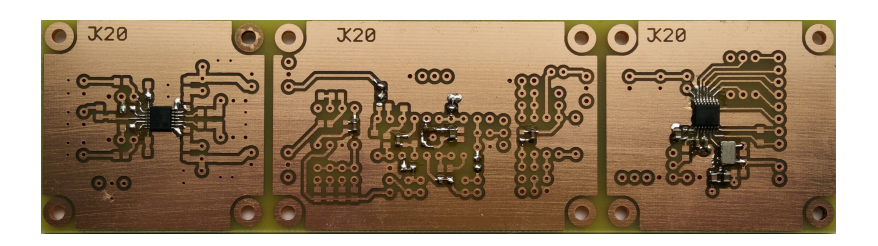

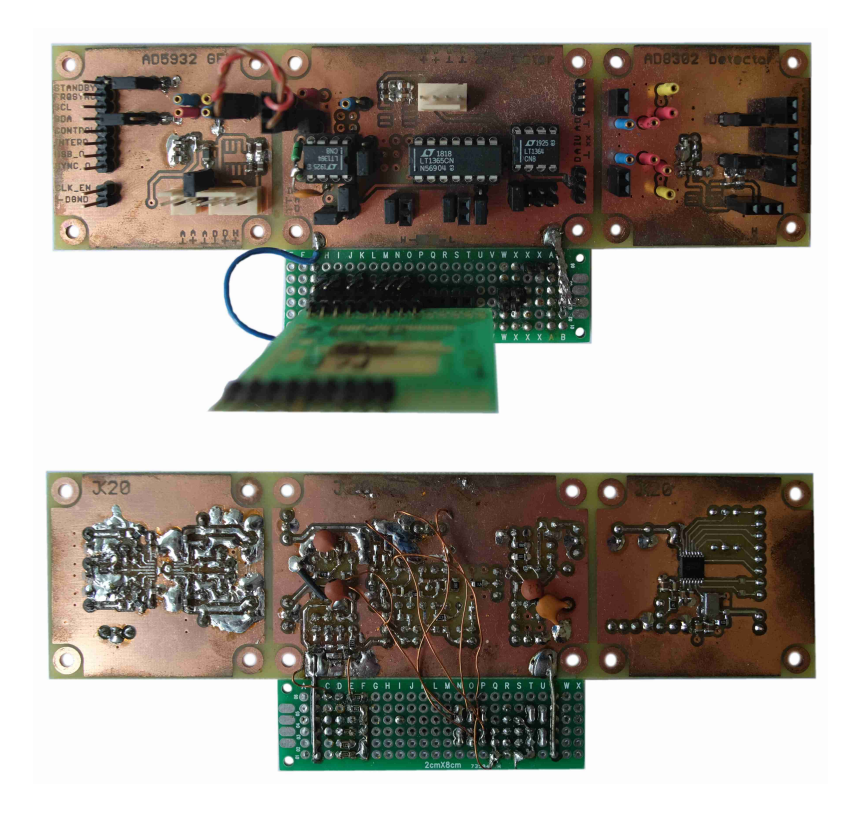

Obr. D.3: Testovací DPS prvního prototypu

### <span id="page-96-0"></span>**E Ukázka zdrojových kódů**

#### <span id="page-96-1"></span>**E.1 Program pro mikrokontrolér (Jazyk C)**

Výpis E.1: Výpis konfiguračního souboru AD9859\_definitions.h – nastavení registrů obvodu generátoru AD9859

```
1 #ifndef AD9859_DEFINITIONS_H<br>2 #define AD9859 DEFINITIONS H
       2 # define AD9859_DEFINITIONS_H
 3
 4 /* AD9859 MCLK frequency */
 5 # define AD9859 MCLK (20000000.0*20.0)
 6
 7 /* AD9859 pin connection
 8 # define AD9859_PORT PORTD
       # define AD9859_DDR
10 # define AD9859 NCSEL PD3
11 # define AD9859_SCLK PD4<br>12 # define AD9859_SDATA PD5
12 # define AD9859_SDATA PD5<br>13 # define AD9859_IOUPD PD6
13 # define AD9859_IOUPD PD6<br>14 # define AD9859_RESET PD7
      |#define AD9859_RESET
15
16 /* Instruction bytes ******************************* */
17 # define REG_CFR1 0x00
\begin{array}{|c|c|c|c|}\n 18 & # define REG_CFR2 0x01 \\
 \hline\n 19 & # define REG ABC 0302\n \end{array}19 # define REG__ASF 0x02<br>20 # define REG__ARR 0x03
20 # define REG__ARR 0x03<br>21 # define REG_FTW0 0x04
       # define REG_FTWO 0x04
22 | #define REG_POWO 0x05
23
24 /* CONTROL FUNCTION REGISTER NO .1 ******************* */
\begin{array}{c|c} 25 & \end{array} \begin{array}{c} \big| {\rm{10}} \\ \begin{array}{c} \end{array} & \begin{array}{c} \end{array} \\ \begin{array}{c} \end{array} \begin{array}{c} \end{array} \\ \begin{array}{c} \end{array} \begin{array}{c} \end{array} \\ \begin{array}{c} \end{array} \begin{array}{c} \end{array} \\ \begin{array}{c} \end{array} \begin{array}{c} \end{array} \\ \begin{array}{c} \end{array} \begin{array}{c} \end{array} \begin{array}{c} \end{array} \\ \begin{array}{c} \end{array} \begin{array}{c} \end{\begin{array}{|c|c|c|c|}\n\hline\n 26 & \mbox{/} * & \mbox{OSK related}\n\hline\n 27 & \mbox{Hdefine CFR1} & \mbox{3}\n\end{array}\# \text{define } \text{CFR1}_-3 \text{ ob00000000}28 /* Mutliple devices sync 23:16*/
29 # define CFR1__2 0 b00000000
30 /* Phase/LSB first/SDIO/Sine 15:8*/<br>31 #define CFR1_1 0b000000000
31 \parallel # define CFR1_1 0b00000000<br>32 /* Power options 7:0*/
\begin{array}{c|cc}\n 32 & \rightarrow & \text{Power options} \\
 33 & #define CFR1 & 0 PW\n\end{array}# define CFR1__0_PWRON 0 b000000010
34 # define CFR1__0_PWROF 0 b10110010
35 /* CONTROL FUNCTION REGISTER NO .2 ******************* */
36 /* 76543210 */
37 /* Not Used 23:16 */
38 # define CFR2__2 0 x18
39 / * Osc out 15:8*/40 # define CFR2__1 0 b00000000
41 /* PLL set 7:0*/42 /* 7:3 <== Clock multiplier <0 x04 ;0 x14 >*/
43 /* 7:3 <= 0 x14 MCLK *20 */
44 \left| \begin{array}{ccc} \end{array} \right| /* 2 <== VCO Range Control Bit*/
45 /* 1.0 <== Charge Pump Current Control Bits 75 to 150 uA */
46 # define CFR2__0 0 b10100000
47
48 /* Amplitude Scale Factor *************************** */
49 | #define ASF_1 0x00 // not used
50 # define ASF__0 0 x00 // not used
51
52 /* Amplitude Ramp Rate ******************************** */
53 #define ARR_0 0x00 // not used
54
55 /* Phase Offset Word ********************************** */
56 # define POW__1 0 x00 // not used
57 # define POW 0 0 x00 // not used
58
59 # endif // ifndef AD9859 DEFINITIONS H
```
Výpis E.2: Část kódu obsahující funkci nastavení kmitočtu generátoru

```
1 \# define T_CCLK() //_delay_us (10)<br>2 \#define T RESET() delay ms (10)
      2 # define T_RESET () _delay_ms (10)
3
 4 # define DDS_NCS_HIGH () AD9859_PORT |= _BV ( AD9859_NCSEL )
 5 \parallel #define DDS_NCS_LOW() AD9859_PORT \&= \sim_BV(AD9859_NCSEL)
 6 #define DDS_CLK_HIGH() AD9859_PORT |= _BV(AD9859_SCLK)<br>
#define DDS_CLK_HIGH() AD9859_PORT |= _BV(AD9859_SCLK)<br>
#define DDS_CLK_LOW() AD9859_PORT &= ~_BV(AD9859_SCLK)
 7 # define DDS_CLK_LOW () AD9859_PORT &= ~ _BV ( AD9859_SCLK )
 8 # define DDS_DATA_HIGH () AD9859_PORT |= _BV ( AD9859_SDATA )
 9 # define DDS_DATA_LOW() AD9859_PORT k = -_BV(AD9859_SDATA)
10 # define DDS_UPD_HIGH () AD9859_PORT |= _BV ( AD9859_IOUPD )
11 # define DDS_UPD_LOW () AD9859_PORT &= ~ _BV ( AD9859_IOUPD )
12 # define DDS_RST_HIGH() AD9859_PORT |= _BV(AD9859_RESET)<br>12 # define DDS_RST_HIGH() AD9859_PORT |= _BV(AD9859_RESET)<br>4define DDS_RST_LOW() AD9859_PORT &= -_BV(AD9859_RESET)
13 # define DDS_RST_LOW () AD9859_PORT &= ~ _BV ( AD9859_RESET )
14 /* ******************************************************************************
      15 * write byte to AD9859 register
16 * Input : data
17 ***************************************************************************** */
      18 void ad9859_write_byte ( uint8_t data )
\begin{array}{c|c} 19 \\ 20 \end{array} {
20 DDS_CLK_LOW(); \begin{array}{ccc} 20 & \text{DDS\_CLK\_LOW} \\ 21 & \text{T\_GLK} \end{array}T_CLK();
22
23 for (uint8_t t index = 0; index < 8; index ++)
24 {
25
26 if ( ( (data \gg (7 - index) ) & 0x01 = 0x01) DDS_DATA_HIGH();
27 else DDS DATA LOW();
28
29 T_CLK();
30 DDS_CLK_HIGH();
31 T CLK ():
\begin{array}{c|c} 32 & \text{DDS\_CLK\_LOW} \end{array} ();
33 }
34
35 \mid }
36 /* ******************************************************************************
37 * set start frequency
38 | * Input: frequency [Hz]
39 ***************************************************************************** */
40 float ad9859_set_freq ( float frequency )
41 \mid \{42 uint32_t ftw = ( uint32_t )( frequency * ( float )(0 xFFFFFFFF ) / ( float )( AD9859_MCLK ));
43  <i>t serial_data = 0 x00;
44
45 DDS_NCS_LOW();
46 ad9859 write byte (REG_FTWO):
47 serial data = (uint8\ t)(ftw >> 24) &(0x000000FF);
48 ad9859_write_byte (serial_data);
49 serial data = (uint8t) (ftw >> 16) k (0x000000FF);
50 ad9859 write byte ( serial data):
51 serial_data = (uint8_c t)(ftv >> 8)&(0x000000FF);<br>52 ad9859_write_byte(serial_data);
        ad9859_write_byte ( serial_data );
53 serial data = (uint8t) (ftw & 0x000000FF);
54 ad9859 write byte ( serial data);
55
\begin{array}{c|c} 56 & \texttt{DDS\_NCS\_HIGH} \end{array} ();<br>57 DDS_UPD_HIGH();
57 DDS_UPD_HIGH();<br>58 T CLK();
        T_CLK();
59 DDS_UPD_LOW ();
60 /* return real frequency */
61 return (( float ) ftw *( float ) AD9859_MCLK /( float )0 xFFFFFFFF );
62 }
```
Výpis E.3: Ukázka funkce frequency\_scan zajištující měření kmitočtové závislosti impedance – část 1/2

```
1 void frequency_scan ( float start_freq , float stop_freq , float f_exp )
2 \mid f3 <br>3 static float phase = 0.0; <br>5 static float phase_old = 0.0;
4 static float magnitude = 0.0; static float magnitude_dB = 0.0;
5 static float magnitude_old = 0.0;
6 static float xrange ; static float z_range ;
7
8 bool end of scan = false ; bool avg_ok = false ;
9 bool range_set = false ; bool neg_phase = false ;
10
11 static uint8_t wait4rel = 0; /* delay after range change */
12 static uint8_t avg_number = AVG_SAMPLES; /* nth sample for avg meas */
\frac{13}{14}ad9859 pwrup ();
15 ad9859 init ( start freq );
16
17 xrange = change_range(DEFAULT_RANGE);<br>18 z_range = get const_xrange(xrange);
18 z_range = get_const_xrange(xrange);<br>19 LF_CAP1U();
\begin{array}{c|c}\n 19 \\
 20\n \end{array} LF_CAP1U();
                _delay_ms (RELAY_SW_TIME);
21
22 while (end of scan == false)
\begin{array}{|c|c|c|}\n\hline\n23 & & & & & & & & \\
\hline\n24 & & & & & & & & & \\
\hline\n\end{array}24 float f_real = ad9859_set_freq ( start_freq );
25 if(f_{real} < 10000.0) IF_{clAP1U();<br>26 else HF_{CHP1U();}else HF_CAP1U();
27
28 for(uint32_t f_periods = (uint32_t)(DELAY_TIME_XF*MAX_FREQ / f_real);
\begin{array}{c|c|c|c|c} \text{29} & \text{f}_\text{\small{=}} & \text{f}_\text{\small{=}} & \text{30 {
31 \frac{31}{32} \frac{1}{2} \frac{1}{2} \frac{1}{2} \frac{1}{2} \frac{1}{2} \frac{1}{2} \frac{1}{2} \frac{1}{2} \frac{1}{2} \frac{1}{2} \frac{1}{2} \frac{1}{2} \frac{1}{2} \frac{1}{2} \frac{1}{2} \frac{1}{2} \frac{1}{2} \frac{1}{2} \frac{1}{2} \frac{1}{2} \frac{\frac{32}{33}_delay_ms (ADCCYC);
\frac{34}{35}\begin{array}{c|c}\n 35 \\
 36\n \end{array} avg_number = 0;<br>
\begin{array}{c}\n 36\n \end{array} while (avg_numb
                   while ( avg_number < AVG _SAMPLES )
\begin{array}{c|c}\n 37 \\
 38\n\end{array} {
38 avg_number ++;<br>39 ADCSRA = BV
39 \overline{ADCSRA} = \_BV(ADSC);<br>\_delay\_ms(ADCC'C);\texttt{\_delay\_ms} (ADCCYC);
41 ADCSRA = _BV (ADSC);
42 delay_ms (ADCCYC);
43
\begin{array}{c|c|c|c|c|c|c|c|c} \hline \end{array} /* calculate Zx magnitude */<br>45 magnitude dB = -(magnitude rz
                        magnitude_dB = -(magnitude\_raw*V\_REF/1023.0) + ((0.5*V\_REF) + V\_0FS);46 magnitude = magnitude + z_range * pow (10.0 , magnitude_dB / ( MAG_SLOPE *20.0));
47 /* Calculate Zx phase */
48 phase = phase + ((phase_raw * V_REF/1023.0) - V\_OFS)/PHA_SLOPE;
49 }
50 /* range control ***************************************** */
51 #ifdef RANGE_AUTO
52 if (wait4rel == 0)
53 {
54 range_set = false;
55
56 if (magnitude_raw < ADC_MIN)
57 | \epsilon58 if ( xrange < HI_RANGE_LIMIT )
59 | \qquad \qquad {
60 xrange = change_range (10* xrange );
61 z_range = get_const_xrange ( xrange );
62 wait4rel = WAITCYC;
63 <br>
\texttt{delay} \texttt{ms} (RELAY_SW_TIME_Q);
64 }
65 else range_set = true ;
66 }
67 else if (magnitude raw > ADC MAX)
68 {
\begin{array}{c|c}\n69 \\
70\n\end{array} if (xrange > LO_RANGE_LIMIT)
70 | \overline{10}71 xrange = change_range (0.10*xrange);
72 z_range = get_const_xrange ( xrange );
73 wait4rel = WAITCYC ;
74 _delay_ms ( RELAY_SW_TIME_Q );
75 }
76 else range_set = true ;
77 }
```
Výpis E.4: Ukázka funkce frequency\_scan zajištující měření kmitočtové závislosti impedance – část 2/2

```
1 else if( magnitude / avg_number > RANGE_MAX *( float ) xrange )
 2 | \qquad \qquad3 if ( xrange < HI_RANGE_LIMIT )
 4 | \qquad \qquad5 xrange = change_range (10*xrange);
 6 z_range = get_const_xrange ( xrange );
 7 wait4rel = WAITCYC ;
8 delay_ms (RELAY_SW_TIME);
 9 }
10 else range_set = true;
11 }
12 else if ((magnitude/avg_number < RANGE_MIN*(float)xrange))
13 {
14 if (xrange > LO_RANGE_LIMIT)
15 \leftarrow \leftarrow 
16 xrange = change_range (0.10*xrange);
17 decimal 2 and 2 and 2 and 2 and 2 and 2 and 2 and 2 and 2 and 2 and 2 and 2 and 2 and 2 and 2 and 2 and 2 and 2 and 2 and 2 and 2 and 2 and 2 and 2 and 2 and 2 and 2 and 2 and 2 and 2 and 2 and 2 and 2 and 2 and 2 and
18 wait4rel = WAITCYC;
19 \begin{bmatrix} 1 & -\text{delay} \end{bmatrix} \begin{bmatrix} \text{delay} \end{bmatrix} (RELAY_SW_TIME);
20 }
21 else range_set = true;<br>
22 }
22 }
23 else range_set = true;<br>
24 }
24 }
25 #endif // ifndef RANGE_AUTO<br>26 #ifndef RANGE_AUTO
26 <br>27 #ifndef RANGE_AUTO<br>27 range_set = true;
                        range_set = true;
28 #endif // ifndef RANGE_AUTO
29 \begin{array}{c|c|c|c|c} & \text{if (wait4rel > 0 ) wait4rel --;} \\ \hline & \text{if (wait4rel > 0 ) wait4rel --;} \\ & \text{if (wait4rel > 0 ) wait4rel &\text{**}***~\text{**}} \end{array}30 /* end of range control ********************************* */
\frac{31}{32}32 magnitude = magnitude /(float)(AVG_SAMPLES);<br>33 if ( magnitude > MAG_MAX ) magnitude = MAG_1
                    if ( magnitude > MAG_MAX ) magnitude = MAG_MAX;
\frac{34}{35}\begin{array}{c|c}\n 35 \\
 36\n \end{array} if ( range_set == true)
36 {
37 uart_print_float ( magnitude_raw );<br>38 uart_print_float ( phase_raw );
                        uart_print_float ( phase_raw );
\frac{39}{40}if(\{ avg\_ok == true\})41 {
42 phase = (1.0 - PHA_AVG_COEF )* phase /( float ) AVG_SAMPLES + ( PHA_AVG_COEF )* phase_old ;
43 uart_print_float (((1.0 - MAG_AVG_COEF)*magnitude /(float) AVG_SAMPLES<br>44 (MAG_AVG_COEF)*magnitude old)*M
44 + (MAG_AVG_COEF)*magnitude_old)*MAG_CORR_COEF);<br>45
                            uart_print_float (phase);
46 }
47 else
48 {
49 uart_print_float (magnitude /(float_SAMPLES * MAG_CORR_COEF);
50 uart_print_float (phase/(float) AVG_SAMPLES);
51 }
52 uart_print_float (f_real);
53
54 phase_old = phase;
55 magnitude_old = magnitude ;
56
57 magnitude = 0.0;
58 phase = 0.0;
59 avg_ok = true;
6061 if (start_freq < stop_freq)
62 | 6263 if ( wait4rel != WAITCYC )
64 | 6465 start_freq = start_freq + 2.3*(start_freq*f_exp);
66 if (( start_freq - f_real ) < MIN_DELTA_F ) start_freq = f_real + MIN_DELTA_F ;
67 | <del>December 1999 | 1999 | 1999 | 1999 | 1999 | 1999 | 1999 | 1999 | 1999 | 1999 | 1999 | 1999 | 1999 | 1999 | 1999 | 1999 | 1999 | 1999 | 1999 | 1999 | 1999 | 1999 | 1999 | 1999 | 1999 | 1999 | 1999 | 1999 | 1999 | 1999</del>
68 }
\begin{array}{c|c}\n69 \\
70\n\end{array} else end_of_scan = true;
70 }
71 phase = 0.0;
72 magnitude = 0.0;
\begin{array}{c|c}\n 73 & & & \rightarrow \\
 74 & & & \text{a}\n \end{array}74 ad9859_pwr_down();<br>
75 xrange = 100;75 xrange = 100;
76 z_range = get_const_xrange ( xrange );
77 LF_CAP1U();
\begin{array}{c|c} 78 \\ 79 \end{array} /*end of scan*/
79 }
```
### <span id="page-100-0"></span>**E.2 Ukázka programu měření v MatLabu**

Výpis E.5: Příklad kódu pro změření kmitočtové závislosti impedance – část 1/2

```
\frac{1}{2} clc
  \frac{2}{3} % clear all; close all;<br>\frac{3}{8} % pkg load instrument-c
      % pkg load instrument-control
  4
  5 % %%%%%%%%%%%% sweep options % user config %%%%%%%%%%%%%%%%%%%%%%%%%%%%%%%%%%%
  6 \mid f_{\texttt{start}} = 100; % Hz
  7 \t f\_stop = 10000; % kHz
  8 \overline{) \text{ dec\_pts}} = 10; % measured points per decade
       % avg samples = 1; % not used
10 \overline{\smash{\big)}\nscan\_num} = 1; % number of scans
11 % %%%%%%%%%%%%%%%%%%%%%%%%%%%%%%%%%%%%%%%%%%%%%%%%%%%%%%%%%%%%%%%%%%%%%%%%%%%%
\frac{12}{13} \frac{\text{xlim}_{fq} = [f_{\text{start} f_{\text{stop}*1000}]}; \% \text{x} \text{ axis limit}}{13}%% open serial
14 \overline{\smash{\big)}\ z\_meas\_dev} = serial ('COM3','BaudRate',57600,'Terminator','CR','Timeout',200);
15 fopen (z_meas_dev);
\frac{16}{17} \frac{\frac{2}{3}}{\text{mpow}} = -1:1:7;
       mpow = -1:1:7;\frac{18}{\text{y}\ \text{maxis\_tick}} = reshape ([1;3]*10.^mpow,1,[]);<br>19 y mag tick = reshape ([1:3]*10.^mpow.1.[]);
      y_mag\_tick = reshape ([1;3]*10. mpow, 1,[]);
\frac{20}{21} %% create figures
       figure(1)22 \mid \text{subplot}(2,1,1)23 \text{ } | \text{ set}(\text{gcf. 'Position'}, \text{ } [0,50, 1200, 800]) % set position of figure window
\frac{24}{25} if exist ('x', 'var')
\begin{array}{c|c} 25 & \text{cla} \\ 26 & \text{Iay} \end{array}26 \begin{bmatrix} \text{IAX}, \text{H1}, \text{H2} \end{bmatrix} = plotyy(x,z_mag,x,z_pha,'loglog','semilogx');
\begin{array}{|c|c|c|}\n 27 & \text{hold on} \\
 \hline\n 28 & \text{set (H2)}\n \end{array}28 set (H2, 'Color ', [0.5 0.5 0.5], 'LineWidth', 1, 'LineStyle', '-');<br>29 set (H1, 'Color', [1, 0, 8, 0, 8], 'LineWidth', 1, 'LineStyle', '-');
             set (H1, 'Color', [1.0 0.8 0.8], 'LineWidth', 1, 'LineStyle', '-');
30 hold on
31 end
32 %% storage for x & y values
33 | z_{mag} = zeros(1,500);34 \mid z_{\texttt{pha}} = \texttt{zeros}(1, 500);
35 \overline{\hspace{1cm}} magnitude_raw = zeros (1,500);
36 \overline{) \text{phase\_raw}} = \text{zeros} (1,500);<br>37 \overline{) \text{x}} = \text{zeros} (1,500);x = zeros(1,500);38 %% figure for raw ADC data
39 \mid figure (1)
40 subplot (2,1,2)41 \mid \frac{27}{4} wait for serial
42 pause (0.1);
43 \frac{\%}{\%} read command text \% lines: 10 waveform board, 12 DDS board
\frac{44}{45} for b = 1:12 %10 or 12<br>45 feets (z meas dev)
\begin{array}{c|c} 45 & \text{fgets (z-meas\_dev)} \\ \hline 46 & \text{end} \end{array}end
47 %% set sweep
48 fprintf (z_meas_dev,'f')
\begin{array}{c|c} 49 & \text{\texttt{\char'130}} \text{start} \\ 50 & \text{\texttt{frontf}} \end{array}\vert fprintf (z_meas_dev, strcat ( num2str (f_start ), '-'))
\begin{array}{c|c} 51 & \text{\texttt{\%} fstop} \\ 52 & \text{\texttt{\$fprintf}\end{array}fprintf (z_meas_dev , strcat (num2str(f\_stop) , 'k'))
53 % points / decade
54 fprintf (z_meas_dev, strcat (num2str (dec_pts), '-'))
55\frac{1}{10} % read answers text % lines: 10<br>56\frac{1}{10} for b = 1:10
\begin{array}{c|cc}\n56 & \text{for } b = 1:10 \\
57 & \text{fgets}(z_m)\n\end{array}\begin{array}{c|c} 57 & \text{fgets (z-meas\_dev)} \\ \hline 58 & \text{end} \end{array}end
```
 $\frac{1}{2}$   $\frac{\%}{\$}$  start scan number  $\begin{array}{c|c}\n2 & \text{while scan_number 0} \\
3 & \text{start}\n\end{array}$ % start 4 fprintf  $(z_meeas\_dev, 's')$ ;  $5$  fgets ( $z$ \_meas\_dev);  $6 = 1;$  $\frac{6}{7}$ end of  $scan = 0$ :  $\frac{9}{10}$ while  $end_of\_scan == 0$  $\begin{array}{c} 11 \\ 12 \end{array}$  $ansy\_adc = fgets(z\_meas\_dev);$  $\begin{array}{c} 13 \\ 14 \end{array}$ 14 if  $\text{stromp}(\text{ansy}_\text{add}(2), 'E') == 1$ <br>
and of scan = 1  $\begin{array}{|l|l|}\n 15 & \text{end_of\_scan} = 1 \\
 16 & \text{break}\n\end{array}$  $\begin{array}{c|c}\n 16 & \text{break} \\
 17 & \text{end}\n \end{array}$ 17 end  $\frac{18}{19}$ 19  $\begin{array}{c|c} \n19 \text{ any-pdc} = \text{fgets ( z_mean\_dev)}; \\
20 \text{ anymag} = \text{fgets ( z_mean\_dev)}; \n\end{array}$  $20$   $\vert$  ansy\_mag = fgets ( $z$ \_meas\_dev);  $21$  ansy\_pha = fgets ( $z$ \_meas\_dev); 22  $\overline{a} = fgets(z_m = dev);$  $\begin{array}{c} 23 \\ 24 \end{array}$  $24$  x(i)=str2double (ansx);<br> $25$  magnitude\_raw(i) = str 25 magnitude\_raw(i) = str2double(ansy\_adc);<br>26 mass =  $\frac{1}{2}$  phase\_raw(i) = str2double(ansy\_pdc); 26 **phase\_raw** (i) = str2double (ansy\_pdc);<br>27 **z\_mag** (i) = str2double (ansy\_mag);  $27$   $z_{mag(i)}$  = str2double (ansy\_mag);  $28$   $z_{\text{pha}}(i) = \text{str2double (ansy_{pha})};$  $\frac{29}{30}$  $\begin{array}{c|cc} 30 & \text{if } \text{mod}(i,5) == 1 \\ 31 & \text{subject}(2,1,1) \end{array}$  $\begin{array}{|l|l|}\n 31 & \text{subject (2,1,1)} \\
 32 & \text{[AX,H1,H2]} = \text{p}\n\end{array}$  $[AX, H1, H2] = \text{plotyy}(x, z\text{mag}, x, z\text{pha}, 'loglog', 'semilogx')$ ;  $\frac{33}{34}$  $\frac{34}{35}$  ylim\_mag = [0 max(z\_mag)\*1.2+1];<br>35 ylim\_pha = [0 180]; ylim\_pha = [0 180];  $\frac{36}{37}$ 37 set (get (AX (1), 'Ylabel'), 'String', 'Z<sub>u</sub>[Ohm]')<br>38 set (get (AX (2), 'Ylabel'), 'String', 'phi<sub>u</sub>[deg] 38 set (get (AX(2), 'Ylabel'), 'String', 'phi<sub>u</sub>[deg]') 39 set (get (AX(1),'Xlabel'),'String','frequency 
[Hz]')  $\begin{array}{c} 40 \\ 41 \end{array}$  $41$   $\frac{1}{2}$   $\frac{1}{2}$   $\frac{1}{$ 42  $\frac{1}{43}$  % Edit trace colors and properties here<br>43  $43$   $\frac{1}{2}$   $\frac{27}{2}$  $\frac{44}{45}$  $\begin{array}{c|c}\n45 \\
46\n\end{array}$  grid on  $\begin{array}{c}\n\text{grid} \\
\text{grid} \\
\text{grid} \\
\end{array}$ 46 grid minor<br>47 hold on hold on  $rac{48}{49}$  $\begin{array}{c|c}\n 49 & \text{drawnow } limitrate \\
 \hline\n 50 & \text{subplot}(2.1.2)\n \end{array}$  $\begin{array}{|c|c|c|}\n\hline\n50 & \text{subject (2,1,2)} \\
\hline\n51 & \text{semilog } x (x \text{ .} \text{ max})\n\end{array}$ semilogx (x, magnitude\_raw, '.-r',x, phase\_raw, '.-b'); 52 53 title ('Raw<sub>u</sub>ADC<sub>u</sub>data')  $\begin{array}{c|c}\n54 & \text{xlim(xlim_{1} xq)} \\
55 & \text{ylim}(6) & 10231\n\end{array}$ ylim ([0 1023])  $56$   $z = get(gca, 'XTickLabel')$  $\frac{57}{58}$ 58 grid on grid on grid on grid on grid on grid on grid on grid on grid on grid on grid on grid on grid on grid on grid on grid on grid on grid on grid on grid on grid on grid on grid on grid on grid on grid on grid on gri grid minor 60 drawnow limitrate<br>61 end  $61$  end  $62$ <br> $63$  $i = i+1$ ; 64 65 end  $\begin{array}{c|cc}\n66 & \text{scan\_num} = \text{scan\_num} -1 \\
67 & \text{end}\n\end{array}$ end 68 69  $\frac{2\pi}{6}$  disable generator output, close serial  $\frac{70}{6}$  for intf (z meas dev.'o'): 70 % fprintf ( $z$ \_meas\_dev,'o');<br>71 fclose (z meas dev)  $\begin{array}{|c|c|c|}\n\hline\n71 & \text{fclose (} \text{z-meas}_\text{dev}) \\
\hline\n72 & \text{closed} = 1\n\end{array}$ 72  $\begin{array}{|l|l|} \hline 72 & \text{closed} & = & 1 \\ \hline 73 & \text{70} & \text{save as} \\ 74 & \text{subplot}(2,1) & \text{subject} \hline \end{array}$ 73 %% save as svg & csv  $\begin{array}{|l|l|}\n 74 & \text{subplot}(2,1,2) \\
 \hline\n 75 & \text{saveas}(gcf, str)\n\end{array}$ 75 saveas (gcf, strcat (datestr (now, 'mm\_dd\_yy\_HH-MM-SS'), ('.svg')))<br>76 ssvwrite (strcat (datestr (now, 'mm\_dd\_yy\_HH-MM-SS'), ('.csv')), [t 76 csvwrite (strcat (datestr (now, 'mm\_dd\_yy\_HH-MM-SS'), ('.csv')), [transpose (x), transpose (z\_mag), transpose (z\_pha)])<br>77 size (x)  $size (x)$ 

Výpis E.6: Příklad kódu pro změření kmitočtové závislosti impedance – část 2/2